# *Hướng dẫn sử dụng (2nd edition / NATURAL-V.P.A.M.) fx-570VN PLUS*

<https://edu.casio.com> Trang web giáo dục toàn cầu CASIO

<https://world.casio.com/manual/calc/> Hướng dẫn sử dụng có sẵn nhiều ngôn ngữ tại

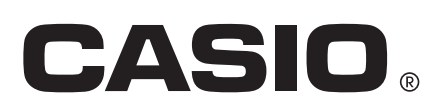

# Mục lục

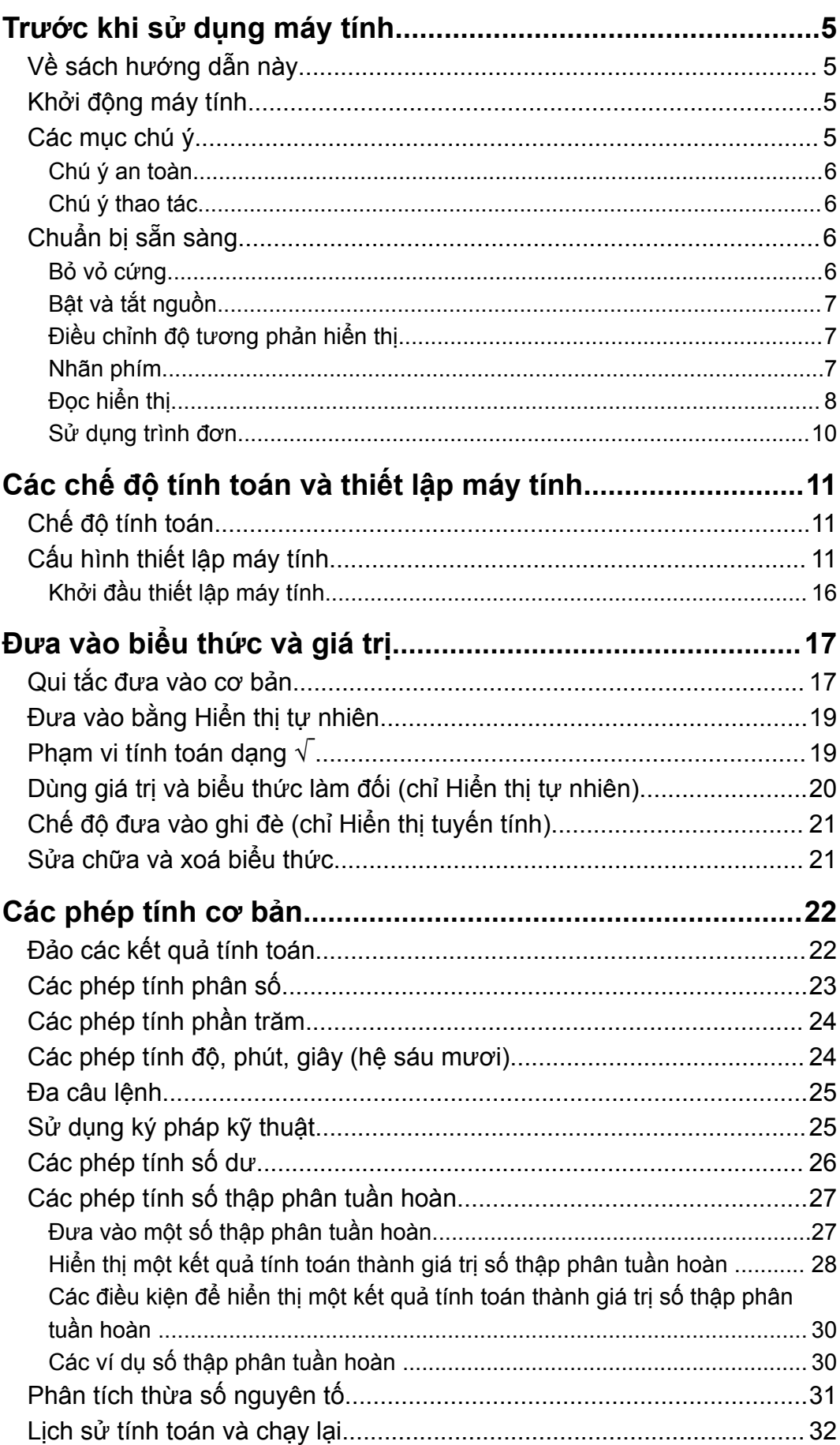

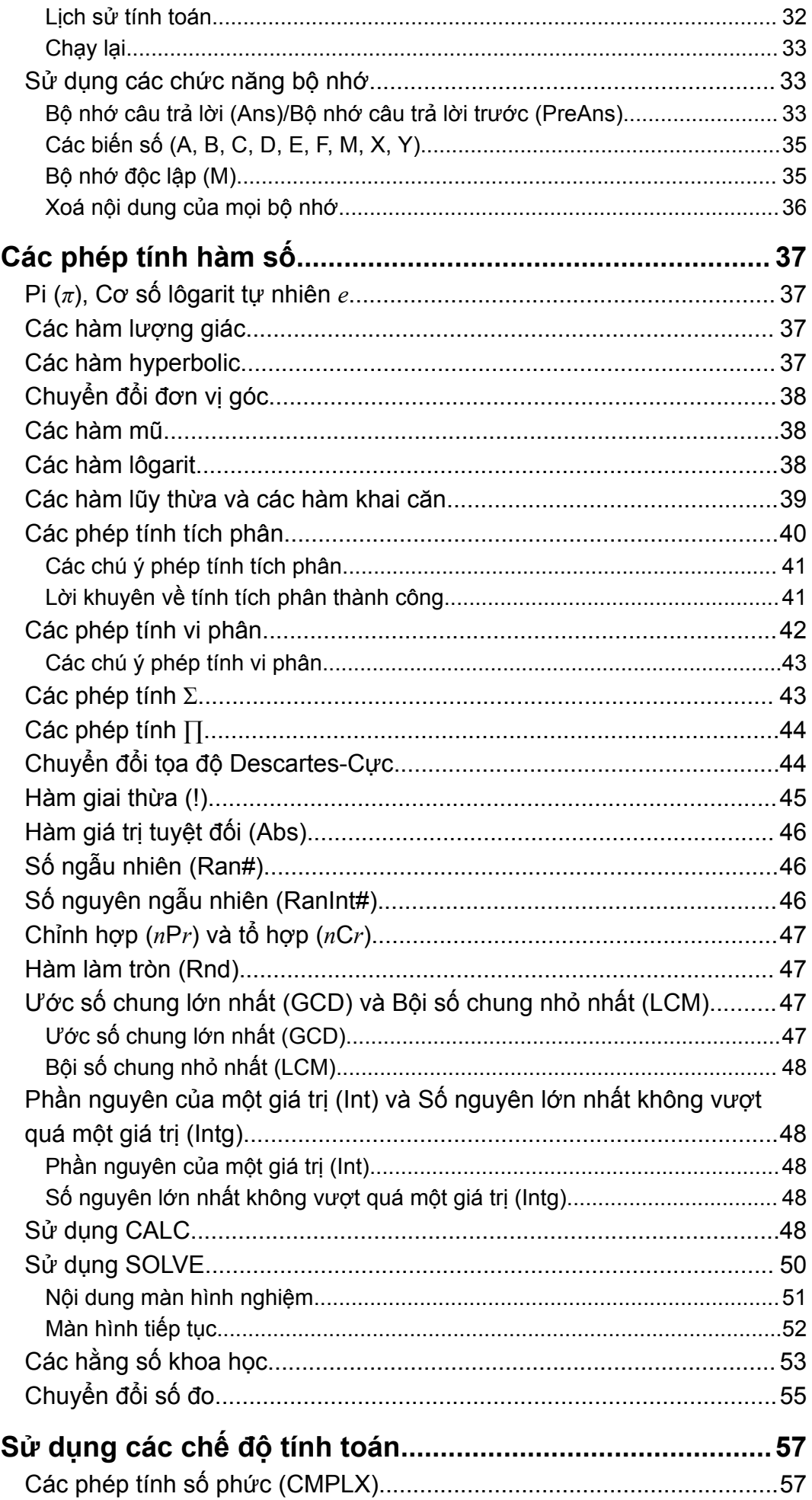

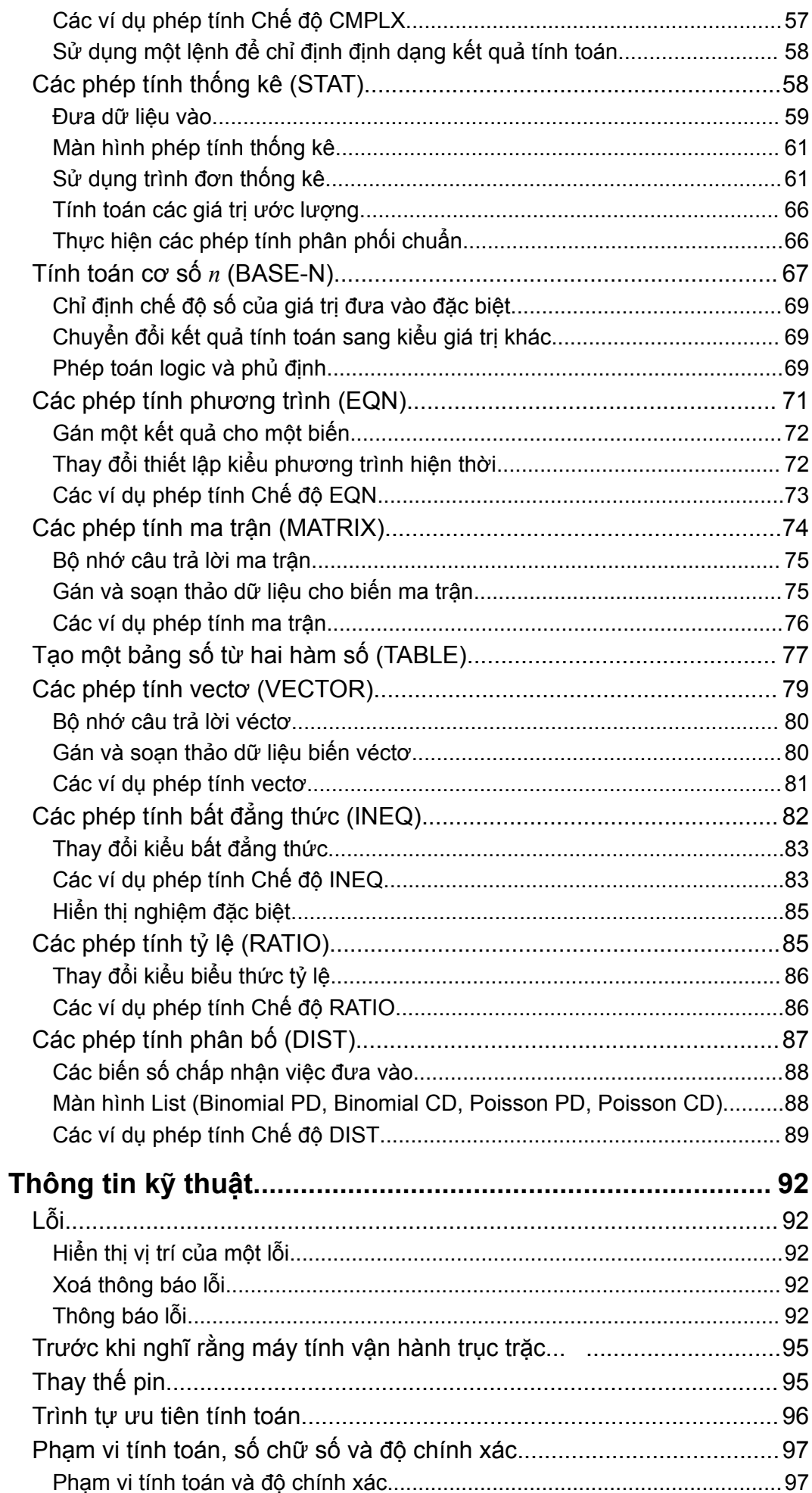

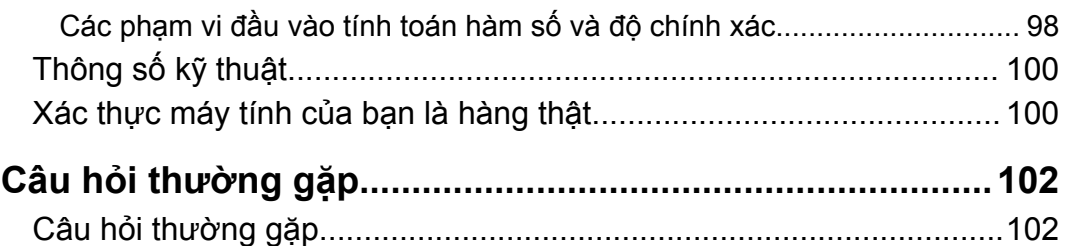

# <span id="page-5-0"></span>**Trước khi sử dụng máy tính**

# **Về sách hướng dẫn này**

- CASIO Computer Co., Ltd. không chịu trách nhiệm với bất kì ai trong bất kì sự cố nào về những hư hỏng đặc biệt, phụ thêm, tình cờ hay hệ luỵ có liên quan tới hay phát sinh từ việc mua hay dùng sản phẩm này và các khoản mục đi cùng nó.
- Hơn nữa, CASIO Computer Co., Ltd. sẽ không chịu trách nhiệm về bất kì lời khiếu nại thuộc bất kì loại nào về bất kì điề u gì bởi bất kì bên nào nảy sinh từ việc dùng sản phẩm này và các khoản mục đi cùng nó.
- Trừ khi được tuyên bố khác đi, tất cả các thao tác mẫu trong hướng dẫn sử dụng này đều giả định rằng máy tính đang ở trong thiết lập mặc định ban đầu. Hãy dùng thủ tục ở mục "Khởi động máy tính" để đưa máy tính trở về việc thiết lập mặc định ban đầu của nó.
- Nội dung của hướng dẫn sử dụng này có thể bị thay đổi không được báo trước.
- Các hiển thị và minh hoạ (ví dụ như các nhãn phím) được nêu trong hướng dẫn sử dụng này chỉ được dùng với mục đích minh hoạ, và có thể khác với các khoản mục thực tế mà chúng thể hiện.
- QR Code là nhãn hiệu thương mại đã được đăng ký của DENSO WAVE INCORPORATED tại Nhật Bản và các nước khác.
- Tên công ty và sản phẩm được dùng trong hướng dẫn sử dụng này có thể là các thương hiệu đã đăng ký hay các thương hiệu của các chủ nhân tương ứng của chúng.

# **Khởi động máy tính**

Thực hiện thủ tục sau đây khi bạn muốn khởi đầu máy tính và đưa chế độ tính toán và thiết lập về các thiết lập mặc định khởi đầu. Lưu ý rằng thao tác này cũng xóa tất cả dữ liệu hiện tại trong bộ nhớ máy tính.  $[9]$  (CLR)  $[3]$  (All)  $[3]$  (Yes)

# **Các mục chú ý**

Hãy chắc chắn đọc các chú ý an toàn sau đây trước khi sử dụng máy tính.

### <span id="page-6-0"></span>**Chú ý an toàn**

**Pin**

- Để pin ngoài tầm với của trẻ nhỏ.
- Chỉ dùng kiểu pin được chỉ định cho máy tính này trong hướng dẫn sử dung này.

### **Chú ý thao tác**

• Ngay cả khi máy đang hoạt động bình thường, hãy thay pin theo lịch trình được chỉ ra bên dưới. Tiếp tục sử dụng sau số năm được chỉ định có thể dẫn đến hoạt động bất thường. Thay pin ngay sau khi thấy số hiển thị bị mờ.

fx-570VN PLUS: Hai năm một lần

- Pin chết có thể rò rỉ, gây hỏng hóc hoặc khiến máy gặp trục trặc. Không được để pin chết trong máy tính.
- **Pin đi cùng máy tính dùng để kiểm tra tại nhà máy và có thể bị hao hụt trong thời gian giao hàng và cất giữ. Vì những lý do này, tuổi thọ pin của máy có thể ngắn hơn bình thường.**
- Đừng sử dụng pin thường nền niken với sản phẩm này. Khả năng không tương thích giữa các loại pin đó và thông số kỹ thuật của sản phẩm có thể rút ngắn tuổi thọ pin và gây ra sự cố cho máy.
- Tránh dùng và cất giữ máy trong khu vực có nhiệt độ cực đoan, và môi trường ẩm ướt và nhiều bụi.
- Đừng để máy bị va chạm, bị ép hay uốn cong quá mức.
- Đừng bao giờ thử tháo rời máy ra.
- Dùng vải mềm, khô để lau bên ngoài máy.
- Mỗi khi vứt bỏ máy tính hay pin, hãy chắc chắn tuân theo luật và qui định của khu vực bạn ở.

# **Chuẩn bị sẵn sàng**

### **Bỏ vỏ cứng**

Trước khi sử dụng máy tính, hãy trượt vỏ cứng xuống để bỏ nó ra, rồi gắn vỏ cứng vào đằng sau máy tính như được chỉ ra trong minh họa bên dưới.

<span id="page-7-0"></span>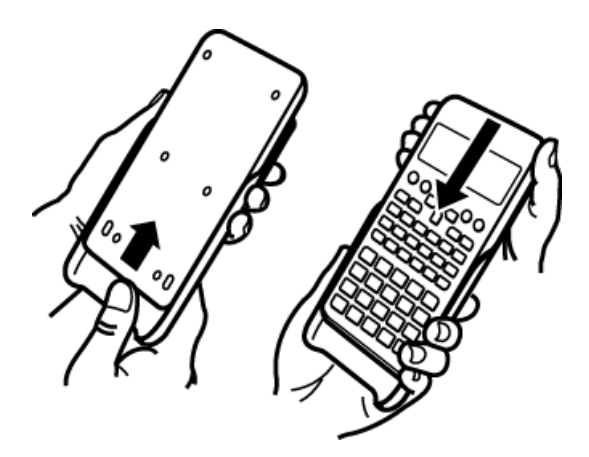

### **Bật và tắt nguồn**

- Nhấn <sup>[M]</sup> để bật máy tính.
- Nhấn SHIFT AC (OFF) để tắt máy tính.

#### **Lưu ý**

• Máy tính này sẽ tự động tắt nguồn sau khoảng 10 phút không sử dụng. Nhấn phím để bật máy tính trở lại.

### **Điều chỉnh độ tương phản hiển thị**

1. Nhấn  $\boxed{\text{NIF}}$   $\boxed{\text{MOE}}$  (SETUP)  $\bigcirc$   $\boxed{8}$  ( $\blacktriangleleft$  CONT $\blacktriangleright$ ).

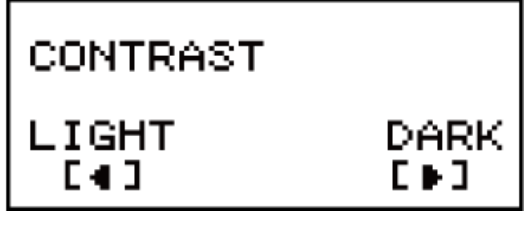

- 2. Sử dụng  $\bigcirc$  và  $\bigcirc$  để điều chỉnh độ tương phản hiển thị.
- 3. Sau khi thiết lập là thứ ban muốn, nhấn AC.

#### **Quan trọng!**

• Nếu điều chỉnh độ tương phản hiển thị không cải thiện tính dễ đọc hiển thị, điều đó có thể là nguồn pin bị yếu. Hãy thay pin.

### **Nhãn phím**

Nhấn phím  $\frac{[S+1]^{2}}{[S+1]}$  hay  $\frac{[R+1]}{[S+1]}$  tiếp nối bởi phím thứ hai thực hiện chức năng thay phiên của phím thứ hai đó. Chức năng thay phiên được chỉ ra bởi chữ được in trên phím này.

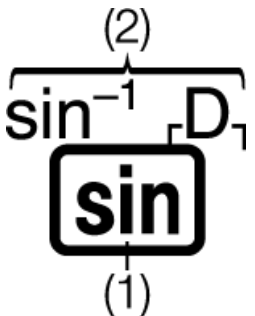

(1) Chức năng nắp phím (2) Các chức năng thay phiên

- <span id="page-8-0"></span>• Các ký tự được bao quanh trong dấu ngoặc (┌ ┐) cùng màu với *i* được sử dụng trong Chế độ CMPLX.
- Các ký tự được bao quanh trong dấu ngoặc (┌ ┐) cùng màu với DEC, HEX, BIN, và OCT được sử dụng trong Chế độ BASE-N.
- Sau đây là một ví dụ về thao tác chức năng thay phiên được thể hiện như thế nào trong sách hướng dẫn này.

Ví dụ:  $\boxed{\text{SHIF1}}$   $\boxed{\text{sin}}$   $(\text{sin}^{-1})^*$  1 $\boxed{\text{=}}$ 

- \* Chỉ thị hàm số được truy cập bởi thao tác phím này ( $\frac{S H F T}{S}$  sin)) trước nó. Lưu ý rằng đây không phải là một phần của thao tác phím thực tế mà bạn thực hiện.
- Sau đây là một ví dụ về một thao tác phím để lựa chọn một mục trình đơn trên màn hình được thể hiện như thế nào trong sách hướng dẫn này.

Ví dụ:  $\boxed{1}$  (COMP)<sup>\*</sup>

- \* Chỉ thị mục trình đơn được lựa chọn bởi thao tác phím số này  $(1)$ trước nó. Lưu ý rằng đây không phải là một phần của thao tác phím thực tế mà bạn thực hiện.
- Phím con trỏ được đánh dấu với bốn mũi tên, chỉ thị hướng, như được chỉ ra trong hình minh họa gần đấy. Trong sách hướng dẫn này, thao tác phím con trỏ được chỉ thị như là  $\left(\bigcirc$ ,  $\bigcirc$ ,  $\bigcirc$ , và  $\bigcirc$ .

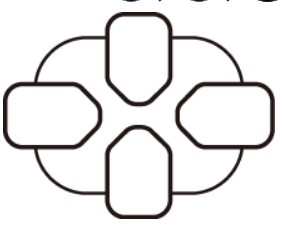

### **Đọc hiển thị**

Hiển thị hai dòng giúp bạn có thể xem cả biểu thức đưa vào lẫn kết quả của nó cùng lúc.

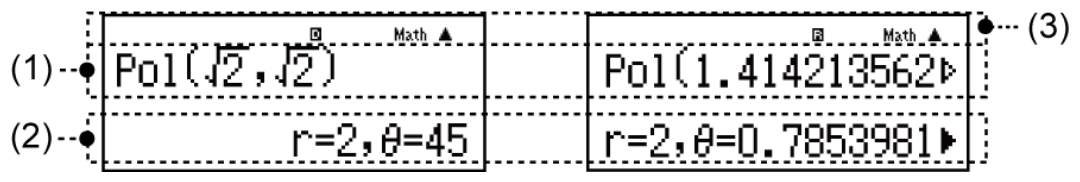

- (1) Biểu thức đưa vào
- (2) Kết quả tính toán
- (3) Các chỉ báo
- Nếu một chỉ báo  $\blacktriangleright$  xuất hiện ở bên phải của kết quả tính toán, điều đó nghĩa là kết quả tính toán được hiển thị còn tiếp tục sang bên phải. Hãy dùng  $\odot$  và  $\odot$  để cuộn hiển thị kết quả tính toán.
- $\cdot$  Nếu chỉ báo  $\triangleright$  xuất hiện bên phải của biểu thức đưa vào, điều đó nghĩa là tính toán được hiển thị còn tiếp tục sang bên phải. Hãy dùng và để cuộn hiển thị biểu thức đưa vào. Lưu ý rằng nếu bạn muốn cuộn biểu thức đưa vào trong khi cả chỉ báo  $\blacktriangleright$  lẫn  $\triangleright$  cùng được hiển thị, bạn sẽ cần nhấn **AC** trước hết và rồi dùng  $\odot$  và  $\odot$  để cuộn.

### **Các chỉ báo hiển thị**

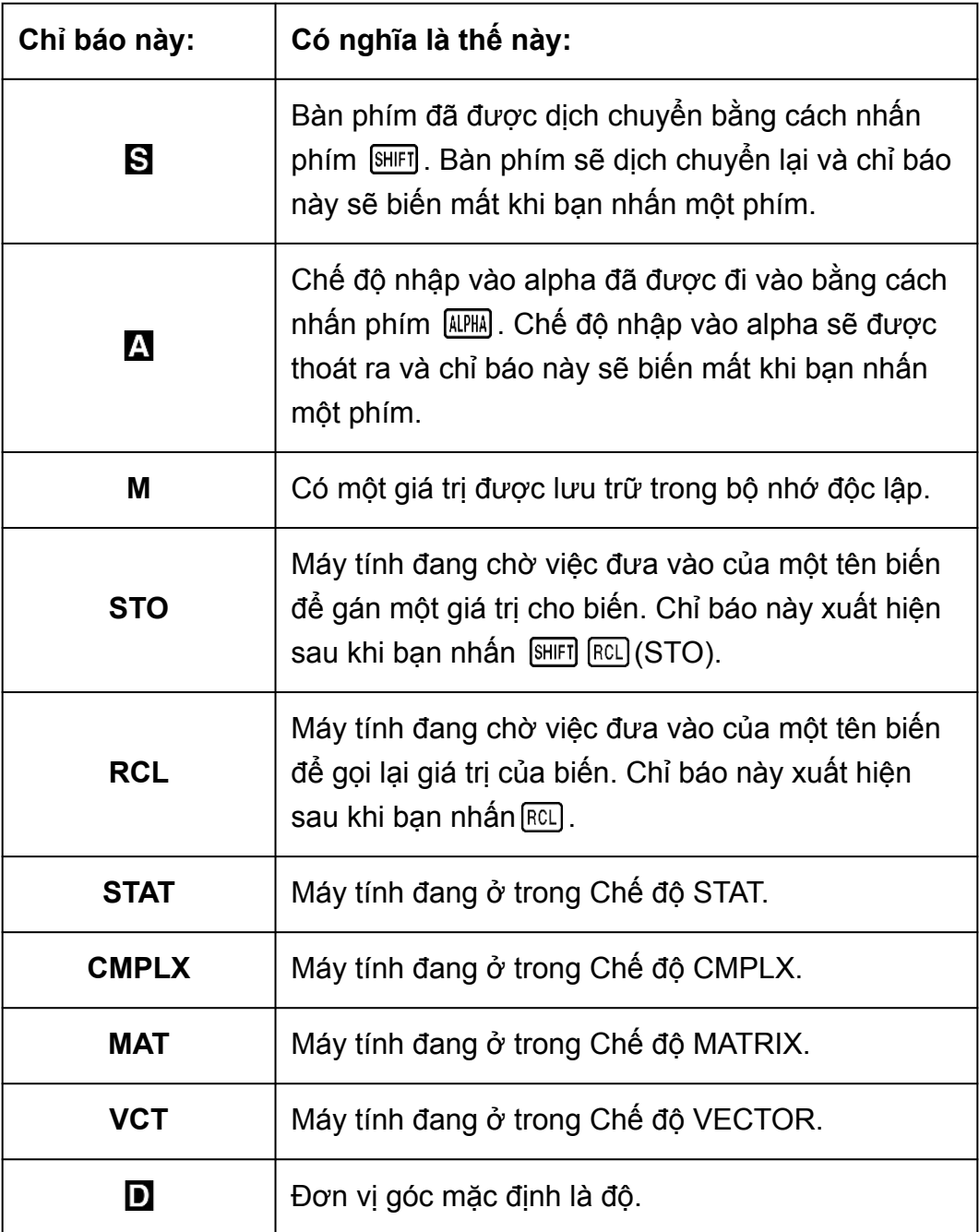

<span id="page-10-0"></span>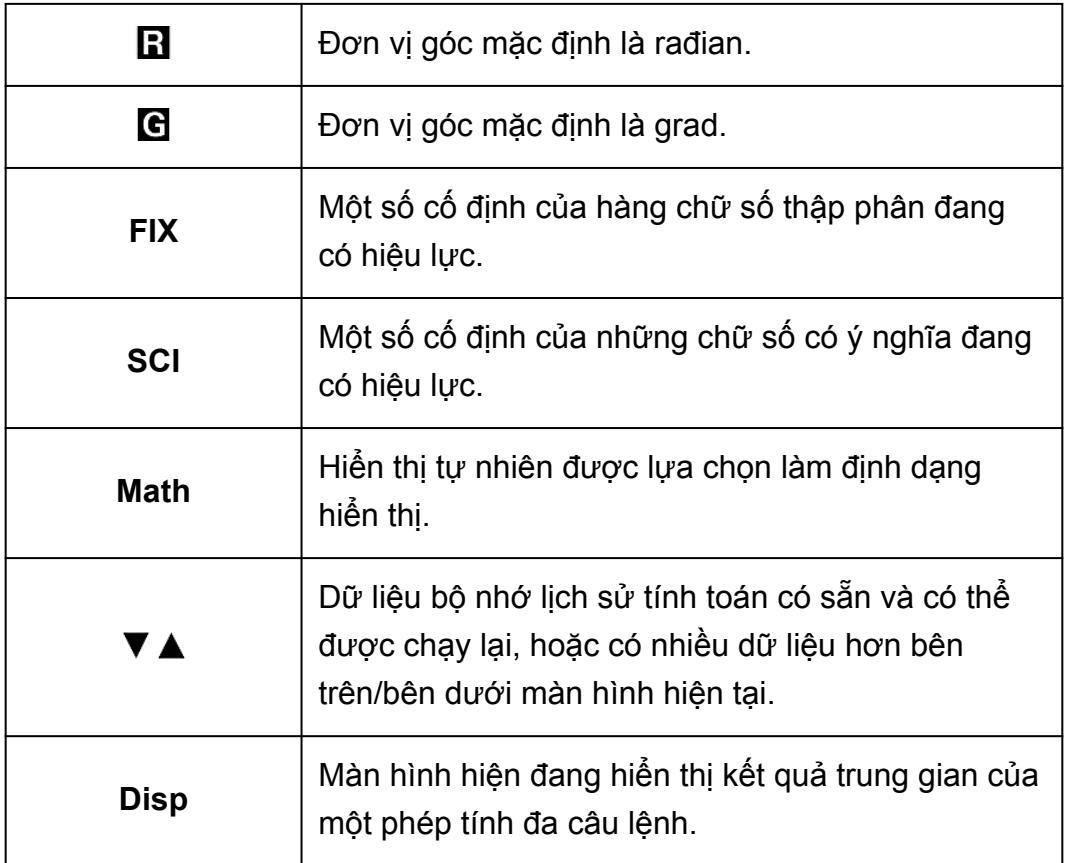

#### **Quan trọng!**

• Với một số kiểu tính toán cần thời gian thực hiện lâu, mành hình có thể chỉ hiện chỉ báo trên (không có giá trị nào) trong khi nó đang thực hiện các tính toán bên trong.

### **Sử dụng trình đơn**

Một số thao tác của máy tính được thực hiện bằng việc dùng trình đơn. Nhấn **MODE** hay **Dyp** chẳng hạn, sẽ hiển thị trình đơn của các hàm áp dụng được.

Sau đây là các thao tác bạn nên dùng để điều hướng giữa các trình đơn.

- Bạn có thể lựa một mục trình đơn bằng việc nhấn phím số tương ứng với số ở bên trái của nó trên màn hình trình đơn.
- Chỉ báo  $\Psi$  ở góc trên bên phải của trình đơn nghĩa là có trình đơn khác phía dưới trình đơn hiện thời. Chỉ báo ▲ nghĩa là có trình đơn khác phía trên. Hãy dùng và <sup>3</sup> để chuyển giữa các trình đơn.
- $\cdot$  Để đóng trình đơn mà không lựa chọn gì, nhấn  $\overline{AC}$ .

# <span id="page-11-0"></span>**Các chế độ tính toán và thiết lập máy tính**

# **Chế độ tính toán**

Trước khi bắt đầu một phép tính, trước hết bạn phải vào chế độ đúng như được chỉ thị ở bảng bên dưới.

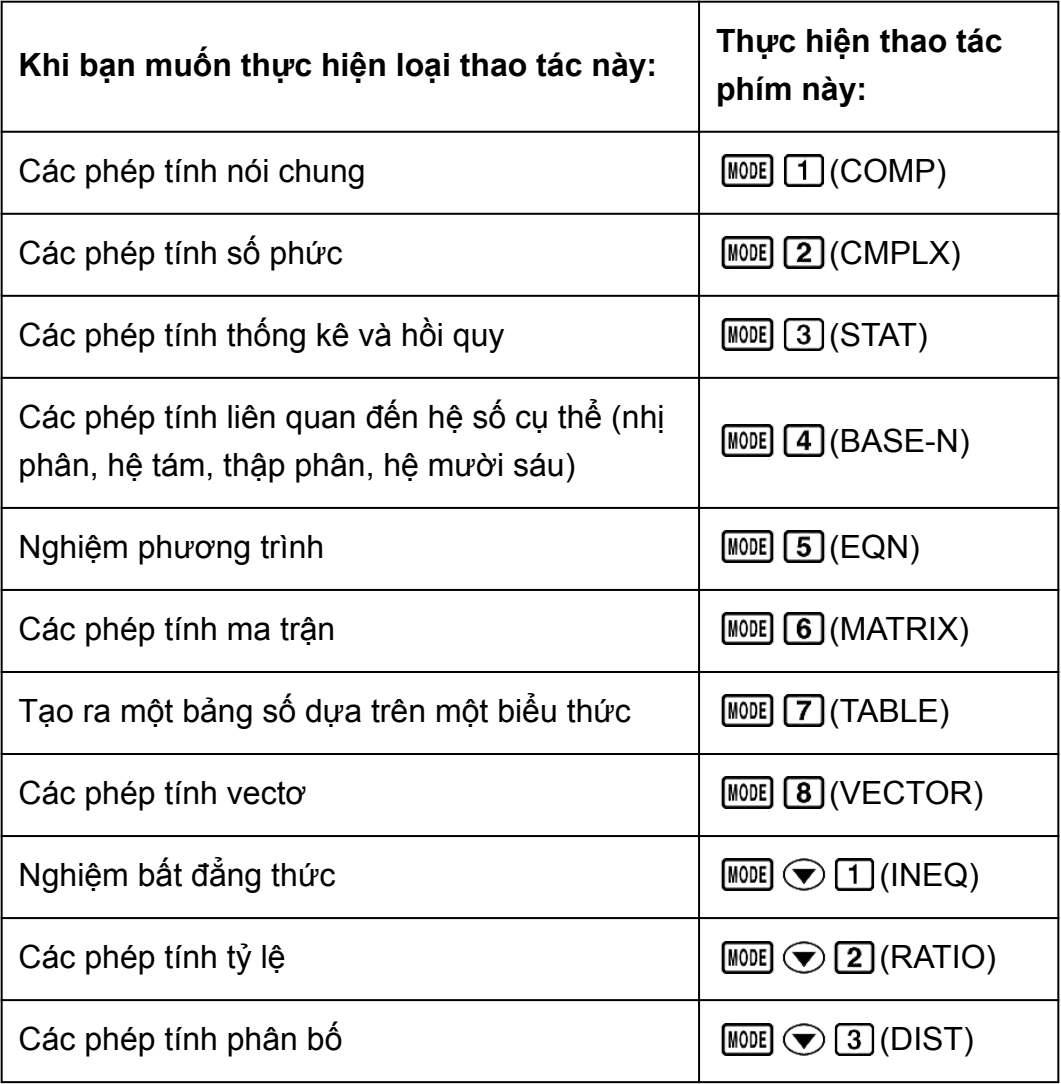

#### **Lưu ý**

• Chế độ tính toán ban đầu là Chế độ COMP.

# **Cấu hình thiết lập máy tính**

Nhấn (SETUP) hiển thị trình đơn thiết lập, thứ mà bạn có thể sử dụng để điều khiển các phép tính được thực thi và hiển thị như thế nào.

Trình đơn thiết lập có hai màn hình, những thứ bạn có thể nhảy qua nhảy lại sử dụng  $\bigodot$  và  $\bigodot$ .

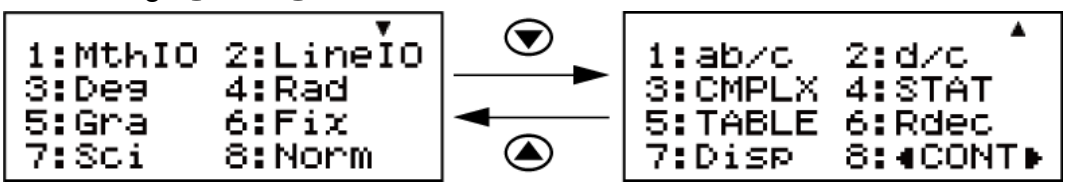

Thiết lập có gạch dưới ( \_\_\_ ) là mặc định ban đầu.

### **Chỉ định định dạng hiển thị**

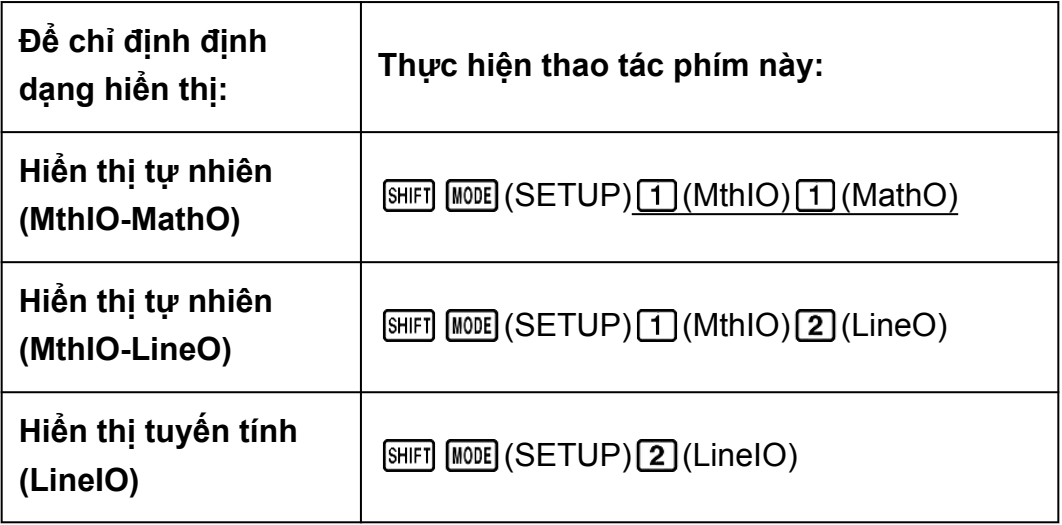

Hiển thị tự nhiên (MthIO-MathO, MthIO-LineO) làm cho phân số, số vô tỉ và các biểu thức khác được hiển thị như chúng được viết trên giấy. MthIO-MathO hiển thị dữ liệu đưa vào và kết quả tính toán sử dụng cùng định dạng như chúng được viết trên giấy.

MthIO-LineO hiển thị dữ liệu đưa vào theo cùng cách như MthIO-MathO, nhưng kết quả tính toán được hiển thị theo định dạng tuyến tính. Hiển thị tuyến tính (LineIO) làm cho phân số, số vô tỉ và các biểu thức khác được hiển thị trên một dòng.

Ví dụ: MthIO-MathO

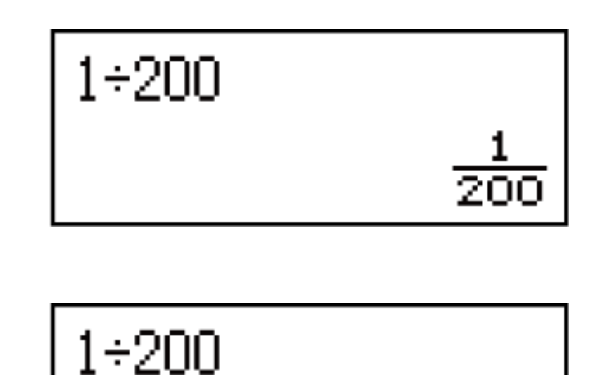

 $5\times 5^3$ 

MthIO-LineO (Định dạng số: Norm 1)

 $1 + 200$ 

 $0.005$ 

LineIO (Định dạng số: Norm 1)

$$
1\text{+}200
$$

 $5\times 5^3$ 

### **Lưu ý**

• Máy tính tự động chuyển sang Hiển thị tuyến tính bất kì khi nào bạn vào phương thức STAT, BASE-N, MATRIX hay VECTOR.

### **Chỉ định đơn vị góc mặc định**

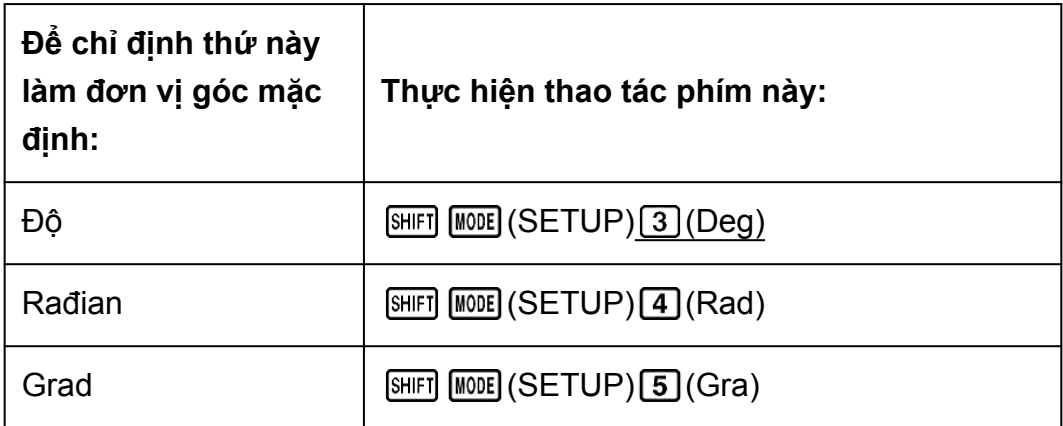

90°= *π*/2 rađian = 100 grad

### **Chỉ định định dạng số**

Chỉ định số chữ số để hiển thị kết quả tính toán.

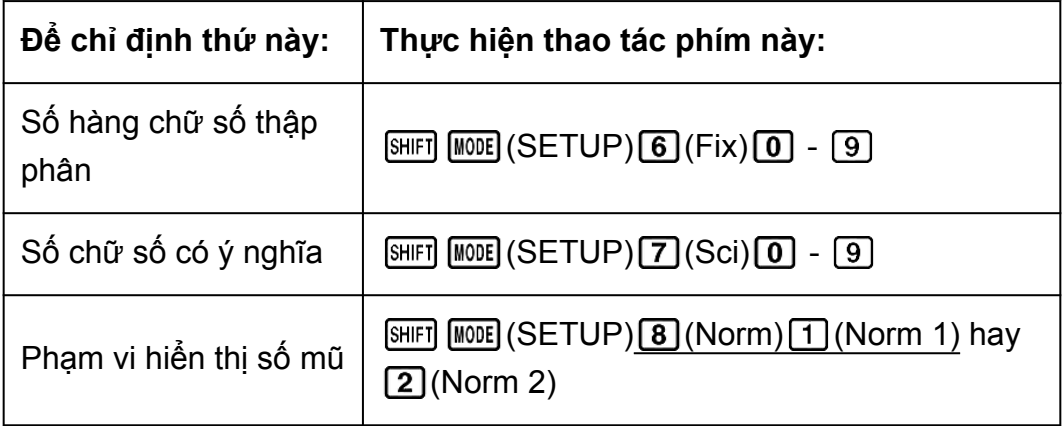

**Fix:** Giá trị bạn chỉ định (từ 0 tới 9) điều khiển số hàng chữ số thập phân cho kết quả tính toán được hiển thị. Kết quả tính toán được làm tròn tới chữ số được chỉ định trước khi được hiển thị.

Ví dụ: (LineIO)  $100 \div 7 = 14,286$  (Fix 3)

14,29 (Fix 2)

**Sci:** Giá trị bạn chỉ định (từ 0 tới 9) điều khiển số chữ số có ý nghĩa cho kết quả tính toán được hiển thị. Kết quả tính toán được làm tròn tới chữ số được chỉ định trước khi được hiển thị.

Ví du: (LineIO)  $1 \div 7 = 1,4286 \times 10^{-1}$  (Sci 5)

 $1,429 \times 10^{-1}$  (Sci 4)

 $1,428571429 \times 10^{-1}$  (Sci 0)

**Norm:** Lựa chọn một trong hai cách thiết lập sẵn có (Norm 1, Norm 2) xác định phạm vi mà kết quả sẽ được hiển thị theo dạng số mũ. Bên ngoài phạm vi được chỉ định, các kết quả được hiển thị bằng dạng không số mũ. Norm 1:  $10^{-2}$  > |*x*|, |*x*|  $\geq 10^{10}$ Norm 2:  $10^{-9}$  > |*x*|, |*x*|  $\geq 10^{10}$ Ví du: (LineIO)  $1 \div 200 = 5 \times 10^{-3}$  (Norm 1) 0,005 (Norm 2)

### **Chỉ định định dạng hiển thị phân số**

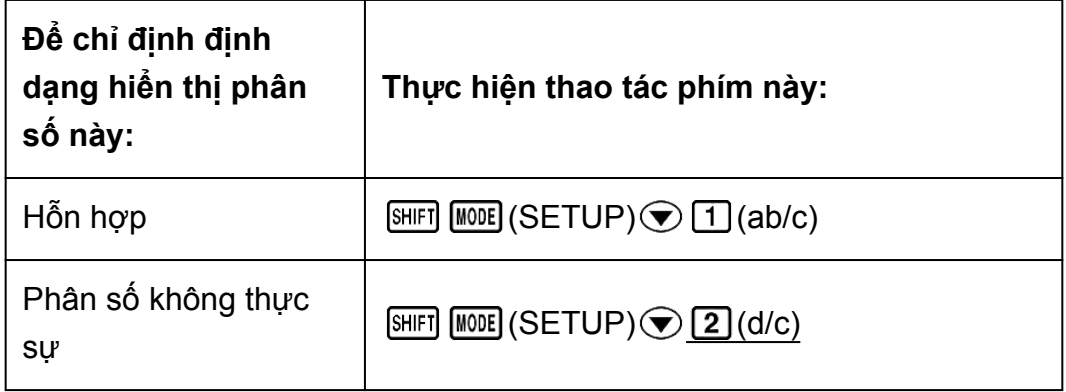

#### **Chỉ định định dạng số phức**

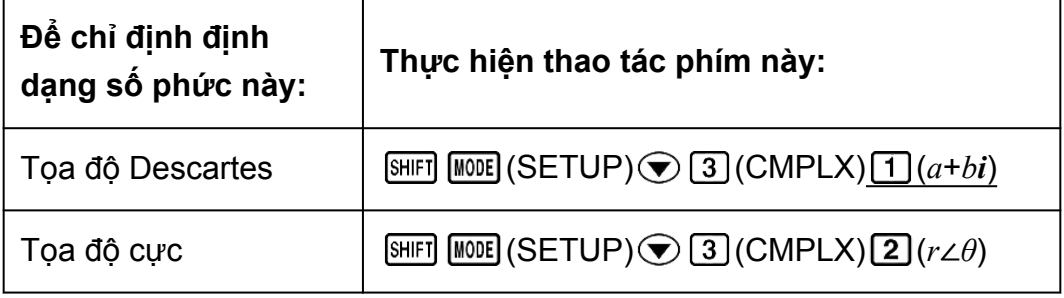

#### **Chỉ định định dạng thống kê**

Chỉ định có hay không hiển thị cột FREQ (tần suất) trong Trình soạn thảo thống kê Chế độ STAT.

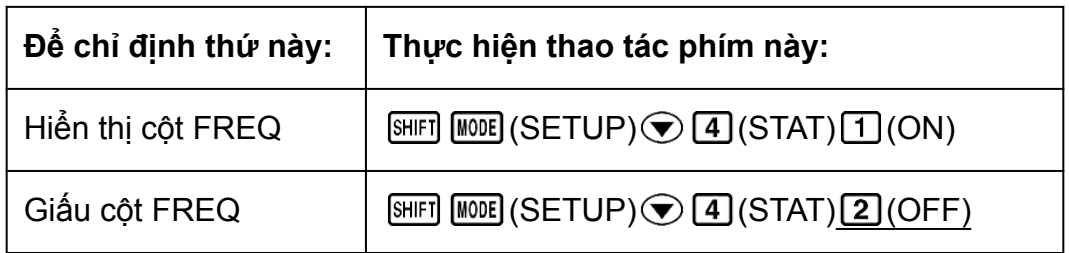

### **Chỉ định định dạng bảng**

Chỉ định sử dụng chỉ riêng hàm số *f*(*x*) hay hai hàm số *f*(*x*) và *g*(*x*) trong Chế độ TABLE.

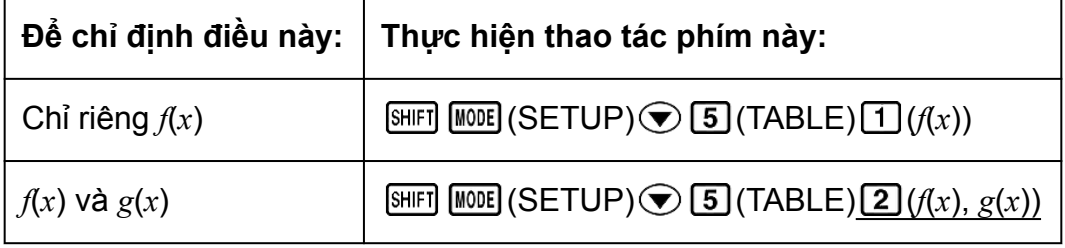

### **Chỉ định định dạng số thập phân tuần hoàn**

Chỉ định có hiển thị kết quả tính toán sử dụng dạng số thập phân tuần hoàn hay không.

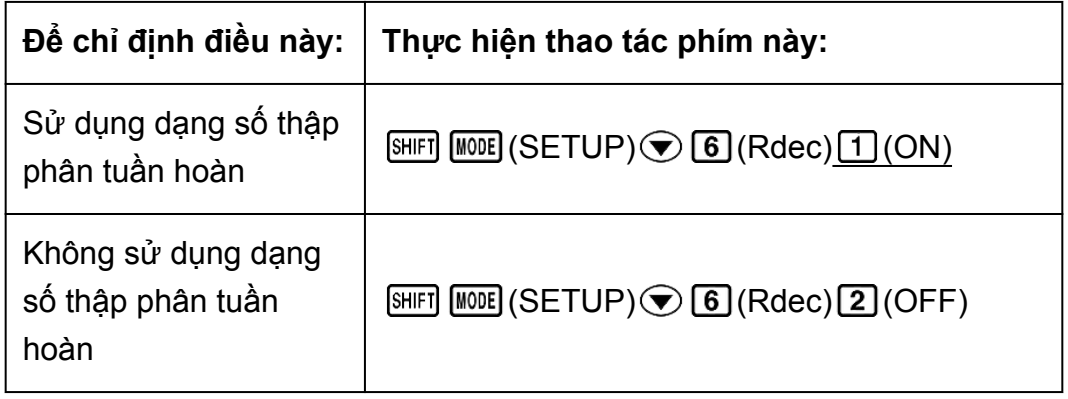

### **Chỉ định định dạng hiển thị dấu thập phân**

Chỉ định có hiển thị dấu chấm hay dấu phẩy vào vị trí dấu thập phân kết quả tính toán không. Dấu chấm luôn được hiển thị trong khi đưa vào.

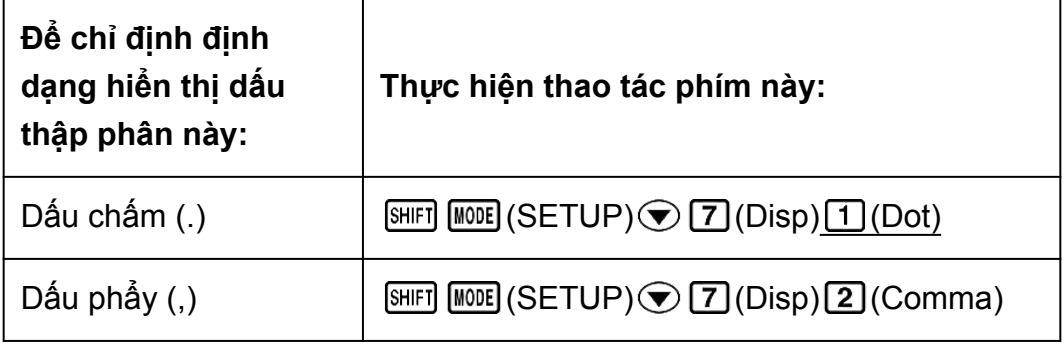

#### <span id="page-16-0"></span>**Lưu ý**

• Khi dấu chấm được lựa chọn làm dấu thập phân, dấu phân cách cho nhiều kết quả là dấu phẩy (,). Khi dấu phẩy được lựa chọn, dấu phân cách là dấu chấm phẩy (;).

### **Điều chỉnh độ tương phản hiển thị**

 $[SHIF]$   $[MOIE]$   $(SETUP)$   $\bigcirc$   $B$   $($   $\triangle$   $COMT$   $\triangleright$   $)$ Xem chi tiết tại "Chuẩn bị sẵn sàng".

### **Khởi đầu thiết lập máy tính**

Thực hiện thủ tục sau đây để khởi đầu máy tính, thủ tục đưa chế độ tính toán về COMP và đưa tất cả các thiết lập khác, kể cả thiết lập trình đơn thiết lập, về mặc định ban đầu của chúng.

 $[9]$  (CLR)  $[1]$  (Setup)  $[2]$  (Yes)

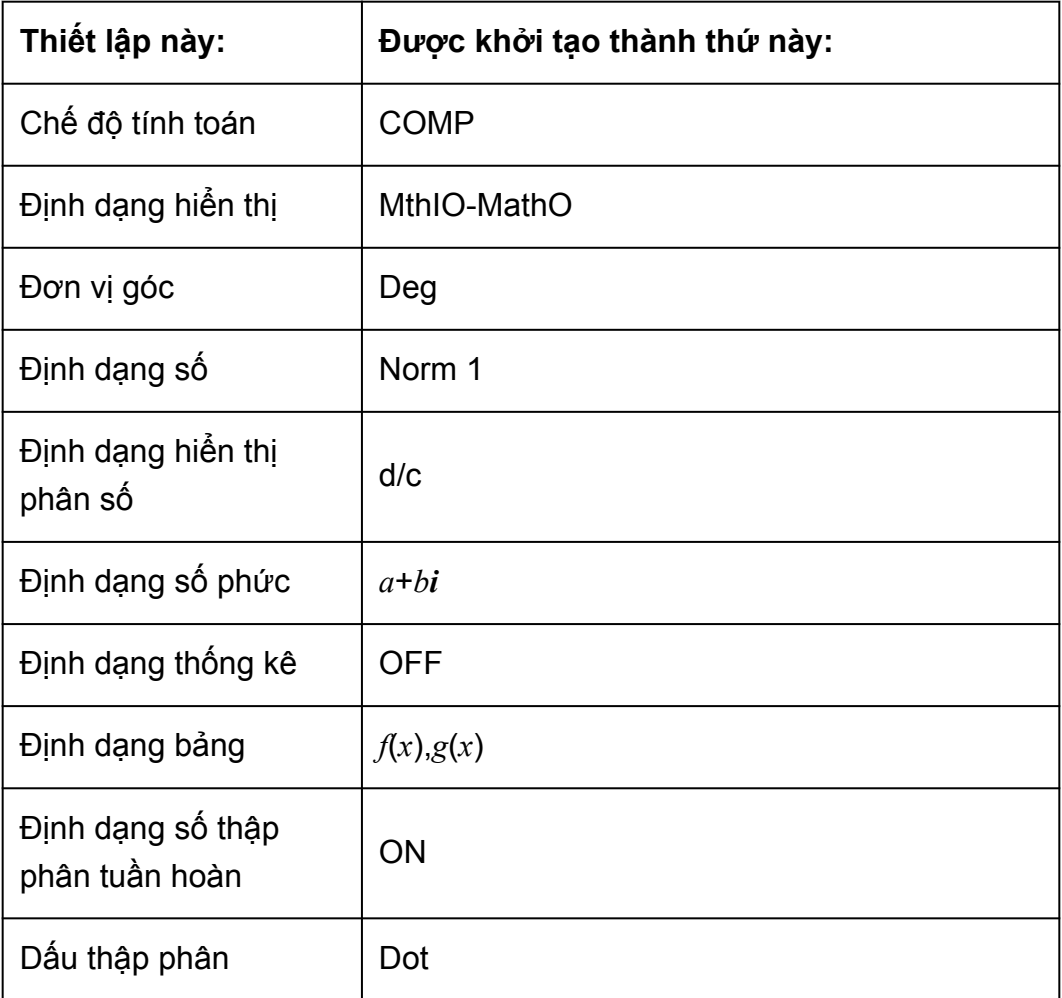

# <span id="page-17-0"></span>**Đưa vào biểu thức và giá trị**

### **Qui tắc đưa vào cơ bản**

Các phép tính có thể được đưa vào theo cùng dạng như chúng được viết ra. Khi bạn nhấn  $\equiv$  trình tư ưu tiên của việc đưa vào phép tính sẽ được tự động đánh giá và kết quả sẽ xuất hiện trên hiển thị.

**Ví du 1:**  $4 \times \sin 30 \times (30 + 10 \times 3) = 120$ 

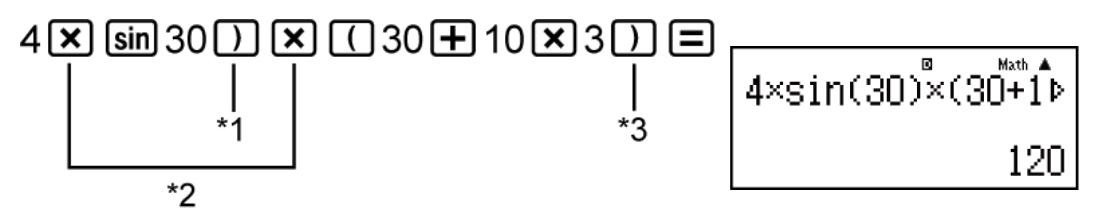

- \*1 Việc đưa vào dấu ngoặc tròn đóng được yêu cầu cho hàm cho sin, sinh và các hàm khác có chứa dấu ngoặc tròn.
- \*2 Các ký hiệu nhân này (×) có thể được bỏ qua. Một ký hiệu nhân có thể được bỏ qua khi nó xuất hiện ngay trước một dấu ngoặc tròn mở, ngay trước sin hay hàm khác có chứa dấu ngoặc tròn, ngay trước hàm Ran# (số ngẫu nhiên), hay ngay trước biến (A, B, C, D, E, F, M, X, Y), các hằng số khoa học, *π* hay *e*.
- \*3 Dấu ngoặc tròn đóng ngay trước phép toán  $\Xi$  có thể được bỏ qua.

**Ví dụ 2:** Ví dụ đưa vào bỏ qua các thao tác  $\left[\frac{\mathbf{x}}{2}\right]^{2}$  và  $\left[\frac{\mathbf{x}}{2}\right]^{3}$  trong ví dụ trên.

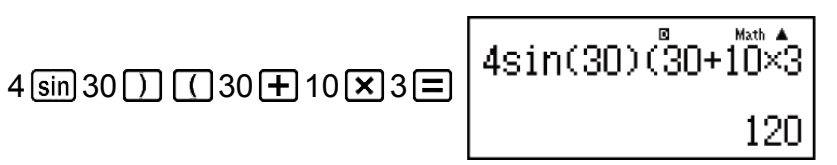

#### **Quan trọng!**

- Nếu bạn thực hiện một phép tính bao gồm cả phép nhân và phân chia trong đó dấu nhân bị lược bớt, các dấu ngoặc đơn sẽ được chèn thêm tự động như được chỉ ra trong các ví dụ bên dưới.
- Khi một dấu nhân bị lược bớt ngay trước dấu mở ngoặc hay sau dấu đóng ngoặc.  $6 \div 2 (1 + 2) \rightarrow 6 \div (2 (1 + 2))$

$$
6 \div A (1 + 2) \rightarrow 6 \div (A (1 + 2))
$$

 $1 \div (2 + 3) \sin(30) \rightarrow 1 \div ((2 + 3) \sin(30))$ 

- Khi một dấu nhân bị lược bớt ngay trước một biến, một hằng số, v.v.  $6 \div 2\pi \rightarrow 6 \div (2\pi)$ 

 $2 \div 2\sqrt{2} \rightarrow 2 \div (2\sqrt{2})$  $4\pi \div 2\pi \rightarrow 4\pi \div (2\pi)$ 

- Khi đưa vào một hàm số có sử dụng dấu phẩy (ví dụ như Pol, Rec, và RanInt#), hãy đảm bảo là đưa vào dấu đóng ngoặc được yêu cầu bởi biểu thức. Nếu bạn không đưa vào dấu đóng ngoặc, các dấu ngoặc sẽ không được chèn thêm tự động như mô tả ở trên.
- Nếu bạn thực hiện một phép tính trong đó dấu nhân đã bị lược bớt ngay trước một phân số (bao gồm hỗn số), các dấu ngoặc sẽ được chèn thêm tự động như được chỉ ra trong các ví dụ bên dưới.

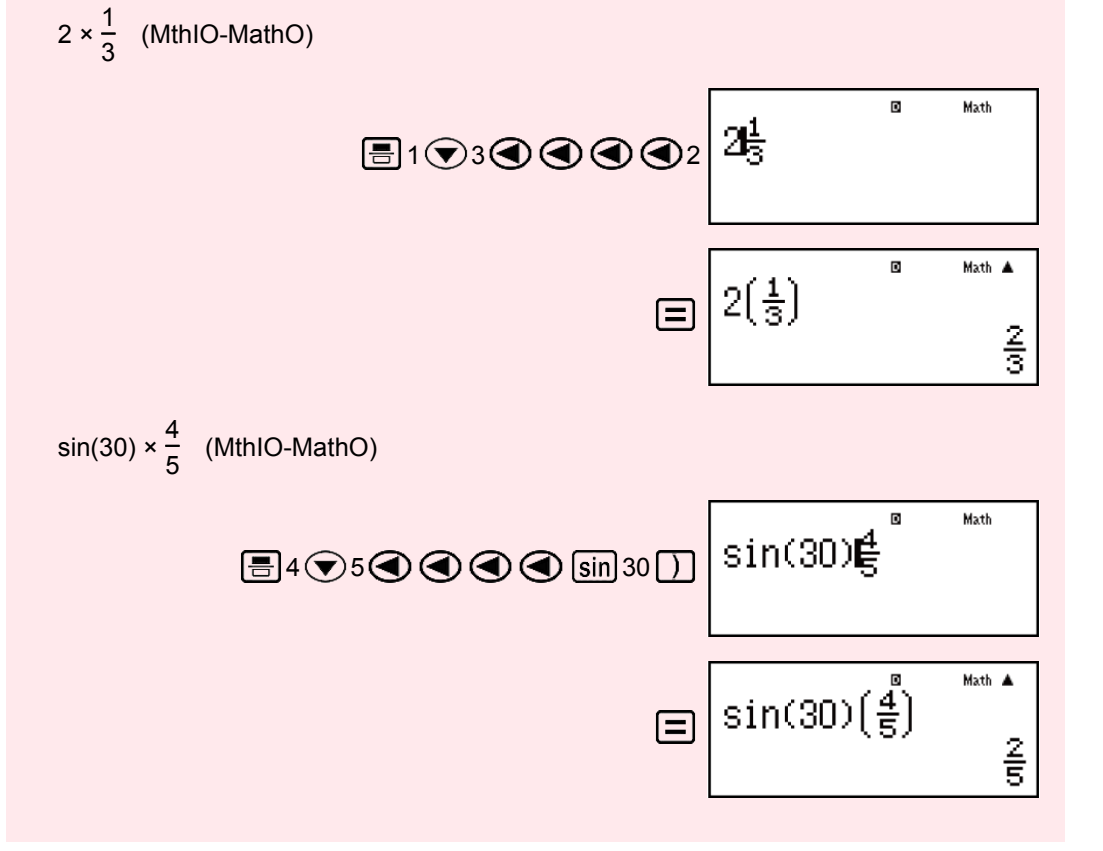

#### **Lưu ý**

- Nếu phép tính trở nên dài hơn chiều rộng màn hình trong khi đưa vào, màn hình sẽ tự động cuộn sang bên phải và chỉ báo < sẽ xuất hiện trên hiển thị. Khi điều này xảy ra, bạn có thể cuộn lại sang bên trái bằng cách sử dụng < và D để di chuyển con trỏ.
- Khi Hiển thị tuyến tính được lựa chọn, nhấn  $\textcircled{\textsf{A}}$  sẽ làm cho con trỏ nhảy lên chỗ bắt đầu của phép tính, trong khi đang nhấn  $\widehat{\mathcal{F}}$  sẽ nhảy về cuối.
- Khi Hiển thị tự nhiên được lựa chọn, nhấn  $\bigodot$  trong khi con trỏ ở cuối của phép tính đưa vào sẽ làm cho nó nhảy về chỗ bắt đầu, trong khi nhấn khi con trỏ ở chỗ bắt đầu sẽ làm cho nó nhảy về cuối.
- Bạn có thể đưa vào tới 99 byte cho một phép tính. Mỗi con số, kí hiệu, hay hàm số thông thường dùng một byte. Một số hàm số đòi hỏi ba tới 13 byte.
- Con trỏ sẽ thay đổi hình dạng sang khi có 10 byte hay ít hơn của phần còn lại được phép đưa vào. Nếu điều này xảy ra, hãy kết thúc việc đưa vào phép tính rồi nhấn  $\Xi$ .

# <span id="page-19-0"></span>**Đưa vào bằng Hiển thị tự nhiên**

Lựa chọn Hiển thị tự nhiên làm cho có thể đưa vào và hiển thị các phân số và những hàm số nhất định (log,  $x^2$ ,  $x^3$ ,  $x^{\blacksquare}$ ,  $\sqrt{\blacksquare}$ ,  $\sqrt[3]{\blacksquare}$ ,  $x^{-1}$ ,  $x^{-1}$ ,  $y^{\blacksquare}$ ,  $e^{\blacksquare}$ , ∫, *d/dx*, Σ, Π, Abs) đúng như chúng được viết ra trong sách học của bạn.

$$
\begin{array}{l}\n\textbf{(du: } \frac{2 + \sqrt{2}}{1 + \sqrt{2}} \text{ (MthIO-MathO)} \\
\hline\n\textbf{(a)} \quad 2 \quad \textbf{(b)} \quad 2 \quad \textbf{(c)} \quad 2 \quad \textbf{(d)} \quad 2 \quad \textbf{(e)} \quad 2 \quad \textbf{(f)} \quad 2 \quad \textbf{(g)} \quad \textbf{(h)} \quad \textbf{(i)} \quad 2 \quad \textbf{(j)} \quad 2 \quad \textbf{(k)} \quad \textbf{(l)} \quad 2 \quad \textbf{(l)} \quad \textbf{(l)} \quad 2 \quad \textbf{(l)} \quad \textbf{(l)} \quad 2
$$

#### **Quan trọng!**

**Ví dụ:**

- Một số kiểu biểu thức nhất định có thể làm cho chiều cao của biểu thức đưa vào lớn hơn một dòng hiển thị. Chiều cao cho phép tối đa của một biểu thức đưa vào là hai màn hình hiển thị (31 chấm × 2). Việc đưa vào thêm nữa sẽ không thể được nếu chiều cao của tính toán bạn đang đưa vào vượt quá giới hạn cho phép.
- Việc lồng các hàm số và các dấu ngoặc là được phép. Việc đưa vào thêm nữa sẽ không thể được nếu bạn lồng quá nhiều hàm số và/hoặc các dấu ngoặc. Nếu điều này xảy ra, hãy chia tính toán thành nhiều phần và tính từng phần một cách riêng biệt.

#### **Lưu ý**

• Khi bạn nhấn  $\equiv$  và thu được kết quả tính toán sử dụng Hiển thi tự nhiên, một phần của biểu thức bạn đưa vào có thể bị cắt rời. Nếu bạn cần xem lại toàn bộ biểu thức đưa vào, nhấn **AC** và rồi sử dụng ( và ( b để cuộn biểu thức đưa vào.

### **Phạm vi tính toán dạng √**

Các kết quả mà bao gồm các biểu tượng căn bậc hai có thể có đến hai số hạng (một số hạng số nguyên cũng được tính là một số hạng). Khi một kết quả tính toán có dạng ± *a*√*<sup>b</sup> c*  $\pm \frac{d\sqrt{e}}{c}$ *f* \* , các kết quả tính toán dạng  $\sqrt{\,}$  được hiển thị sử dụng định dạng như những định dạng được chỉ ra bên dưới.

$$
\pm a\sqrt{b}, \pm d \pm a\sqrt{b}, \frac{\pm a'\sqrt{b} \pm d'\sqrt{e}}{c'}
$$

\* Các phạm vi của các hệ số (*a*, *b*, *c*, *d*, *e*, *f*) được chỉ ra như bên dưới.

<span id="page-20-0"></span>1 ≦ *a* < 100, 1 < *b* < 1000, 1 ≦ *c* < 100 0 ≦ *d* < 100, 0 ≦ *e* < 1000, 1 ≦ *f* < 100 (*a*, *b*, *c*, *d*, *e*, *f* là số nguyên)

**Ví dụ:**

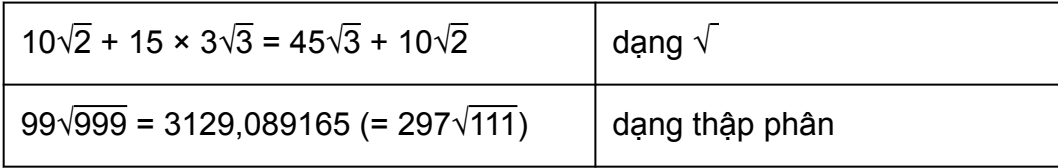

### **Dùng giá trị và biểu thức làm đối (chỉ Hiển thị tự nhiên)**

Một giá trị hay một biểu thức mà bạn đã đưa vào có thể được sử dụng làm đối số của một hàm số. Sau khi bạn đã đưa vào chẳng hạn  $\frac{7}{6}$ 6 , bạn có thể biến nó thành đối số của  $\sqrt$ , tạo ra  $\sqrt{\frac{7}{6}}$ 6 .

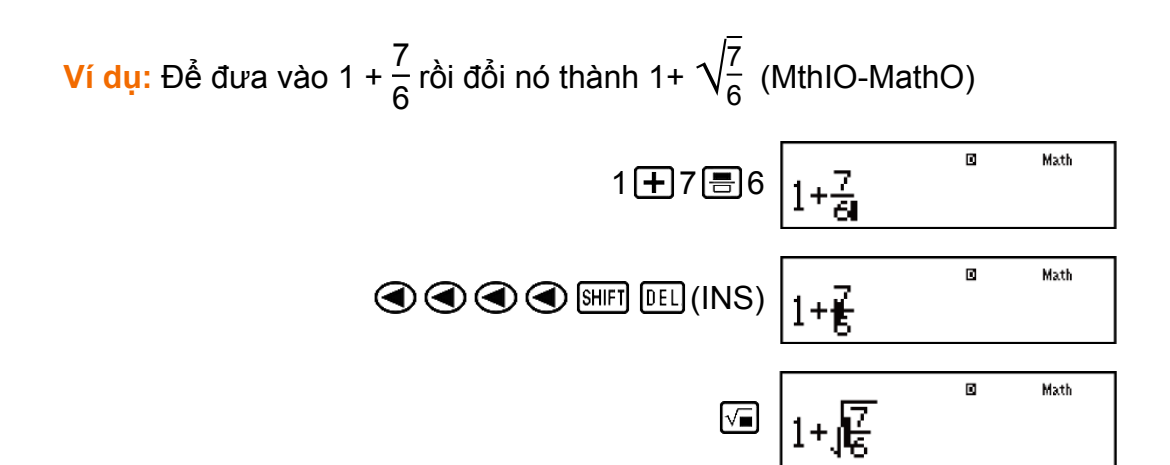

Như được chỉ ra ở trên, giá trị hay biểu thức ở bên phải của con trỏ sau khi (INS) được nhấn trở thành đối số của hàm số được chỉ định tiếp theo. Phạm vi được bao quát thành đối số là mọi thứ cho tới dấu mở ngoặc đầu tiên ở bên phải nếu như có một dấu, hay mọi thứ cho tới hàm đầu tiên ở bên phải (sin(30), log2(4), v.v.).

Khả năng này có thể được sử dụng cùng với các hàm sau đây:  $\boxed{\equiv}$ ,  $\boxed{\text{SHT}}$  $\Xi$  (  $=$   $\Xi$  ),  $\Xi$  ,  $\Xi$  ,  $\Xi$  ,  $\Xi$  ),  $\Xi$  ( $\Xi$  ),  $\Xi$  ),  $\Xi$  ( $\Xi$  ),  $\Xi$  ( $\Xi$  ),  $\Xi$  ( $\Xi$  ),  $\Xi$  ( $\Xi$  ),  $\Xi$  ( $\Xi$  ),  $\Xi$  ( $\Xi$  ),  $\Xi$  ( $\Xi$  ),  $\Xi$  ( $\Xi$  ),  $\Xi$  ( $\Xi$  ),  $\Xi$  ( $\Xi$  ),  $\Xi$  ( $\Xi$   $((\blacksquare))$ ,  $\boxed{\text{smf}}$   $\boxed{x^{\blacksquare}}$   $(\blacksquare\sqrt{\square})$ ,  $\boxed{\text{smf}}$   $\boxed{\text{log}}$   $(10^{\blacksquare})$ ,  $\boxed{\text{smf}}$   $\boxed{\text{Im}}$   $(e^{\blacksquare})$ ,  $\boxed{\text{sm}}$ ,  $\boxed{x^{\blacksquare}}$ ,  $\boxed{\text{smf}}$   $\boxed{\text{sm}}$  $\left( \sqrt[3]{\bullet} \right)$ ,  $\left[ \sqrt[3]{\bullet} \right]$  (Abs).

# <span id="page-21-0"></span>**Chế độ đưa vào ghi đè (chỉ Hiển thị tuyến tính)**

Bạn có thể lựa chọn hoặc chế độ đưa vào chèn thêm hoặc ghi đè, nhưng chỉ trong khi chế độ Hiển thị tuyến tính được lựa chọn. Trong chế độ ghi đè, văn bản bạn đưa vào thay thế cho văn bản ở vị trí con trỏ. Bạn có thể chuyển qua lại giữa các chế độ chèn thêm và ghi đè bằng việc thực hiện thao tác: SHIFT DEL (INS). Con trỏ xuất hiện là " " trong chế độ chèn thêm và là "\_" trong chế đô ghi đè.

#### **Lưu ý**

• Hiển thị tự nhiên luôn dùng chế độ chèn thêm, nên thay đổi định dạng hiển thị từ Hiển thị tuyến tính sang Hiển thị tự nhiên sẽ tự động chuyển sang chế độ chèn thêm.

### **Sửa chữa và xoá biểu thức**

#### **Để xoá một kí tự hay hàm:**

Di chuyển con trỏ sao cho nó nằm trực tiếp ngay bên phải của kí tự hay hàm bạn muốn xoá, rồi nhấn **DEL**.

Trong chế độ ghi đè, di chuyển con trỏ sao cho nó nằm trực tiếp dưới kí tự hay hàm bạn muốn xoá, rồi nhấn **DEL**.

#### **Để chèn một kí tự hay hàm vào một phép tính:**

Dùng  $\bigcirc$  và  $\bigcirc$  để chuyển con trỏ tới vị trí bạn muốn chèn kí tự hay hàm này rồi đưa nó vào. Hãy luôn chắc chắn sử dụng chế độ chèn thêm nếu Hiển thị tuyến tính được lưa chọn.

### **Để xoá tất cả phép tính bạn đang đưa vào:**

Nhận AC.

# <span id="page-22-0"></span>**Các phép tính cơ bản**

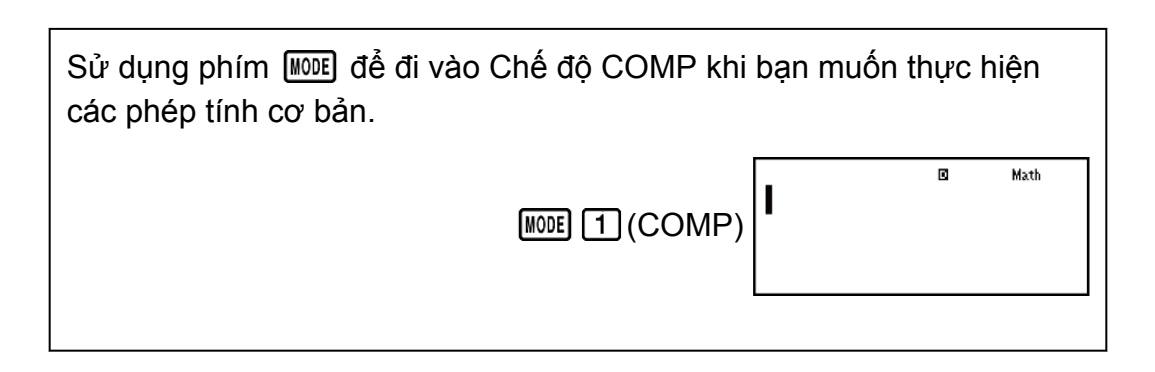

# **Đảo các kết quả tính toán**

Khi Hiển thị tự nhiên được lựa chọn, mỗi lần nhấn  $\boxed{\text{S-D}}$  sẽ đảo kết quả tính toán được hiển thị hiện tại sang dạng phân số và dạng thập phân của nó, dạng căn √ và dạng thập phân của nó, hay dạng *π* và dạng thập phân của nó.

**Ví dụ 1:** 
$$
\pi \div 6 = \frac{1}{6} \pi = 0,5235987756
$$
 (MthIO-MathO)  
\n**SHIFI**  $\overline{\text{KIDI}}(\pi) \overline{\text{F}} = 6$   $\equiv \frac{1}{6} \pi$   $\overline{\text{SMD}} = 0,5235987756$   
\n**Ví dụ 2:** ( $\sqrt{2} + 2$ ) ×  $\sqrt{3} = \sqrt{6} + 2\sqrt{3} = 5,913591358$  (MthIO-MathO)  
\n $\boxed{1}$   $\overline{3} = \sqrt{6} + 2\sqrt{3} = 5,913591358$   $\overline{4} = 5,913591358$ 

Khi Hiển thị tuyến tính được lựa chọn, mỗi lần nhấn  $\boxed{\text{S}}$  sẽ đảo kết quả tính toán hiện thời sang dạng thập phân và dạng phân số của nó.

Ví dụ 3: 1 ÷ 5 = 0,2 = 
$$
\frac{1}{5}
$$
 (LineIO)  
1(∴ 5 = 5)  
Ví dụ 4: 1 -  $\frac{4}{5} = \frac{1}{5} = 0,2$  (LineIO)  
1 = 4 = 5 = 5  
1 - 4 = 5 = 7  
1 - 5 = 6  
1 = 60 0,2

#### <span id="page-23-0"></span>**Quan trọng!**

- Tuỳ theo kiểu tính toán đang trên màn hiển thị khi bạn nhấn phím  $\boxed{S \oplus D}$ , quá trình chuyển đổi có thể mất một chút thời gian để thực hiện.
- Với một số kết quả tính toán, nhấn phím  $\boxed{\overline{S}}$  sẽ không chuyển đổi giá trị đã hiển thị.
- Khi ON được chọn cho Rdec trên trình đơn cài đặt, nhấn  $\boxed{\text{S}\oplus\text{O}}$  sẽ đổi kết quả tính toán sang dạng số thập phân tuần hoàn. Chi tiết xem tại "Các phép tính số thập phân tuần hoàn".
- Bạn không thể chuyển từ dạng thập phân sang dạng hỗn số nếu tổng các chữ số trong hỗn số (gồm cả số nguyên, tử số, mẫu số và các kí hiệu phân tách) là lớn hơn 10.

#### **Lưu ý**

• Với Hiển thị tự nhiên (MathO), việc nhập vào một trong các phép tính sau đây rồi sau đó nhấn  $\boxed{\text{SHEI}} \equiv$  thay vì  $\boxed{\equiv}$  sẽ hiển thị kết quả phép tính ở dạng thập phân: một phép tính tạo ra kết quả là một biểu thức dạng √ hay dạng *π*, một phép chia. Nhấn sau đó sẽ chuyển đổi dạng phân số hay dạng *π* của kết quả phép tính. Dạng √ của kết quả sẽ không xuất hiện trong trường hợp này.

### **Các phép tính phân số**

Lưu ý rằng phương pháp đưa vào cho các phân số là khác nhau, tuỳ theo bạn đang sử dụng Hiển thị tự nhiên hay Hiển thị tuyến tính.

**Ví dụ 1:** <sup>2</sup> 3 + 1 2 = 7 6 (MthIO-MathO) 2 3 1 2 7 6 hay 2 3 1 2 7 6 (LineIO) 2 3 1 2 7 6 **Ví dụ 2:** 4 - 3 1 2 = 1 2 (MthIO-MathO) 4 ( ) 3 1 2 1 2 (LineIO) 4 3 1 2 1 2

#### <span id="page-24-0"></span>**Lưu ý**

- Việc trộn lẫn các phân số và các giá trị thập phân trong một phép tính trong khi Hiển thị tuyến tính được lựa chọn sẽ làm cho kết quả được hiển thị thành giá trị thập phân.
- Kết quả của các phép tính trộn lẫn phân số và giá trị thập phân luôn là thập phân.
- Phân số trong kết quả tính toán được hiển thị sau khi được rút gọn về số hạng nhỏ nhất của chúng.

#### **Để chuyển đổi kết quả tính toán giữa dạng phân số không thực sự và hỗn số:**

Thực hiện thao tác phím sau đây: Fī]  $_{\odot}$ (a $_{\rm C}^{\rm b}$ d u)<br>C

**Để chuyển đổi kết quả tính toán giữa dạng phân số và thập phân:**  $N$ hấn  $S+D$ .

# **Các phép tính phần trăm**

Đưa vào một giá trị và nhấn  $\boxed{|\langle \rangle}$  (%) làm cho giá trị đưa vào trở thành số phần trăm.

**Ví dụ 1:** 150 × 20% = 30

$$
150 \times 20 \text{ [SHF]} \quad \text{(1%)} \quad \text{(2)}
$$

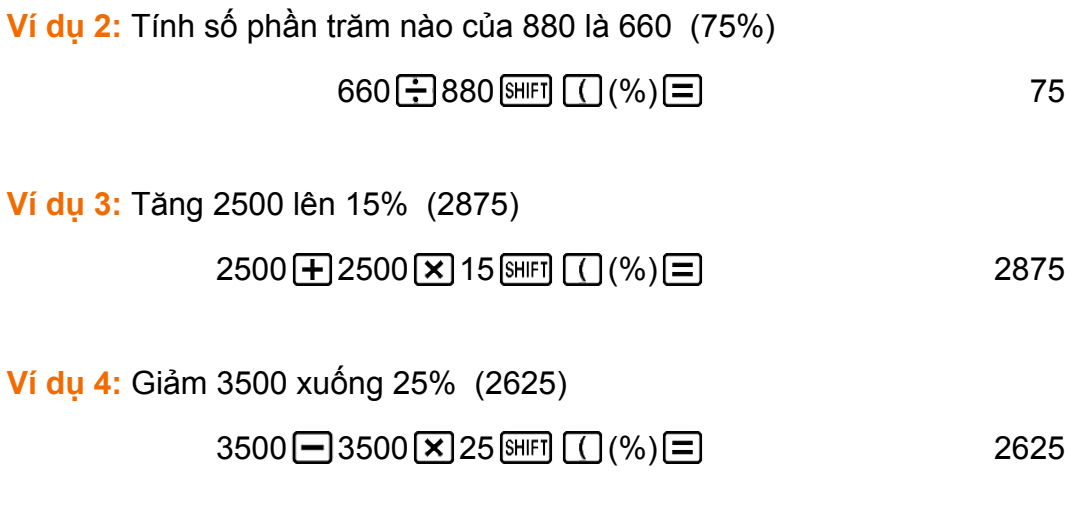

### **Các phép tính độ, phút, giây (hệ sáu mươi)**

Bạn có thể thực hiện các phép tính sử dụng các giá trị hệ sáu mươi, và chuyển đổi giá trị giữa hệ sáu mươi và thập phân.

Thực hiện một phép cộng hay trừ giữa các giá trị hệ sáu mươi, hoặc phép nhân hay chia giữa một giá trị hệ sáu mươi và một giá trị thập phân sẽ làm cho kết quả được hiển thị theo giá trị hệ sáu mươi.

<span id="page-25-0"></span>Bạn cũng có thể chuyển đổi giữa hệ sáu mươi và thập phân. Sau đây là dạng đưa vào cho giá trị hệ sáu mươi: {độ} [...] {phút} [...]  ${q$ iây}  $\cdots$ .

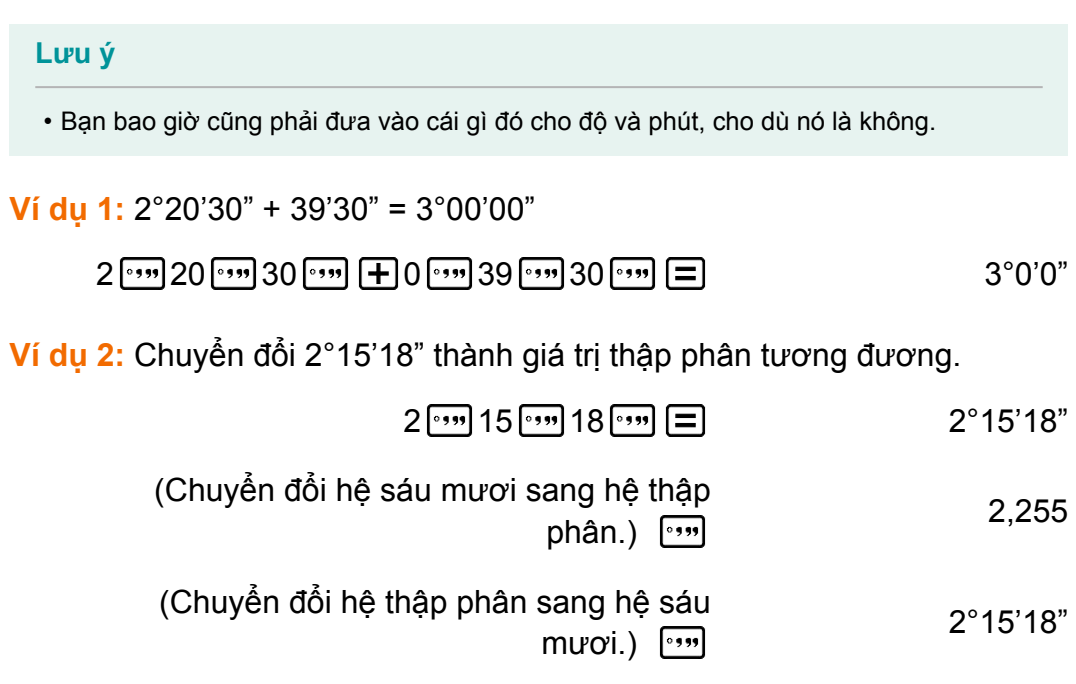

### **Đa câu lệnh**

Bạn có thể dùng kí tự hai chấm (:) để nối hai hay nhiều biểu thức và thực hiện chúng tuần tự từ trái sang phải khi bạn nhấn  $\Xi$ .

**Ví dụ:** 3 + 3 : 3 × 3  $3 + 3$  ( $\overline{19}$  (:)  $3 \times 3 = 6$  $\Xi$ 9

# **Sử dụng ký pháp kỹ thuật**

Một thao tác phím đơn giản biến đổi một giá trị được hiển thị sang ký pháp kỹ thuật.

**Ví dụ 1:** Biến đổi giá trị 1234 sang ký pháp kỹ thuật, dịch chuyển dấu chấm thập phân sang phải.

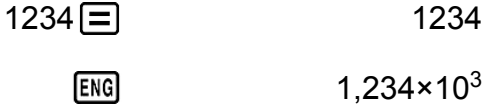

1234×10<sup>0</sup>  $ENG$ 

<span id="page-26-0"></span>**Ví dụ 2:** Biến đổi giá trị 123 sang ký pháp kỹ thuật, dịch chuyển dấu chấm thập phân sang trái.

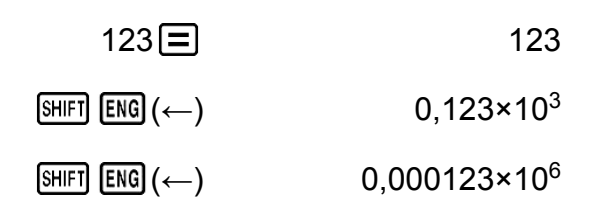

# **Các phép tính số dư**

Bạn có thể sử dụng hàm ÷R để thu về thương và số dư trong một phép chia.

**Ví dụ:** Để tính thương và số dư của 5 ÷ 2 (thương = 2, số dư = 1) (MthIO-MathO)

5 (apm)  $\equiv$  (÷R) 2  $\equiv$   $\left| \frac{5 \div R}{2} \right|$ 

$$
\begin{array}{c|c}\n\text{a} & \text{Math } \blacktriangle \\
\hline\n2, R=1\n\end{array}
$$

(LineIO)

$$
5 \overline{\text{APM}} \equiv (+R) 2 \equiv \begin{array}{|l|l|} \hline 5 \div R2 & \overline{1} & \overline{2} \\ \hline R = & \overline{1} & \overline{1} \\ \hline \end{array}
$$

#### **Lưu ý**

- Chỉ giá trị thương của phép tính a ÷R được lưu trữ trong bộ nhớ Ans.
- Gán kết quả của phép chia có số dư cho một biến số sẽ chỉ gán giá trị thương. Thực hiện thao tác 5 APHA  $\equiv$  (÷R) 2 SHIFT RCL (STO)  $\rightarrow$  (X) (thao tác gán kết quả của 5÷R2 cho X) sẽ gán giá trị 2 cho X.
- Nếu phép tính a ÷R là một phần của một phép tính nhiều bước, chỉ có thương số được truyền sang thao tác tiếp theo.

 $V$ í dụ: 10  $\leftarrow$  17 (ALPHA)  $\leftarrow$   $\leftarrow$   $\leftarrow$  8  $\leftarrow$   $\rightarrow$  10  $\leftarrow$  2  $\leftarrow$   $\rightarrow$  12

• Thao tác các phím  $\boxed{\overline{s}}$  và •••• bị vô hiệu hóa trong khi kết quả phép chia có số dư đang ở trên màn hình hiển thị.

### **Các trường hợp khi Phép chia có số dư trở thành Phép chia không có số dư**

Nếu bất kỳ điều nào trong các điều kiện dưới đây tồn tại khi bạn thực hiện một thao tác phép chia có số dư, phép tính sẽ được xử lý như một phép chia bình thường (không có số dư).

- <span id="page-27-0"></span>• Khi một trong các số bị chia hay số chia là một giá trị rất lớn Ví dụ: 20000000000 (APHA  $\boxed{=}$  (÷R) 17  $\boxed{=}$   $\rightarrow$  Được tính như là:  $20000000000 + 17$
- Khi thương số không phải là một số nguyên dương, hoặc khi số dư không phải là một số nguyên dương hay giá trị phân số dương Ví dụ:  $\overline{(-)}$ 5  $\overline{u}$   $\overline{m}$   $\overline{m}$   $(+R)$   $2 \overline{m}$   $\rightarrow$  Được tính như là: -5 ÷ 2

# **Các phép tính số thập phân tuần hoàn**

Máy tính của bạn sử dụng một số thập phân tuần hoàn khi bạn đưa vào một giá trị. Kết quả tính toán cũng được hiển thị bằng dạng số thập phân tuần hoàn mỗi khi phù hợp.

### **Đưa vào một số thập phân tuần hoàn**

Khi đưa vào một số thập phân tuần hoàn, nhấn  $\boxed{\text{MPM}}$   $\boxed{\text{CP}}$  (( $\boxed{\text{CP}}$ )) trước khi đưa vào chu kỳ (chu kỳ của phân số thập phân) của nó rồi đưa vào chu kỳ đó cho tới giá trị cuối cùng. Để đưa vào số thập phân tuần hoàn 0,909090.... (0,(90)), thực hiện thao tác sau: "0  $\cdot$  [APHA]  $\sqrt{}$  (( $\blacksquare$ )) 90".

#### **Quan trọng!**

- Nếu một giá trị bắt đầu với một phần nguyên (như: 12,3123123...), đừng bao gồm phần nguyên đó khi đưa vào chu kỳ (12,(312)).
- Việc đưa vào số thập phân tuần hoàn chỉ có thể thực hiện được khi Hiển thị tự nhiên được lưa chon.

**Ví dụ 1:** Để đưa vào 0,33333… (0,(3))

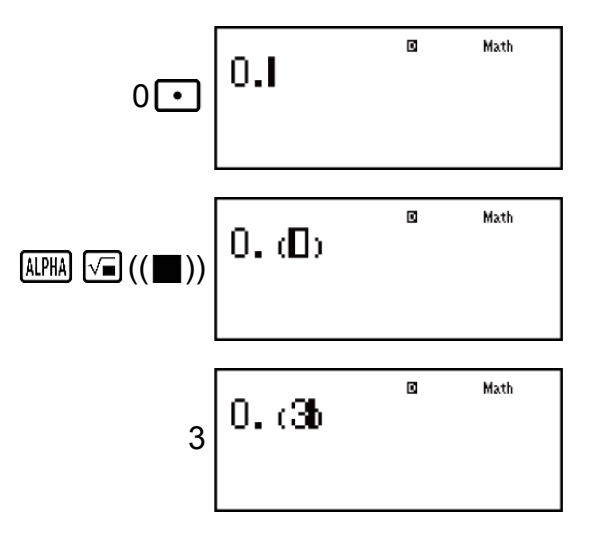

**Ví dụ 2:** Để đưa vào 1,428571428571... (1,(428571)) (MthIO-MathO)

 $1 \cdot \frac{1}{2}$  (ALPHA)  $\sqrt{2}$  (( $\sqrt{2}$ ))

 $\Big|1.\,(42857\mathrm{1}^{\mathrm{8}}\!\!\!\!\cdot\,$ 428571

 $1.$  (D)

 $\overline{a}$ 

Matl

Math

<span id="page-28-0"></span>**Ví dụ 3:** Để tính toán 1,(021) + 2,(312)

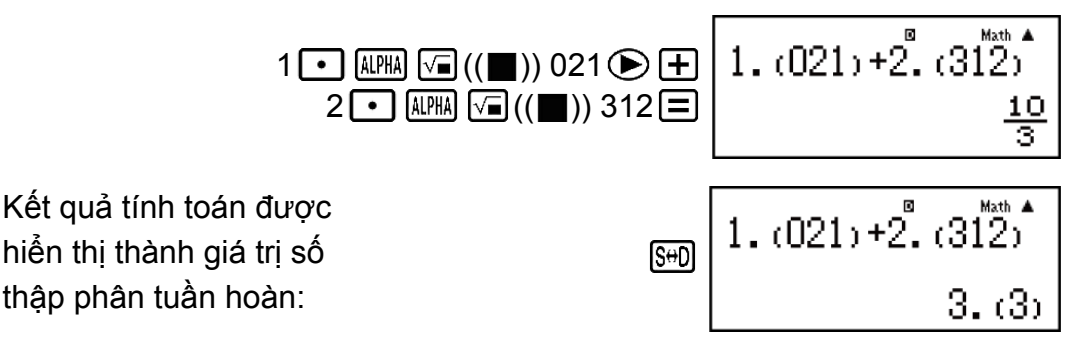

#### **Lưu ý**

Hiển thị như là số thập

phân tuần hoàn:

- Bạn có thể chỉ định tới tối đa 14 vị trí thập phân cho chu kỳ số thập phân tuần hoàn. Nếu bạn đưa vào nhiều hơn 14 vị trí thập phân, giá trị đó sẽ được xử lý như là số thập phân hữu hạn chứ không phải số thập phân tuần hoàn.
- Việc đưa vào giá trị số thập phân tuần hoàn có thể được thực hiện bất kể thiết lập Rdec trên trình đơn cài đặt như thế nào.

### **Hiển thị một kết quả tính toán thành giá trị số thập phân tuần hoàn**

Các kết quả tính toán, thứ có thể được hiển thị như là các giá trị số thập phân tuần hoàn, sẽ được hiển thị như thế khi ON được lựa chọn cho thiết lập Rdec trên trình đơn cài đặt.

Nhấn phím  $\frac{1}{20}$  sẽ quay vòng giữa các định dạng kết quả tính toán có sẵn.

<mark>Ví dụ 1: <del>1</del></mark> 7  $= 0$ ,(142857) = 0,1428571429 (Norm 1) (MthIO-MathO)

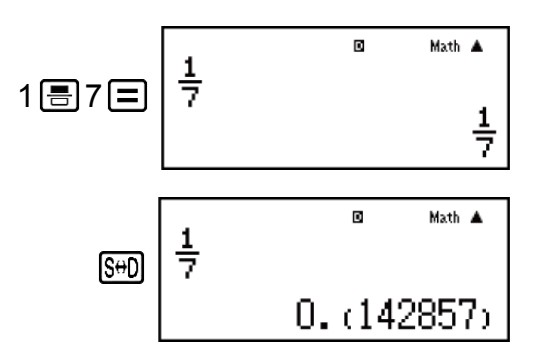

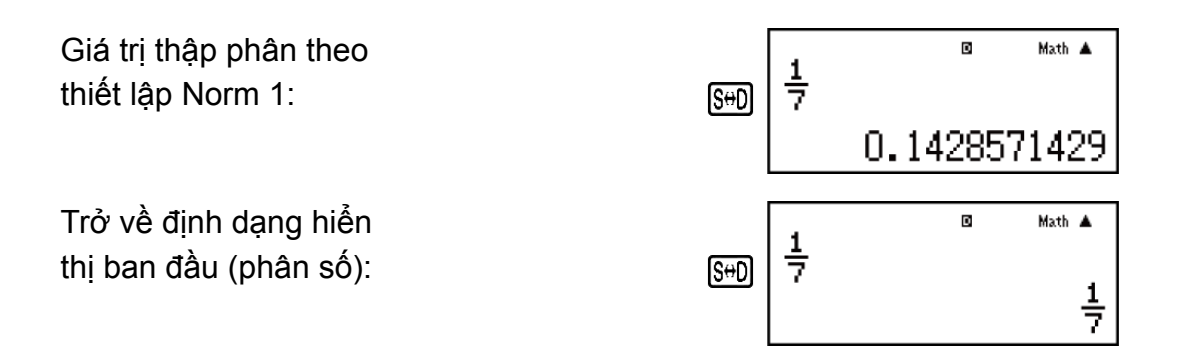

**Ví dụ 2:** 1 ÷ 7 =  $\frac{1}{7}$ 7  $= 0$ ,(142857) = 0,1428571429 (Norm 1) (MthIO-MathO)

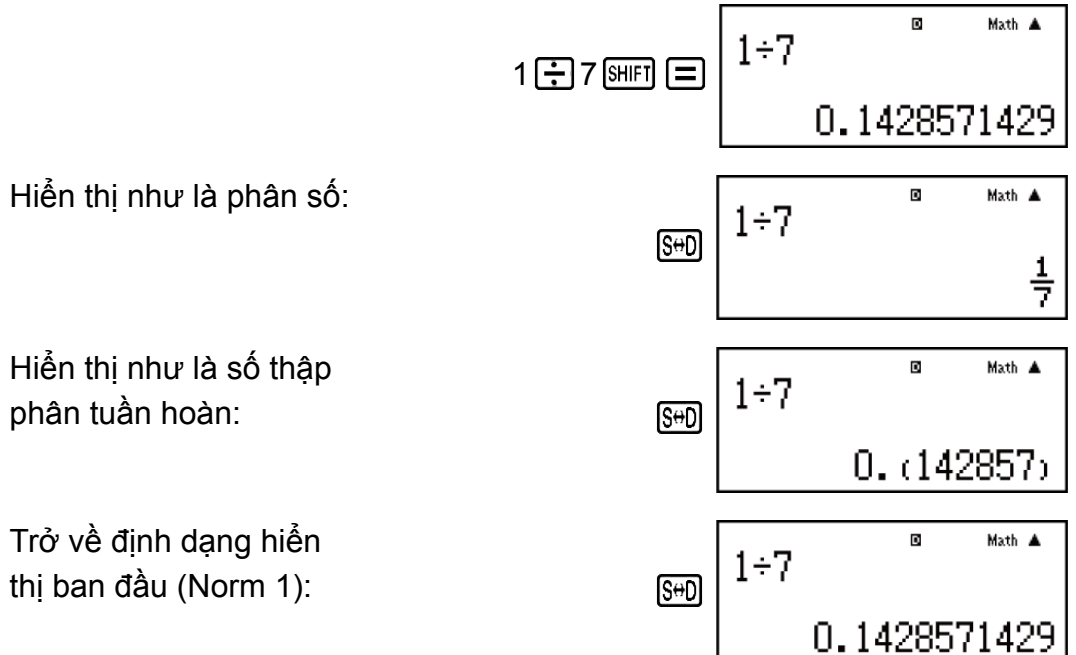

**Ví dụ 3: <del>1</del>** 7  $= 0$ ,(142857) = 0,1428571429 (Norm 1) (LineIO)

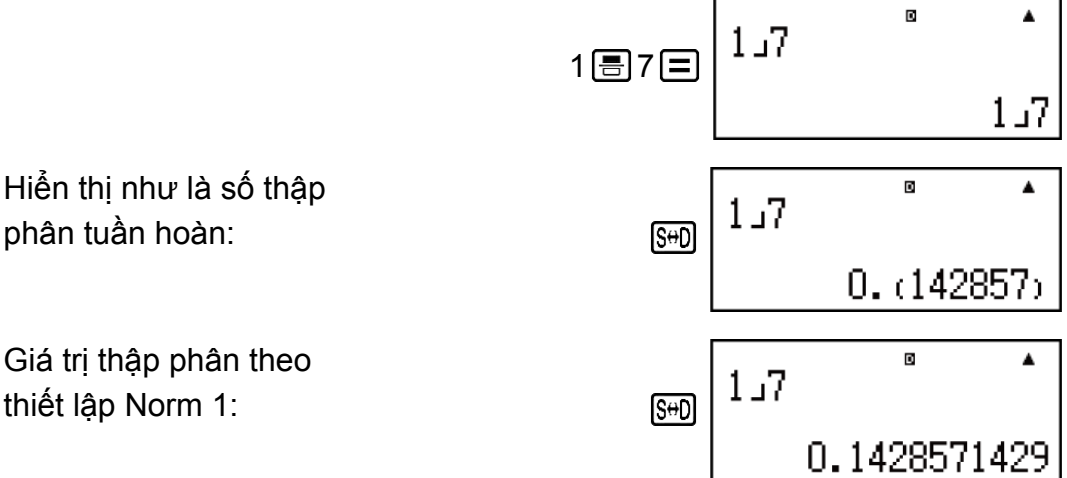

<span id="page-30-0"></span>Trở về định dạng hiển thị ban đầu (phân số):

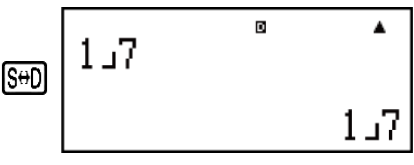

**Ví dụ 4:** 1 ÷ 7 = 0,1428571429 (Norm 1) =  $\frac{1}{7}$ 7  $= 0$ ,(142857) (LineIO)

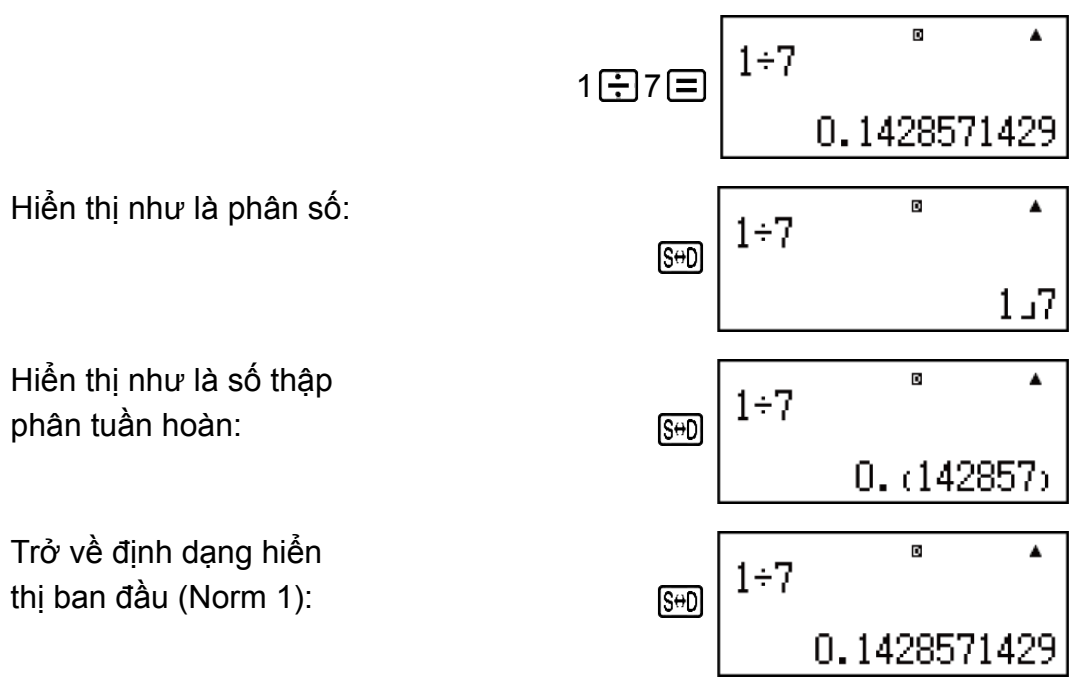

### **Các điều kiện để hiển thị một kết quả tính toán thành giá trị số thập phân tuần hoàn**

Nếu một kết quả tính toán thỏa mãn các điều kiện sau, nhấn  $\boxed{\text{S}}$ en sẽ hiển thị nó thành một giá trị số thập phân tuần hoàn.

- Tổng số các chữ số được dùng trong hỗn số (gồm số nguyên, tử số, mẫu số, và biểu tượng dấu phân cách) phải không quá 10.
- Kích thước dữ liệu của giá trị để được hiển thị như là số thập phân tuần hoàn phải không lớn hơn 99 byte. Mỗi giá trị và dấu thập phân cần một byte, và mỗi chữ số của chu kỳ cần một byte. Con số sau, ví dụ thế, sẽ cần tổng cộng 8 byte (4 byte cho các giá trị, 1 byte cho dấu thập phân, 3 byte cho chu kỳ): 0,(123)

#### **Lưu ý**

• Để có thông tin về chuyển đổi định dạng hiển thị của một kết quả tính toán khi OFF được lựa chọn cho thiết lập Rdec trên trình đơn cài đặt, xem "Đảo các kết quả tính toán".

### **Các ví dụ số thập phân tuần hoàn**

**Ví dụ 1:** 0,(3) + 0,(45) = 0,(78) (MthIO-MathO)

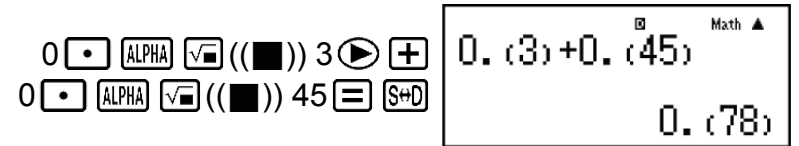

<span id="page-31-0"></span>**Ví dụ 2:** 1,(6) + 2,(8) = 4,(5) (MthIO-MathO)

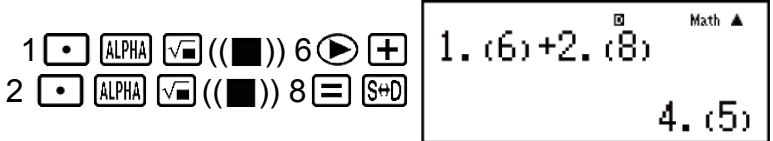

**Ví dụ 3:** Ví dụ 3: Để xác nhận các thứ sau: 0,(123) =  $\frac{123}{999}$ , 0,(1234) =  $\frac{1234}{9999}$ , 0,(12345) =  $\frac{12345}{99999}$  (MthIO-MathO)

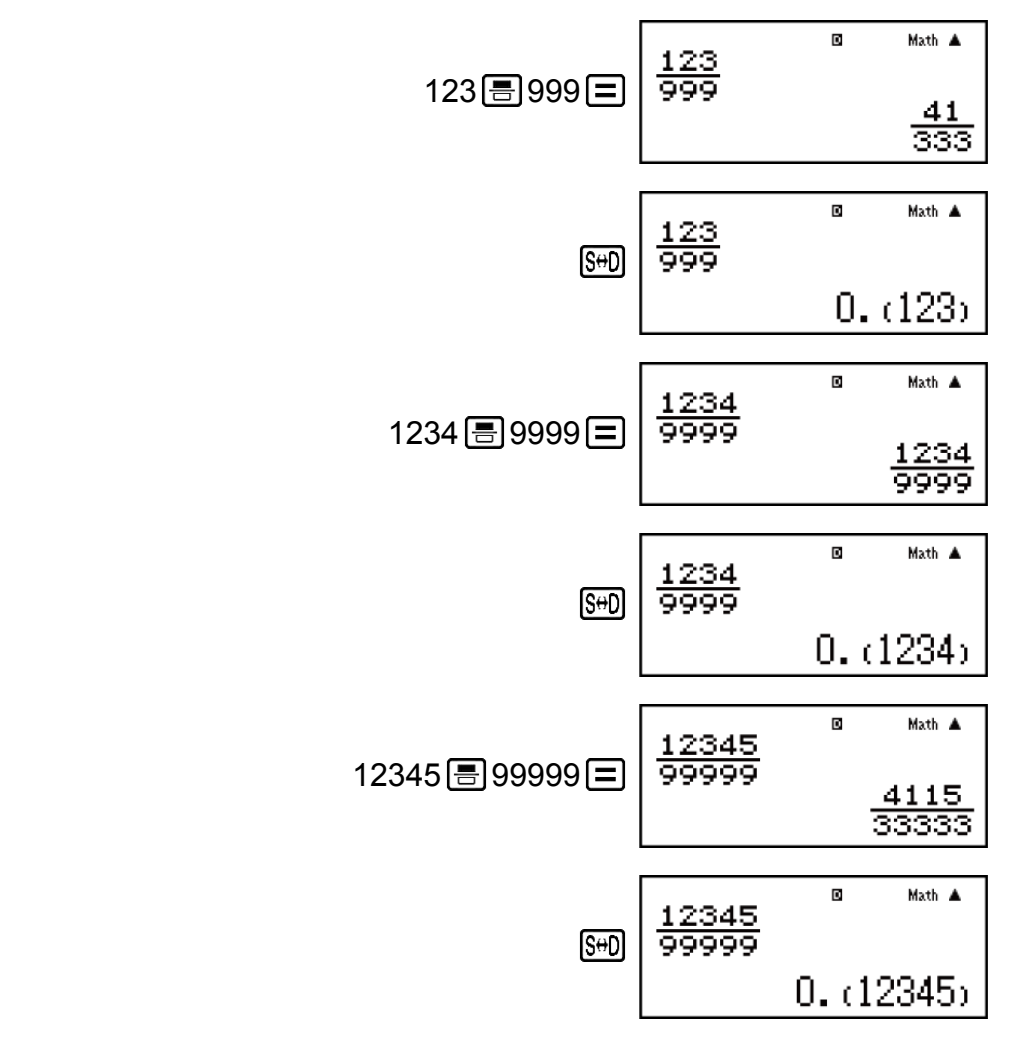

# **Phân tích thừa số nguyên tố**

Trong Chế độ COMP, một số nguyên dương không dài hơn 10 chữ số có thể được phân tích thành thừa số nguyên tố.

**Ví dụ 1:** Để thực hiện phân tích thừa số nguyên tố của 1014

 $1014 \boxed{=}$  1014

**SHIFT** (...) (FACT)  $2 \times 3 \times 13^2$ 

<span id="page-32-0"></span>Khi bạn thực hiện phân tích thừa số nguyên tố của một giá trị có gồm một thừa số là số nguyên tố có nhiều hơn ba chữ số, phần không thể được phân tích sẽ được đóng ngoặc trên màn hình hiển thị.

**Ví dụ 2:** Để thực hiện phân tích thừa số nguyên tố của 4104676 (= 2<sup>2</sup> × 1013<sup>2</sup> )

 $4104676 =$ 

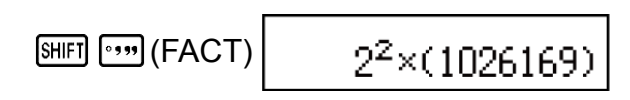

Bất kỳ thao tác nào trong các thao tác sau sẽ thoát ra khỏi màn hình hiển thị kết quả phân tích thừa số nguyên tố.

- Nhận SHIFT ·····] (FACT) hoặc <sup>[</sup>

- Nhấn một trong các phím sau: [ENG] hoặc ...

- Sử dụng trình đơn cài đặt để thay đổi thiết lập đơn vị góc (Deg, Rad, Gra) hoặc thiết lập các chữ số hiển thị (Fix, Sci, Norm).

**Lưu ý**

- Bạn sẽ không thể thực hiện việc phân tích thừa số nguyên tố khi một giá trị thập phân, phân số, hoặc kết quả tính toán giá trị âm đang được hiển thị. Cố gắng làm thế sẽ gây ra một lỗi toán học (Math ERROR).
- Bạn sẽ không thể thực hiện việc phân tích thừa số nguyên tố khi kết quả của một phép tính có sử dụng Pol, Rec, ÷R đang được hiển thị.

# **Lịch sử tính toán và chạy lại**

### **Lịch sử tính toán**

Trong Chế độ COMP, CMPLX hay BASE-N, máy tính nhớ xấp xỉ tới 200 byte dữ liệu cho tính toán mới nhất.

Bạn có thể cuộn qua nội dung lịch sử tính toán bằng việc sử dụng  $\bigcirc$  và  $\bigodot$ .

#### **Ví dụ:**

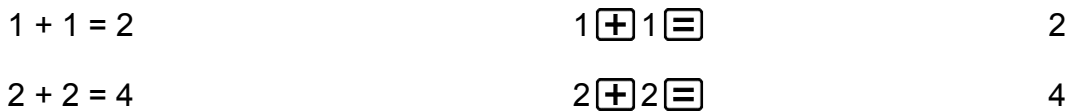

- $3 + 3 = 6$  $3 \text{ + } 3 \text{ = } 6$ 
	- (Cuộn lại.) 4

#### <span id="page-33-0"></span>**Lưu ý**

• Dữ liệu lịch sử tính toán được xóa hết mỗi khi bạn nhấn <sup>[ON]</sup>, khi bạn đổi sang một chế độ tính toán khác, khi bạn thay đổi định dạng hiển thị, hay mỗi khi bạn thực hiện thao tác sau:  $\overline{S^{\text{HIF1}}}$   $\overline{9}$  (CLR)  $\overline{1}$  (Setup)  $\overline{=}$  (Yes),  $\overline{S^{\text{HIF1}}}$   $\overline{9}$  (CLR)  $\overline{3}$  (All)  $\overline{=}$ (Yes).

### **Chạy lại**

Khi kết quả tính toán đang trên màn hình, bạn có thể nhấn  $\bigcirc$  hoặc  $\bigcirc$ để biên tập biểu thức bạn đã dùng cho tính toán trước.

**Ví dụ:** 4 × 3 + 2 = 14  $4 \times 3 - 7 = 5$  $4 \times 3 + 2 = 14$  $(Ti$ ếp tục)  $\bigcirc$  [FEL]  $\boxed{F}$   $T\boxed{=}$   $\boxed{5}$ 

### **Sử dụng các chức năng bộ nhớ**

### **Bộ nhớ câu trả lời (Ans)/Bộ nhớ câu trả lời trước (PreAns)**

Kết quả tính toán cuối cùng thu về được lưu trong bộ nhớ Ans (câu trả lời). Kết quả tính toán thu về trước phép tính cuối cùng được lưu trong bộ nhớ PreAns (câu trả lời trước). Việc hiển thị kết quả của một phép tính mới sẽ di chuyển các nội dung bộ nhớ Ans hiện tại sang bộ nhớ PreAns và lưu trữ các kết quả tính toán mới trong bộ nhớ Ans. Bộ nhớ PreAns chỉ có thể được sử dụng trong Chế độ COMP. Các nội dung bộ nhớ PreAns được xóa mỗi khi máy tính đi vào chế độ khác Chế độ COMP.

Sử dụng bộ nhớ Ans để thực hiện một chuỗi các phép tính **Ví dụ:** Để chia kết quả của 3 × 4 cho 30 (LineIO)

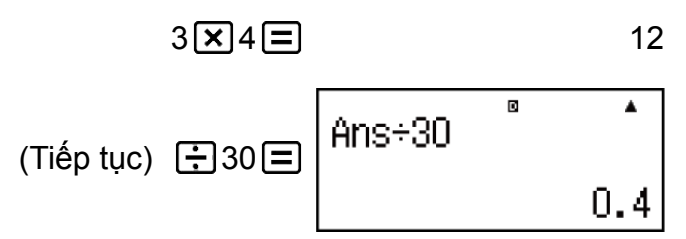

Đưa các nội dung bộ nhớ Ans vào một biểu thức **Ví dụ:** Để thực hiện các phép tính được chỉ ra bên dưới:

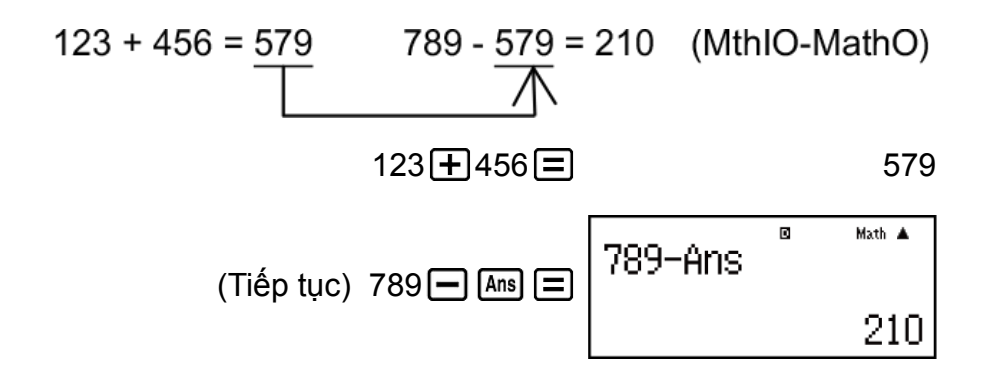

### **Sử dụng bộ nhớ PreAns**

**Ví dụ:** Với T<sub>k+2</sub> = T<sub>k+1</sub> + T<sub>k</sub> (chuỗi Fibonacci), xác định chuỗi từ T<sub>1</sub> tới T<sub>5</sub>. Tuy nhiên lưu ý rằng T<sub>1</sub> = 1 và T<sub>2</sub> = 1.

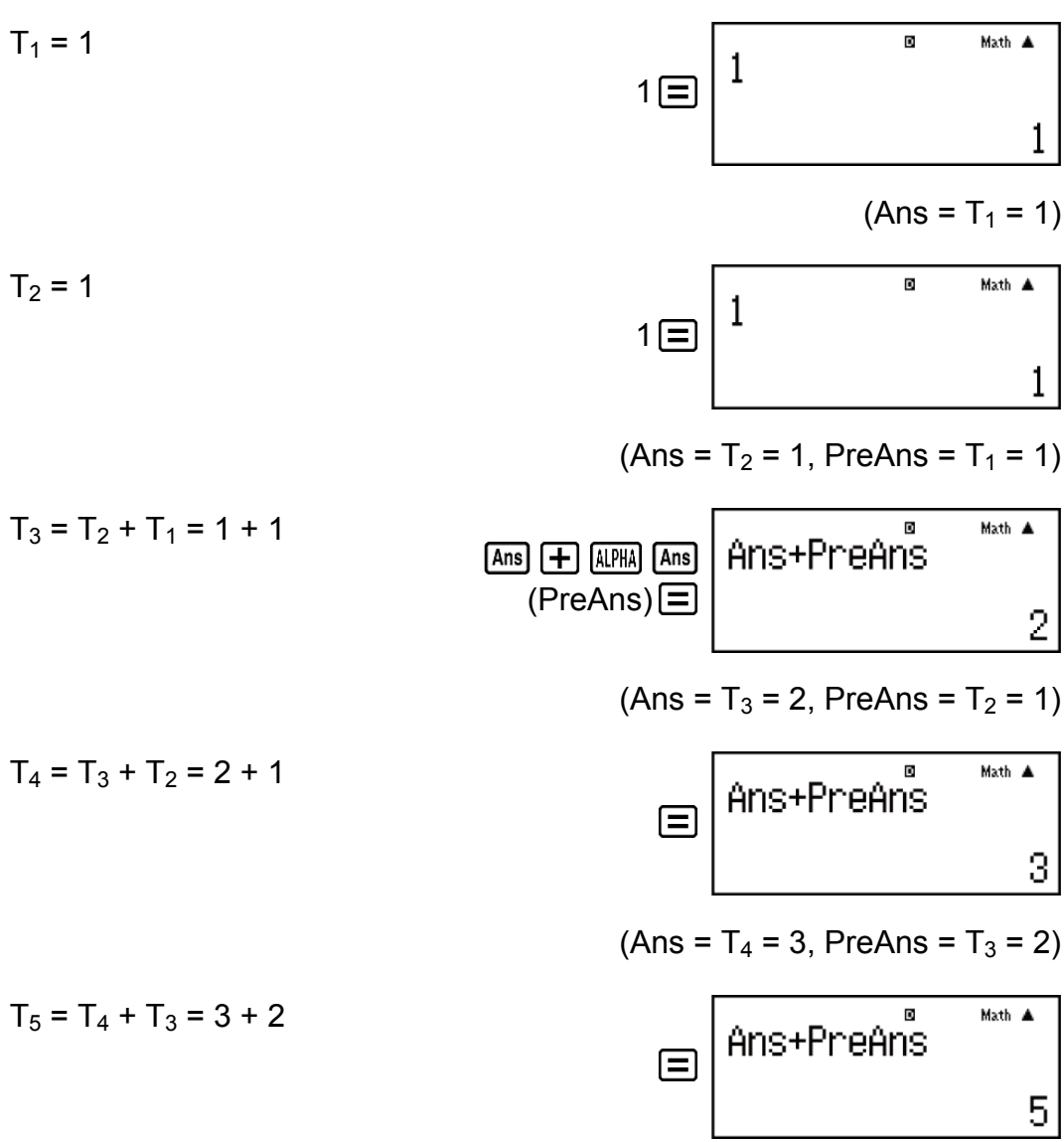

**Kết quả:** Chuỗi là {1, 1, 2, 3, 5}.

### <span id="page-35-0"></span>**Các biến số (A, B, C, D, E, F, M, X, Y)**

Máy tính của bạn có chín biến số đặt sẵn có tên là A, B, C, D, E, F, M, X và Y.

Bạn có thể gán giá trị cho các biến và cũng có thể sử dụng các biến này trong tính toán.

### **Ví dụ:**

Để gán kết quả của 3 + 5 cho biến số A

$$
3 \bigoplus 5 \text{ [HII] [RCL]} (STO) \text{ } (\bigoplus) (A)
$$
 8

Để nhân nội dung của biến số A với 10

(Tiép tục) 
$$
\boxed{\text{LPHA}} \boxed{\text{O}}(A) \boxed{\text{X}} 10 \boxed{\text{=}}
$$
 80

Để gọi lại nội dung của biến số A

 $(Ti$ ếp tục)  $[RE] (\square) (A)$  8

Để xóa lại nội dung của biến số A

0 (STO) (A) 0

### **Bộ nhớ độc lập (M)**

Bạn có thể cộng các kết quả tính toán hay trừ các kết quả từ bộ nhớ độc lập.

Chỉ báo "M" xuất hiện trên màn hình hiển thị khi có bất kỳ giá trị khác không được lưu trữ trong bộ nhớ độc lập.

#### **Ví dụ:**

Để xóa nội dung của M

 $0 \text{ [SHE]} \text{ [RCL]} (\text{STO}) \text{ [M+]} (\text{M})$  0

Để cộng kết quả của 10 × 5 vào M

 $(Ti$ ếp tục)  $10 \times 5$   $M<sub>+</sub>$  50

Để trừ kết quả của 10 + 5 từ M

(Tiép tục) 
$$
10 \pm 5
$$
 [SHET]  $(M-)$ 

Để gọi lại nội dung của M

 $(Ti$ ếp tục)  $[REL]$   $(M+1)$   $(M)$  35

### **Lưu ý**

• Biến M được sử dụng cho bộ nhớ độc lập.
### **Xoá nội dung của mọi bộ nhớ**

Bộ nhớ Ans, bộ nhớ độc lập, và nội dung biến được duy trì ngay cả khi bạn nhấn AC, thay đổi chế độ tính toán, hay tắt máy tính. Hãy thực hiện thủ tục sau đây khi bạn muốn xoá nội dung của tất cả các bộ nhớ.

 $[SHIF]$   $[9]$  (CLR)  $[2]$  (Memory)  $[3]$  (Yes)

# **Các phép tính hàm số**

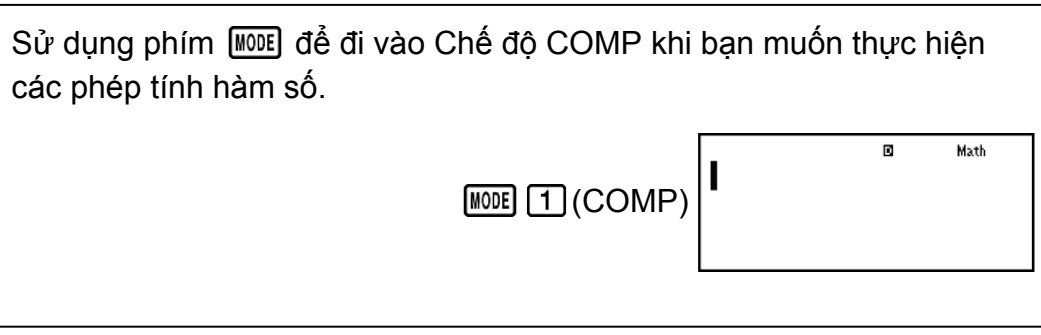

Lưu ý: Dùng các hàm số có thể làm chậm việc tính toán, điều có thể làm trễ hiển thị kết quả. Đừng thực hiện thao tác kế tiếp nào trong khi chờ đợi kết quả tính toán xuất hiện. Để ngắt tính toán đang diễn ra trước khi kết quả xuất hiện, nhấn AC.

# **Pi (***π***), Cơ số lôgarit tự nhiên** *e*

*π* được hiển thị là 3,141592654, nhưng *π* = 3,14159265358980 được sử dụng cho tính toán nội bộ.

*e* được hiển thị là 2,718281828, nhưng *e* = 2,71828182845904 được sử dụng cho tính toán nội bộ.

## **Các hàm lượng giác**

Chỉ định đơn vị góc trước khi thực hiện tính toán.

**Ví dụ 1:** sin 30°= 0,5 (LineIO) (Đơn vị góc: Deg)

 $\sin 30$   $\boxed{)}$   $\boxed{=}$  0,5

**Ví dụ 2:** sin-1 0,5 = 30° (LineIO) (Đơn vị góc: Deg)

 $\boxed{\text{SHIF1}}\left(\text{sin}^1\right)\left(0\rightarrow 5\boxed{)}\boxed{=}$  30

## **Các hàm hyperbolic**

Đưa vào một hàm số từ trình đơn xuất hiện khi bạn nhấn [hyp]. Thiết lập đơn vị góc không ảnh hưởng tới tính toán.

**Ví dụ 1:** sinh 1 = 1,175201194

**Ví dụ 2:**  $\cosh^{-1} 1 = 0$ 

 $[\text{hyp}]\ [5] (\cosh^{-1}) \ 1 \cap \ \Box$ 

# **Chuyển đổi đơn vị góc**

°, <sup>r</sup>, <sup>g</sup> : Các hàm này chỉ định đơn vị góc. ° chỉ định độ, <sup>r</sup> rađian, và <sup>g</sup> grad. Đưa vào một hàm từ trình đơn xuất hiện khi bạn thực hiện thao tác phím sau: SHIFT Ans (DRG ► ).

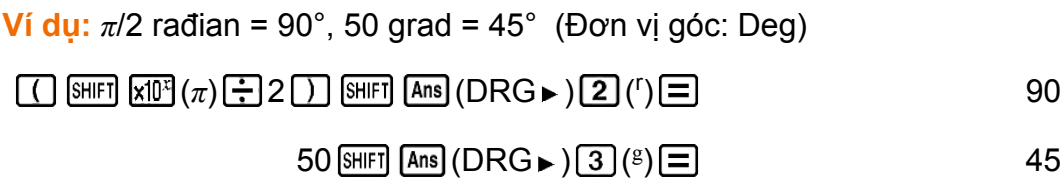

## **Các hàm mũ**

Lưu ý rằng phương pháp đưa vào là khác nhau tuỳ theo bạn đang sử dụng Hiển thị tự nhiên hay Hiển thị tuyến tính.

**Ví dụ:** Để tính toán *e* 5 × 2 tới ba chữ số có ý nghĩa (Sci 3)

**SHIFT MODE** (SETUP) **7** (Sci) 3

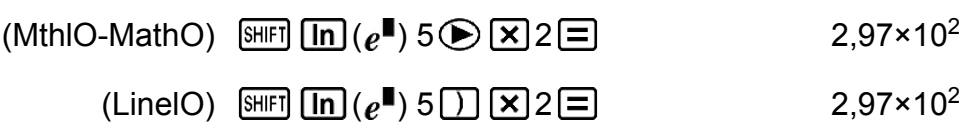

## **Các hàm lôgarit**

Sử dụng phím để nhập vào logab thành log (*a*,*b*).

Cơ số 10 là thiết lập mặc định nếu bạn không đưa vào cái gì cho *a*. Phím <sup>[69</sup>] cũng có thể được dùng cho việc đưa vào, nhưng chỉ khi Hiển thị tự nhiên được lựa chọn. Trong trường hợp này, bạn phải đưa vào một giá trị cho cơ số.

**Ví dụ 1:**  $log_{10} 1000 = log 1000 = 3$ 

 $\boxed{\log 1000}$   $\boxed{\equiv}$  3

**Ví du 2:**  $log_2 16 = 4$ 

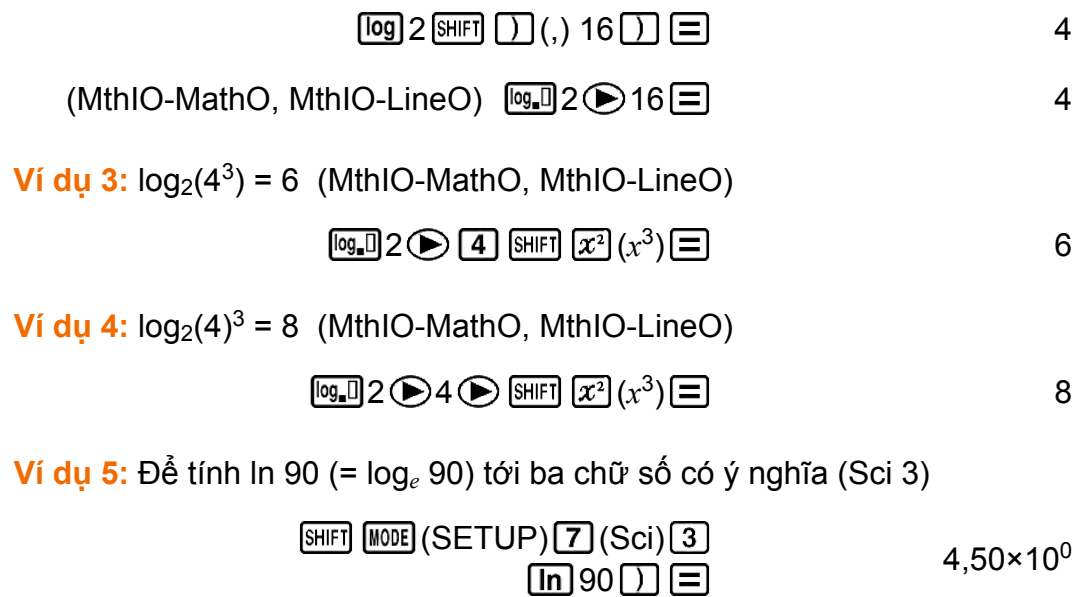

### **Các hàm lũy thừa và các hàm khai căn**

Lưu ý rằng các phương pháp đưa vào cho  $x^{\blacksquare}$ ,  $\sqrt{\blacksquare}$ ,  $\sqrt[3]{\blacksquare}$ , và  $\blacksquare\sqrt{\square}$  là khác nhau tuỳ theo bạn đang sử dụng Hiển thị tự nhiên hay Hiển thị tuyến tính.

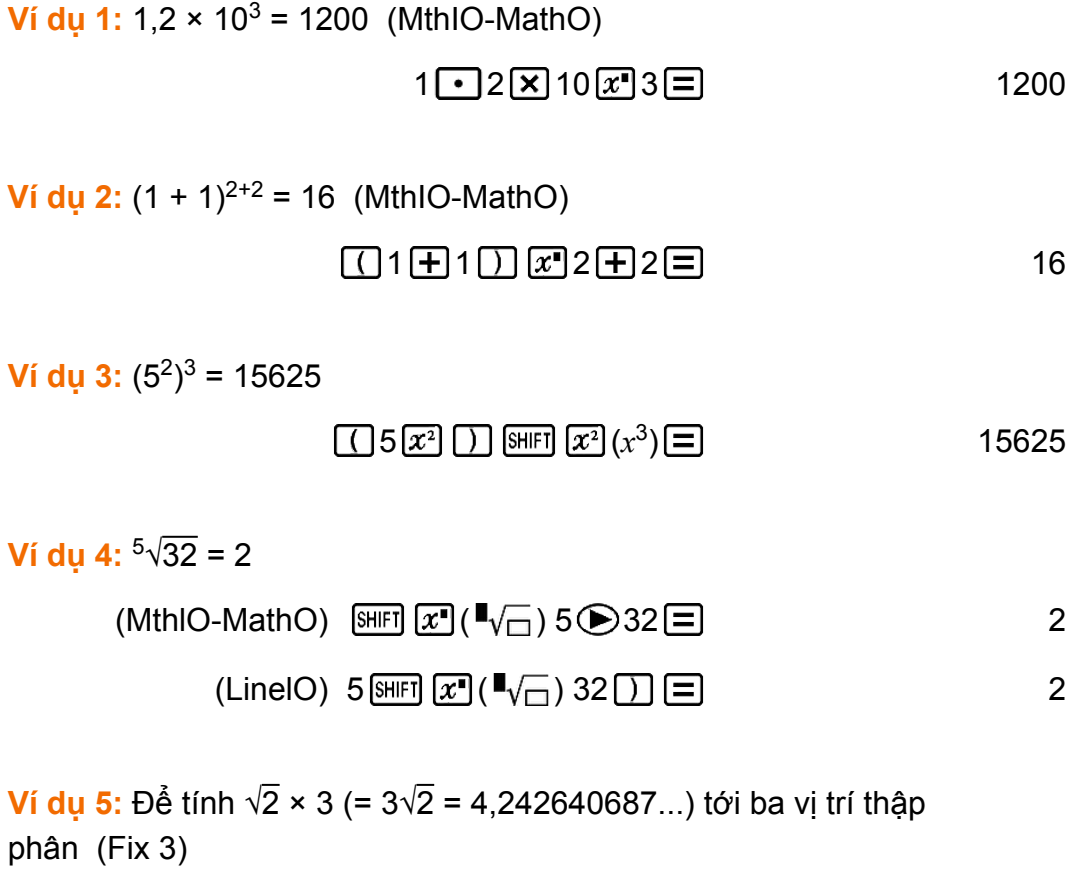

 $[SHIF]$   $[MOE]$   $(SETUP)$   $G$   $(Fix)$   $3$ 

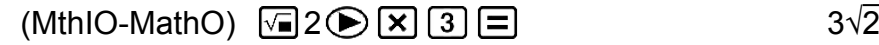

4,243  $\left[\begin{smallmatrix} 5H & F \end{smallmatrix}\right]\left[\begin{smallmatrix} = \end{smallmatrix}\right]$ 

$$
(LineIO) \ \n \boxed{2 \ 2 \ 1} \ \boxed{2 \ 3 \ \boxed{2}} \tag{4.243}
$$

**Ví dụ 6:** <sup>3</sup>√5 + 3√-27 = -1,290024053

$$
\begin{array}{ll}\n \text{(LineIO)} & \text{[SIII]} \quad \boxed{4} \quad \boxed{3} \quad \boxed{4} \quad \boxed{4} \\
 \text{[SIII]} \quad \boxed{4} \quad \boxed{4} \quad \boxed{4} \quad \boxed{27} \quad \boxed{4} \quad \boxed{4} \quad \boxed{4} \quad \boxed{4} \quad \boxed{4} \quad \boxed{4} \quad \boxed{4} \quad \boxed{27} \quad \boxed{4} \quad \boxed{4} \quad \boxed{
$$

$$
Ví \, \text{d} \mu \, 7: \frac{1}{\frac{1}{3} \cdot \frac{1}{4}} = 12
$$

$$
(LineIO) \quad \boxed{13} \boxed{x} \boxed{=} 4 \boxed{x} \boxed{)} \boxed{x} \boxed{=} \boxed{}
$$

#### **Lưu ý**

- ∙ Các hàm sau đây không thể được đưa vào trong trình tự liên tiếp: *x<sup>2</sup>, x<sup>3</sup>, <sub>X</sub>■, x<sup>-1</sup>. N*ếu bạn đưa vào 2 $[\widetilde{x^2}]\; [\widetilde{x^2}]$  chẳng hạn,  $[\widetilde{x^2}]$  cuối cùng sẽ bị bỏ qua. Để đưa vào 2 $^{2^2}$ , đưa vào 2 $\left[\overline{x^2}\right]$ , nhấn phím  $\bigodot$ , rồi nhấn  $\left[\overline{x^2}\right]$  (MthIO-MathO).
- $\cdot$   $x^2$ ,  $x^3$ ,  $x^{-1}$  có thể được sử dụng trong các phép tính số phức.

## **Các phép tính tích phân**

Hàm để thực hiện tích phân số sử dụng phương pháp Gauss-Kronrod. Cú pháp đầu vào Hiển thị tự nhiên là  $\int_a^b f(x) dx$ , trong khi cú pháp Hiển thị

tuyến tính là ∫ (*f* (*x*), *a*, *b*, *tol*).

*tol* chỉ định sai số cho phép, sẽ là 1 × 10-5 khi không có gì được nhập vào cho *tol*.

**Ví dụ 1:**  $\int_{1}^{e} \ln(x) = 1$ (MthIO-MathO)

$$
\boxed{\Box} \boxed{\Box} \boxed{\Box} (\times) \boxed{\Box} \bigcircledast 1 \bigcircledast \boxed{\Box} \boxed{\Box} \boxed{e} \boxed{\equiv} \qquad \qquad 1
$$

(LineIO)

$$
\boxed{\underline{\mathbb{F}} \ \overline{\text{Im}} \ \overline{\text{Im}} \ \over
$$

1

**Ví du 2:** 
$$
\int_{x}^{1} (1, 5, 1 \times 10^{-7}) = 0.8
$$
 (LineIO)

 $\boxed{1}$  1  $\leftarrow$   $\boxed{1}$   $\boxed{1}$   $(X)$   $\boxed{x^2}$   $\boxed{3}$   $\boxed{1}$   $\boxed{1}$   $\boxed{1}$   $\boxed{1}$   $\boxed{1}$ (,)

0,8

*π*

**Ví dụ 3:**  $\int_0^{\pi}$  (sin *x* + cos *x*)<sup>2</sup> *dx* = *π* (*tol*: Không được chỉ định) (MthIO-MathO) (Đơn vị góc: Rad)

 $1 \times 10^{15}$  (-) 7

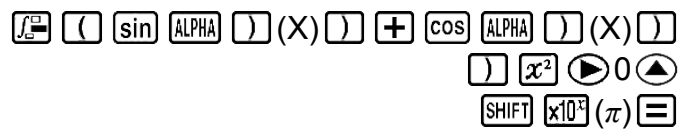

### **Các chú ý phép tính tích phân**

- Phép tính tích phân chỉ có thể được thực hiện trong Chế độ COMP.
- Các thứ sau đây không thể được sử dụng trong *f*(*x*): Pol, Rec, ÷R. Các thứ sau đây không thể được sử dụng trong *f*(*x*), *a*, *b*, hay *tol*: *∫*, *d/dx*, Σ, Π.
- Khi dùng một hàm lượng giác trong *f*(*x*), hãy chỉ định Rad làm đơn vị góc.
- Giá trị *tol* nhỏ hơn làm tăng độ chính xác, nhưng nó cũng làm tăng thời gian tính toán. Khi chỉ định *tol*, hãy sử dụng giá trị là 1 × 10-14 hay lớn hơn.
- Tích phân thông thường đòi hỏi thời gian đáng kể để thực hiện.
- Tuỳ theo nội dung của *f*(*x*) và miền lấy tích phân, sai số tính toán vượt quá sai số cho phép có thể được tạo ra, làm cho máy tính hiển thị thông báo lỗi.
- Nội dung của *f*(*x*), các giá trị dương/âm trong khoảng lấy tích phân, và khoảng để lấy tích phân có thể gây ra sai số lớn trong các giá trị tích phân mang lại. (Các ví dụ: Khi có những phần với điểm gián đoạn hay thay đổi đột ngột. Khi khoảng lấy tích phân quá rộng.) Trong những trường hợp như thế, chia khoảng lấy tích phân thành các phần và thực hiện việc tính toán có thể cải thiện độ chính xác tính toán.

### **Lời khuyên về tính tích phân thành công**

#### **Khi một hàm tuần hoàn hay khoảng lấy tích phân gây ra giá trị hàm** *f***(***x***) dương và âm**

Thực hiện lấy các tích phân tách biệt cho từng chu kì, hay cho phần dương và phần âm riêng, rồi kết hợp các kết quả.

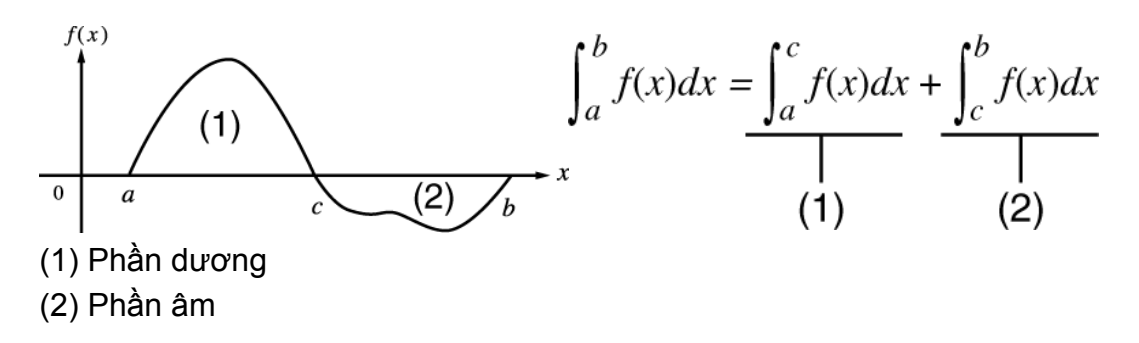

#### **Khi các giá trị tích phân thăng giáng rộng do dịch chuyển nhỏ trong khoảng lấy tích phân**

Chia khoảng lấy tích phân thành nhiều phần (theo cách chia các khu vực thăng giáng rộng thành các phần nhỏ), thực hiện lấy tích phân trên từng phần, rồi kết hợp các kết quả.

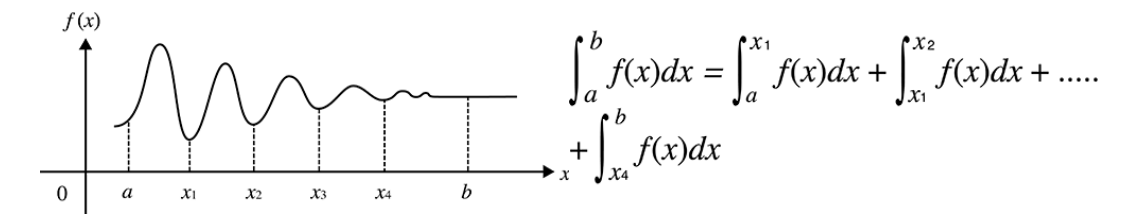

## **Các phép tính vi phân**

Hàm số để lấy xấp xỉ đạo hàm dựa trên phương pháp sai phân trung tâm. Cú pháp đầu vào Hiển thị tự nhiên là *<sup>d</sup> dx* (*f* (*x*)) | *x*=*a*, trong khi cú pháp đầu vào Hiển thị tuyến tính là *<sup>d</sup> dx* (*f* (*x*), *a*, *tol*).

*tol* chỉ định sai số cho phép, sẽ là 1 × 10-10 khi không có gì được nhập vào cho *tol*.

**Ví dụ 1:** Để thu được đạo hàm tại điểm  $x = \pi/2$  cho hàm số  $y =$ sin(*x*) (Đơn vị góc: Rad) (MthIO-MathO)

$$
\text{[SHE]} \left(\frac{d}{dx} \mathbf{I}\right) \text{[SHE]} \left(\frac{d}{dx} \mathbf{I}\right) \text{[SHE]} \left(\frac{d}{dx}
$$

(LineIO)

$$
\text{SHEI} \left( \frac{1}{\text{ch}} \left( \frac{d}{\text{ch}} \right) \left[ \sin \left( \frac{\text{AFM}}{\text{am}} \right) \right] \right) \left( X \right) \left[ \text{SHEI} \right] \left( \text{SHEI} \right) \left( \text{SHEI} \right) \left[ \text{SHEI} \right] \left( \text{SHEI} \right) \left[ \text{SHEI} \right] \left( \text{SHEI} \right) \left[ \text{SHEI} \right] \left( \text{SHEI} \right) \left[ \text{SHEI} \right] \left( \text{SHEI} \right) \left[ \text{SHEI} \right] \left( \text{SHEI} \right) \left[ \text{SHEI} \right] \left[ \text{SHEI} \right] \left[ \text{SHEI} \
$$

**Ví du 2:** 
$$
\frac{d}{dx}
$$
 (3x<sup>2</sup> - 5x + 2, 2, 1 × 10<sup>-12</sup>) = 7 (LineIO)

### **Các chú ý phép tính vi phân**

- Phép tính vi phân chỉ có thể được thực hiện trong Chế độ COMP.
- Các thứ sau đây không thể được sử dụng trong *f*(*x*): Pol, Rec, ÷R. Các thứ sau đây không thể được sử dụng trong *f*(*x*), *a*, *b*, hay *tol*: *∫*, *d/dx*, Σ, Π.
- Khi dùng một hàm lượng giác trong *f*(*x*), hãy chỉ định Rad làm đơn vị góc.
- Giá trị *tol* nhỏ hơn làm tăng độ chính xác, nhưng nó cũng làm tăng thời gian tính toán. Khi chỉ định *tol*, hãy sử dụng giá trị là 1 × 10-14 hay lớn hơn.
- Nếu hội tụ về nghiệm không thể tìm thấy khi đầu vào *tol* bị bỏ qua, giá trị *tol* sẽ được tự động điều chỉnh để xác định nghiệm.
- Các điểm không liên tục, thăng giáng bất thường, các điểm cực lớn hay cực nhỏ, các điểm uốn, và việc bao hàm các điểm không thể vi phân được, hoặc một điểm vi phân hay kết quả tính vi phân mà tiến gần tới không có thể làm cho độ chính xác kém hay sai số.

## **Các phép tính Σ**

Hàm số mà, cho một phạm vi được chỉ định của *f*(*x*), xác định tổng

$$
\sum_{x=a}^{b} (f(x)) = f(a) + f(a+1) + f(a+2) + \dots + f(b).
$$

Cú pháp đưa vào Hiển thị tự nhiên là  $\sum_{r=a}^{b} (f(x))$ , trong khi cú pháp đưa vào

Hiển thị tuyến tính là *∑*(*f*(*x*), *a*, *b*).

*a* và *b* là số nguyên có thể được chỉ định trong phạm vi -1 × 10<sup>10</sup> <  $a \leq b$  <  $1 \times 10^{10}$ .

**Ví du:** 
$$
\sum_{x=1}^{5} (x + 1) = 20
$$
  
(MthIO-MathO)

 $\boxed{\text{SHEI}}$  ( $\boxed{\text{S}=}$ ) ( $\boxed{\text{RHEI}}$   $\boxed{\text{D}(X) \times 1 \times 1 \times 5 \times 20}$  20

(LineIO)

$$
\text{SHFI} \boxed{\text{log\_I}} \left( \overline{\Sigma} - \right) \boxed{\text{AIPI}} \boxed{)} (X) \boxed{+} 1 \boxed{\text{SHFI}} \boxed{)} (0, 1) \boxed{\text{SHFI}} \tag{20}
$$

#### **Lưu ý**

• Các thứ sau đây không thể được sử dụng trong *f*(*x*): Pol, Rec, ÷R. Các thứ sau đây không thể được sử dụng trong *f*(*x*), *a*, hay *b*: *∫*, *d/dx*, Σ, Π.

## **Các phép tính ∏**

Bạn có thể thu về tích số của một biểu thức f(x) đưa vào trong một phạm vi nhất định.

Công thức tính toán là:  $\prod_{x=a}^{b} (f(x)) = f(a) \times f(a+1) \times f(a+2) \times ... \times f(b)$ .

Cú pháp đưa vào Hiển thị tự nhiên là  $\prod_{i=1}^{b} (f(x))$ , trong khi cú pháp đưa vào

Hiển thị tuyến tính là *∏*(*f*(*x*), *a*, *b*).

*a* và *b* là các số nguyên trong phạm vi *a* < 1 × 10<sup>10</sup> , *b* < 1 × 10<sup>10</sup> , *a* ≦ *b*.

**Ví du:** 
$$
\prod_{x=1}^{5} (x + 1) = 720
$$
  
(MthIO-MathO)

$$
\boxed{\text{MPM} \text{ [og\_l]}} (\overline{\mathbb{E}} - \text{ [MPM]} \text{ [M]}) (\text{X}) \text{ [H]} 1 \text{ [F]} 5 \text{ [H]} \text{ [H]} 720
$$

(LineIO)

$$
\boxed{\text{ARFA}} \boxed{\text{log\_l}} (\overline{\Xi} \blacktriangle \text{)} (\overline{\text{RPA}} \boxed{\text{L}})(X) \boxed{\text{H}} \text{1} (\overline{\text{SHE}} \boxed{\text{L}})(,) \text{1} (\overline{\text{SHE}})
$$

#### **Lưu ý**

• Các thứ sau đây không thể được sử dụng trong *f*(*x*): Pol, Rec, ÷R. Các thứ sau đây không thể được sử dụng trong *f*(*x*), *a*, hay *b*: *∫*, *d/dx*, Σ, Π.

## **Chuyển đổi tọa độ Descartes-Cực**

Pol chuyển đổi tọa độ Descartes thành tọa độ cực, trong khi Rec chuyển đổi tọa độ cực sang tọa độ Descartes.

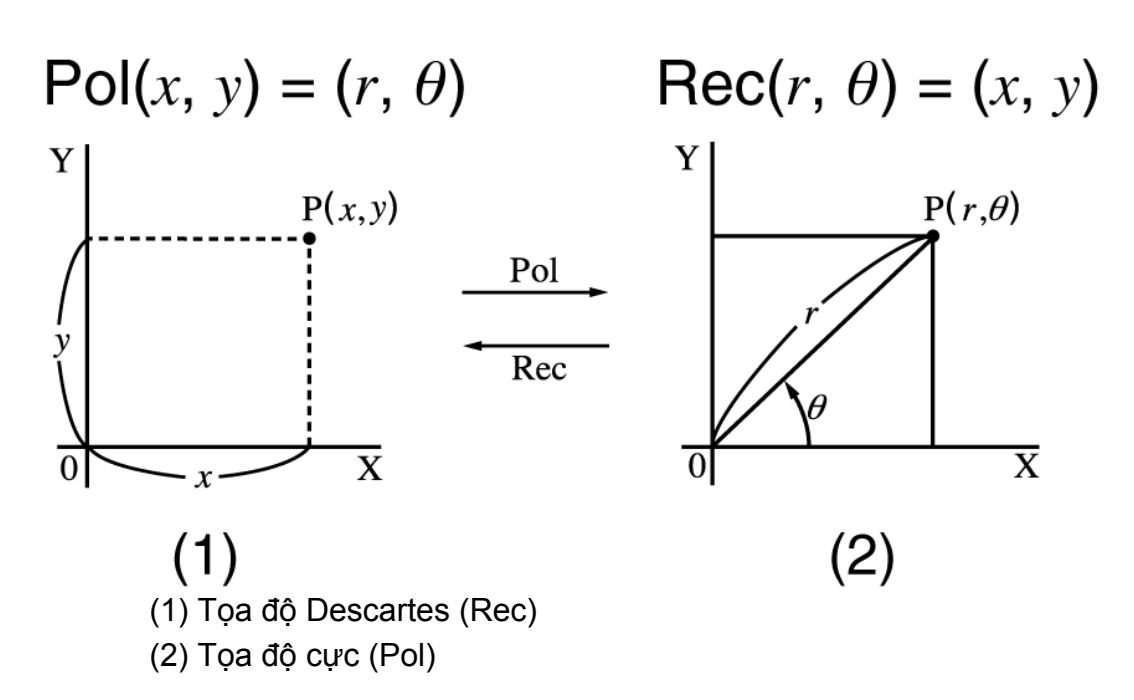

Chỉ định đơn vị góc trước khi thực hiện tính toán.

Kết quả tính toán tìm *r* và *θ* và tìm *x* và *y* mỗi thứ được gán tương ứng cho các biến X và Y.

Kết quả tính toán *θ* được hiển thị trong phạm vi -180° < *θ* ≦ 180°.

**Ví dụ 1:** Để chuyển đổi tọa độ Descartes (√2, √2) thành tọa độ cực (Đơn vị góc: Deg)

(MthIO-MathO)

$$
\text{[9]}\ \text{[F]} \ \text{(Pol)} \ \text{[F]} \ \text{[F]} \ \text{[F
$$

(LineIO)

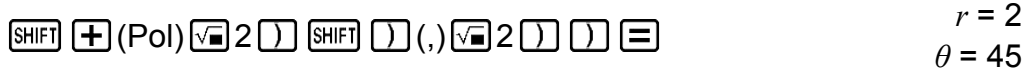

**Ví dụ 2:** Để chuyển đổi tọa độ cực (√2, 45°) thành tọa độ Descartes (Đơn vị góc: Deg)

(MthIO-MathO)

```
\mathbb{R} (Rec) \textcircled{12} \bigoplus \mathbb{R} (iii) (1) (iii) 45 \textcircled{12} (iii) X = 1, Y = 1
```
## **Hàm giai thừa (!)**

**Ví du:**  $(5 + 3)! = 40320$ 

5 3 (*x*!) 40320

# **Hàm giá trị tuyệt đối (Abs)**

Lưu ý rằng phương pháp đưa vào là khác nhau tuỳ theo bạn đang sử dụng Hiển thị tự nhiên hay Hiển thị tuyến tính.

**Ví dụ:** |2 - 7| × 2 = 10 (MthIO-MathO)

$$
\boxed{\text{NIFI [hyp] (Abs) 2} \square 7} \bigcirc \boxed{\text{X} 2} \boxed{\text{=}}
$$

(LineIO)

$$
\text{SHFT} \left[\text{hyp}\left(\text{Abs}\right) 2 \square 7 \square \right] \text{X} 2 \square \tag{10}
$$

# **Số ngẫu nhiên (Ran#)**

Hàm số tạo ra số ngẫu nhiên giả trong phạm vi từ 0,000 tới 0,999. Kết quả được hiển thị thành một phân số khi Hiển thị tự nhiên được lựa chon.

**Ví dụ:** Tạo ba số ngẫu nhiên 3 chữ số.

Các giá trị thập phân 3 chữ số ngẫu nhiên được chuyển đổi sang các giá trị số nguyên 3 chữ số bằng cách nhân với 1000.

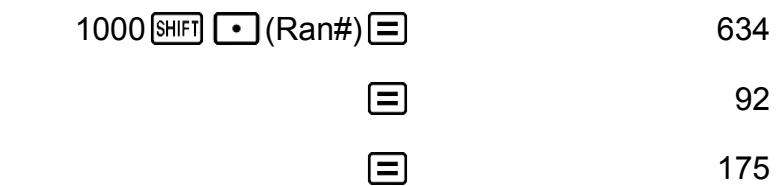

(Các kết quả được thể hiện ở đây là chỉ cho mục đích minh hoạ. Kết quả thực tế sẽ khác.)

# **Số nguyên ngẫu nhiên (RanInt#)**

Cho đầu vào của hàm số ở dạng RanInt#(*a*, *b*), thứ tạo ra số nguyên ngẫu nhiên trong phạm vi *a* tới *b*.

**Ví dụ:** Để tạo ra số nguyên ngẫu nhiên trong phạm vi từ 1 tới 6

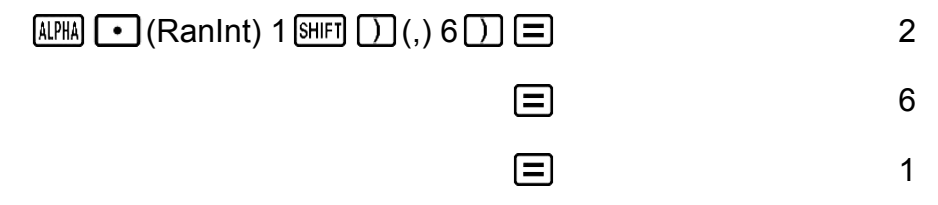

(Các kết quả được thể hiện ở đây là chỉ cho mục đích minh hoạ. Kết quả thực tế sẽ khác.)

# **Chỉnh hợp (***n***P***r***) và tổ hợp (***n***C***r***)**

Ví du: Để xác định số các chỉnh hợp và các tổ hợp có thể khi lưa chon bốn người từ một nhóm 10 người.

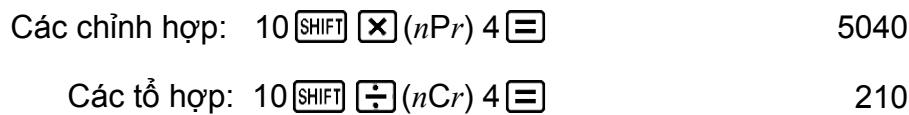

## **Hàm làm tròn (Rnd)**

Đối của hàm này được làm thành giá trị thập phân rồi được làm tròn tương ứng với thiết lập số các chữ số hiển thị hiện thời (Norm, Fix, hay Sci).

Với Norm 1 hay Norm 2, đối được làm tròn tới 10 chữ số.

Với Fix và Sci, đối được làm tròn tới chữ số được chỉ định.

Khi Fix 3 là thiết lập các chữ số hiển thi chẳng hạn, kết quả của 10 ÷ 3 được hiển thị là 3,333, trong khi máy tính vẫn giữ giá trị

3,33333333333333 (15 chữ số) bên trong cho tính toán.

Trong trường hợp của Rnd(10÷3) = 3,333 (với Fix 3), cả hai giá trị được hiển thị và giá trị bên trong của máy tính đều trở thành 3,333.

Bởi vì điều này một chuỗi các tính toán sẽ tạo ra các kết quả khác nhau tuỳ theo liệu Rnd được sử dụng (Rnd(10÷3)  $\times$  3 = 9,999) hay không được sử dụng  $(10 \div 3 \times 3 = 10,000)$ .

Ví du: Để thực hiện các tính toán sau đây khi Fix 3 được lựa chọn cho số các chữ số hiển thi:  $10 \div 3 \times 3$  và Rnd(10  $\div 3$ )  $\times 3$  (LineIO)

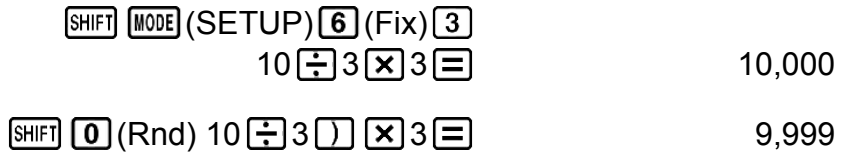

## **Ước số chung lớn nhất (GCD) và Bội số chung nhỏ nhất (LCM)**

### **Ước số chung lớn nhất (GCD)**

GCD xác định ước số chung lớn nhất của hai giá trị.

**Ví dụ:** Để xác định ước số chung lớn nhất của 28 và 35

### **Bội số chung nhỏ nhất (LCM)**

LCM xác định bội số chung nhỏ nhất của hai giá trị.

**Ví dụ:** Để xác định bội số chung nhỏ nhất của 9 và 15

 $[AIPHA]$  $\leftarrow$  $[ (LCM) 9$  $[SHIF]$  $[ )$  $( )$ ,  $15$  $[ )$  $[ = ]$ 

## **Phần nguyên của một giá trị (Int) và Số nguyên lớn nhất không vượt quá một giá trị (Intg)**

### **Phần nguyên của một giá trị (Int)**

Lấy ra phần nguyên của một giá trị.

**Ví dụ:** Để lấy ra phần nguyên của -3,5

 $[4PHA] \rightarrow [1nt] \rightarrow [3 \rightarrow 3 \rightarrow 5]$  5  $[1]$   $[3]$ 

### **Số nguyên lớn nhất không vượt quá một giá trị (Intg)**

Xác định số nguyên lớn nhất không vượt quá một giá trị.

**Ví dụ:** Để xác định số nguyên lớn nhất không vượt quá -3,5

 $\boxed{4}$   $\boxed{=}$  (Intg)  $\boxed{ }$  3  $\boxed{ }$  5  $\boxed{ }$   $\boxed{ }$ 

# **Sử dụng CALC**

CALC cho bạn lưu các biểu thức tính toán có chứa biến, thứ mà bạn có thể gọi lại chúng và thực thi trong Chế độ COMP và Chế độ CMPLX. Phần sau đây mô tả các kiểu biểu thức bạn có thể lưu với CALC.

- Biểu thức: 2X + 3Y, 2AX + 3BX + C, A + B*i*
- $\cdot$  Đa câu lệnh:  $X + Y : X(X + Y)$
- Các phương trình với một biến đơn ở vế trái và biểu thức chứa các biến ở vế phải: A = B + C, Y = X<sup>2</sup> + X + 3

 $(S\mathring{u}$  dụng  $[\overline{MPR}]$   $[\overline{CAL}]$  (=) để đưa vào dấu bằng của đẳng thức.)

Để bắt đầu thao tác CALC sau khi đưa vào một biểu thức, nhấn phím  $CALC$ .

**Ví dụ 1:** Để lưu trữ 3A + B rồi thế các giá trị sau vào để thực hiện phép tính:  $(A, B) = (5, 10), (7, 20)$ 

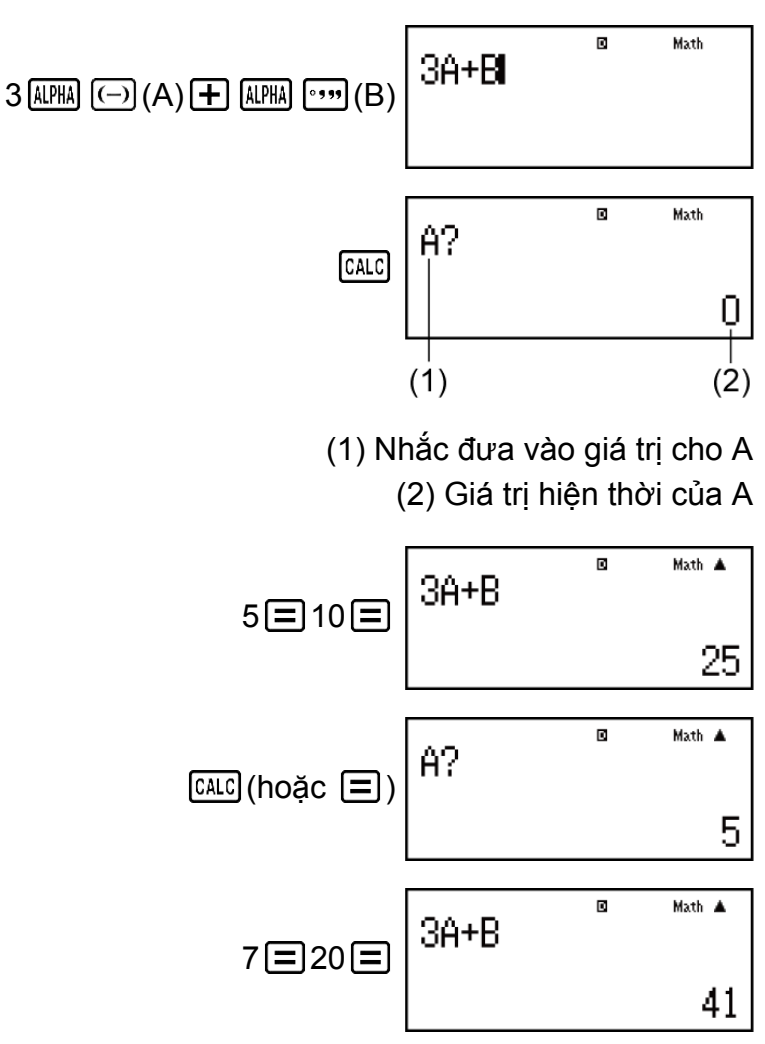

Để thoát khỏi CALC: AC

**Ví dụ 2:** Để lưu trữ A+B*i* rồi xác định √3 + *i*, 1 + √3*i* sử dụng tọa độ cực (*r*∠*θ*) (Đơn vị góc: Deg)

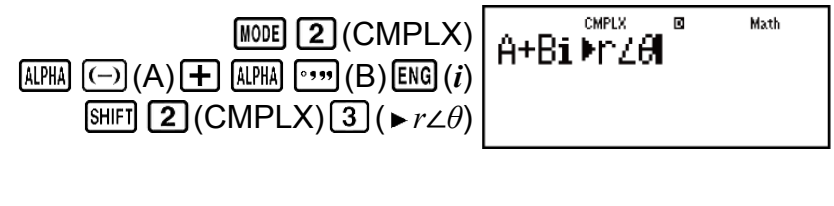

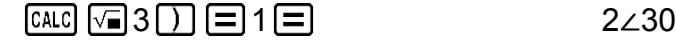

$$
\boxed{\text{CALC}}\text{(hoăc} \quad \boxed{=}\text{)} 1 \quad \boxed{=}\text{ } 3 \quad \boxed{=}\text{}
$$

Để thoát khỏi CALC: AC

**Lưu ý**

• Trong suốt thời gian kể từ lúc bạn nhấn [CALC] cho tới khi bạn thoát khỏi CALC bằng việc nhấn  $\overline{AC}$ , bạn nên sử dụng thủ tục đưa vào Hiển thị tuyến tính cho việc đưa vào.

## **Sử dụng SOLVE**

SOLVE sử dụng phương pháp Newton để tính xấp xỉ nghiệm của phương trình.

Lưu ý rằng SOLVE chỉ có thể được sử dụng trong Chế độ COMP. Điều sau đây mô tả các kiểu phương trình có nghiệm có thể thu được bằng việc sử dụng SOLVE.

• **Các phương trình chứa biến X: X<sup>2</sup> + 2X - 2, Y = X + 5, X = sin(M), X + 3 = B + C**

SOLVE giải tìm X. Một biểu thức như  $X^2 + 2X - 2$  được xử lý như  $X^2 +$  $2X - 2 = 0$ .

• **Việc đưa phương trình vào sử dụng cú pháp sau: {phương trình}, {biến nghiệm}**

SOLVE giải tìm Y, chẳng hạn, khi phương trình được đưa vào là: Y = X + 5, Y

**Quan trọng!**

- Nếu một phương trình chứa các hàm đưa vào có chứa dấu ngoặc mở (ví dụ như hàm sin và log), đừng bỏ bớt dấu ngoặc đóng.
- Các hàm sau đây không được phép trong phương trình: *∫*, *d/dx*, Σ, Π, Pol, Rec, ÷R.

**Ví dụ:** Để giải *y* = *ax<sup>2</sup>* + *b* tìm *x* khi *y* = 0, *a* = 1, và *b* = -2

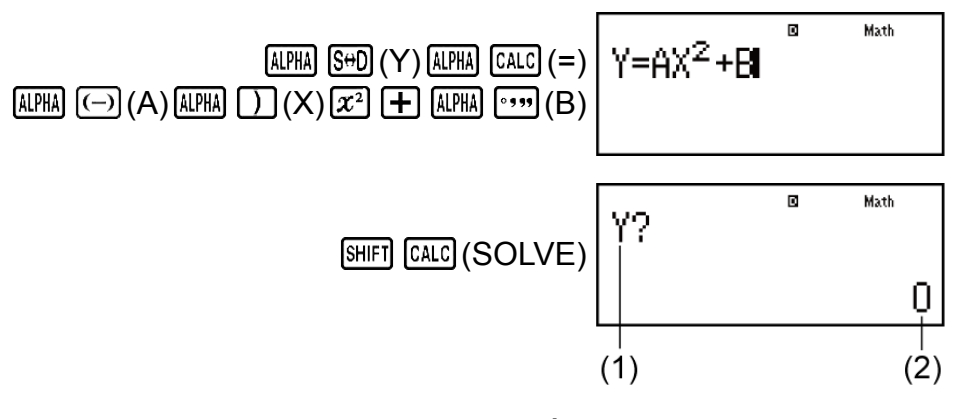

(1) Nhắc đưa vào một giá trị cho Y (2) Giá trị hiện thời của Y

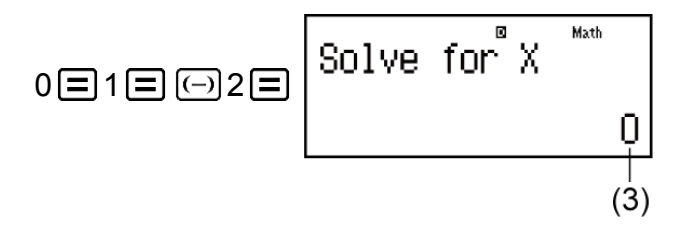

(3) Giá trị hiện thời của X

Đưa vào giá trị ban đầu cho X (Ở đây, đưa vào 1):

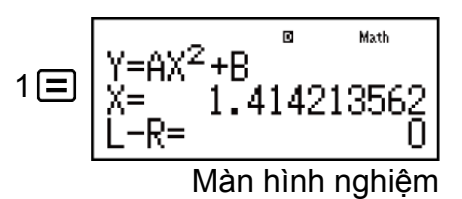

Để thoát khỏi SOLVE: AC

#### **Lưu ý**

• Trong suốt thời gian từ khi bạn nhấn [SHIFT] CALC] (SOLVE) cho tới khi bạn thoát khỏi SOLVE bằng việc nhấn  $[AC]$ , bạn nên dùng các thủ tục đưa vào Hiển thị tuyến tính để đưa vào.

#### **Quan trọng!**

- Tuỳ theo thứ mà bạn đưa vào cho giá trị ban đầu cho X (biến nghiệm), SOLVE có thể không thu được nghiệm. Nếu điều này xảy ra, hãy thử thay đổi giá trị ban đầu để cho chúng gần với nghiệm hơn.
- SOLVE có thể không xác định được nghiệm đúng, ngay cả khi có nghiệm tồn tại.
- SOLVE sử dụng phương pháp Newton, nên ngay cả khi có nhiều nghiệm, chỉ một trong số chúng sẽ được trả lại.
- Do những giới hạn trong phương pháp Newton, nghiệm có xu hướng khó thu được cho các phương trình kiểu như sau:  $y = \sin(x)$ ,  $y = e^x$ ,  $y = \sqrt{x}$ .

### **Nội dung màn hình nghiệm**

Nghiệm luôn được hiển thị theo dạng thập phân.

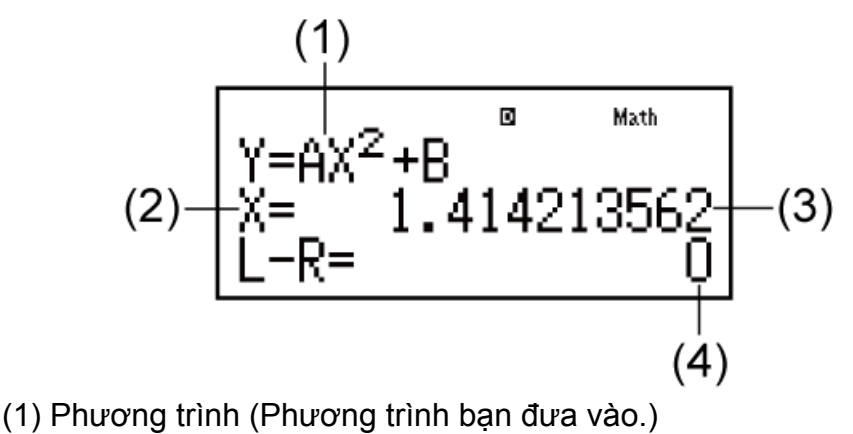

(2) Biến số được giải để tìm

(3) Nghiệm

(4) Kết quả (Vế trái) - (Vế phải)

"Kết quả (Vế trái) - (Vế phải)" chỉ ra kết quả khi vế phải của phương trình được trừ đi từ vế trái, sau khi gán giá trị thu được cho biến đang được giải. Kết quả này càng gần không, độ chính xác của nghiệm càng cao.

### **Màn hình tiếp tục**

SOLVE thực hiện hội tụ theo một số lần đặt sẵn. Nếu nó không thể tìm được nghiệm, nó hiển thị một màn hình xác nhận hiển thị "Continue: [=]", hỏi liệu bạn có muốn tiếp tục không.

Nhấn  $\equiv$  để tiếp tục hay  $\overline{AC}$  để hủy bỏ thao tác SOLVE.

**Ví dụ:** Để giải *y* = *x* 2 - *x* + 1 tìm *x* khi *y* = 3, 7, và 13.

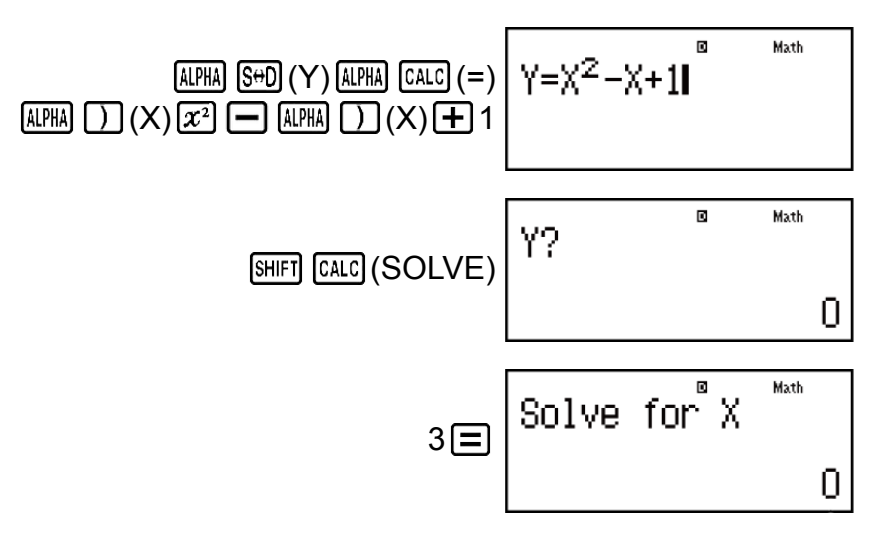

Đưa vào giá trị ban đầu cho X (Ở đây, đưa vào 1):

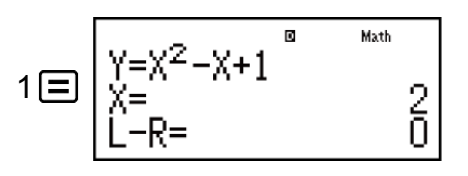

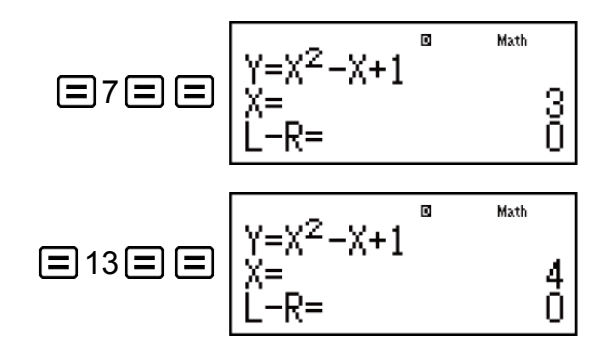

## **Các hằng số khoa học**

Máy tính của bạn có 40 hằng số khoa học tích hợp trong máy có thể được dùng trong bất kì chế đô nào bên canh BASE-N.

Mỗi hằng số khoa học được hiển thị như một kí hiệu duy nhất (ví dụ như *π*), thứ có thể được dùng trong các phép tính.

Để đưa một hằng số khoa học vào trong một phép tính, nhấn SHFT [7] (CONST) và rồi đưa vào một số có hai chữ số tương ứng với hằng số bạn muốn.

Ví dụ 1: Để nhập vào hằng số khoa học C<sub>0</sub> (tốc độ ánh sáng trong chân không), và hiển thị giá trị của nó

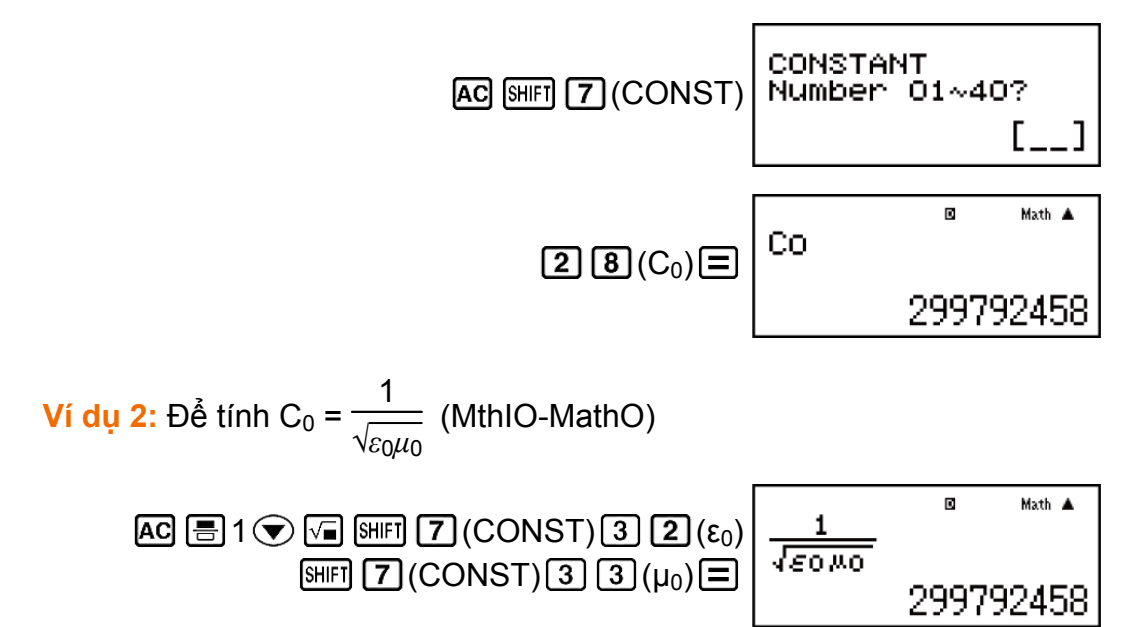

Sau đây là các số có hai chữ số cho mỗi hằng số khoa học.

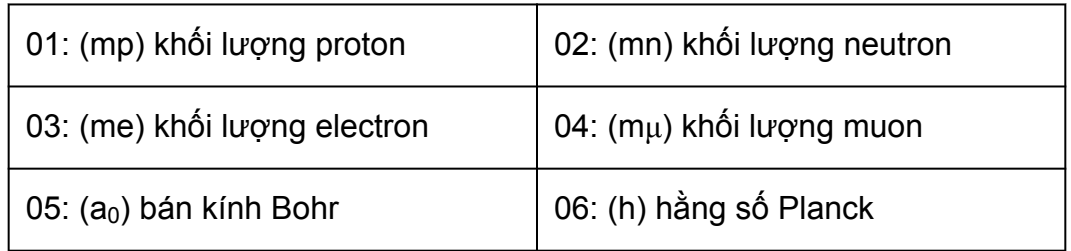

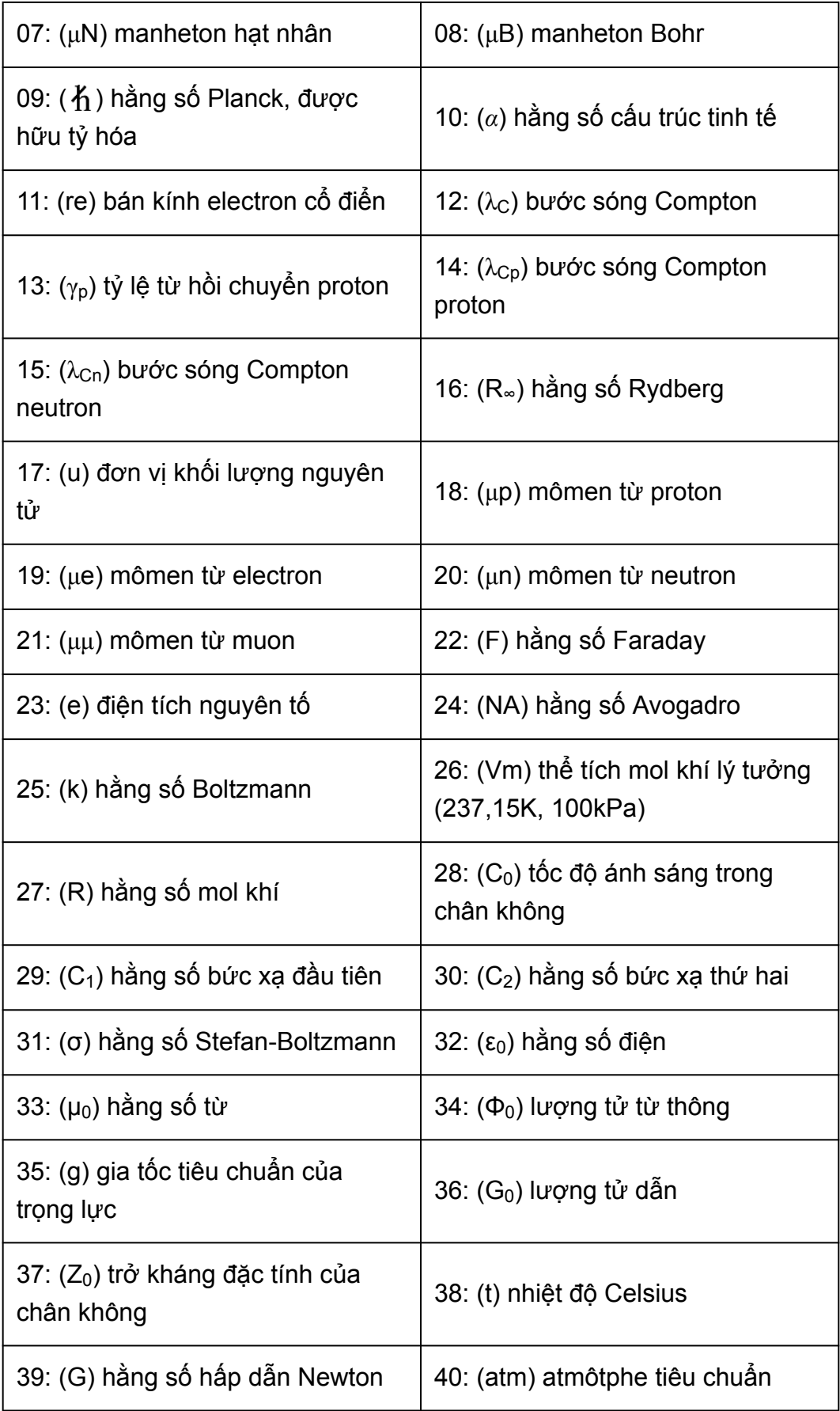

• Các giá trị này được dựa trên các giá trị khuyến nghị CODATA (2014).

# **Chuyển đổi số đo**

Các lệnh chuyển đổi độ đo có sẵn của máy tính này làm cho việc chuyển đổi các giá trị từ đơn vị này sang đơn vị khác trở nên đơn giản. Bạn có thể dùng các lệnh chuyển đổi độ đo trong bất kì chế độ tính toán nào ngoại trừ BASE-N và TABLE.

Để đưa một lệnh chuyển đổi vào trong một tính toán, nhấn  $\boxed{\text{S}}$ (CONV) và rồi đưa vào một số có hai chữ số tương ứng với lệnh bạn muốn.

**Ví dụ 1:** Để chuyển đổi 5 cm thành inch (LineIO)

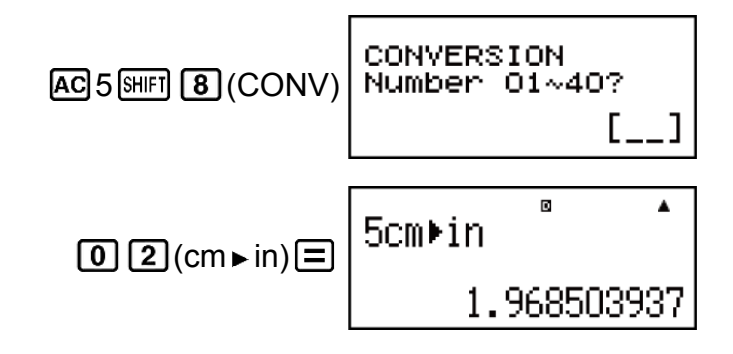

**Ví dụ 2:** Để chuyển 100 g sang ounce (LineIO)

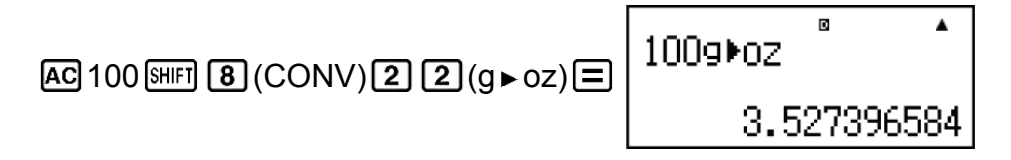

**Ví dụ 3:** Để chuyển -31°C thành Fahrenheit (LineIO)

31 (CONV) (°C °F)

Bảng sau chỉ ra các số có 2 chữ số cho từng lệnh chuyển đổi độ đo.

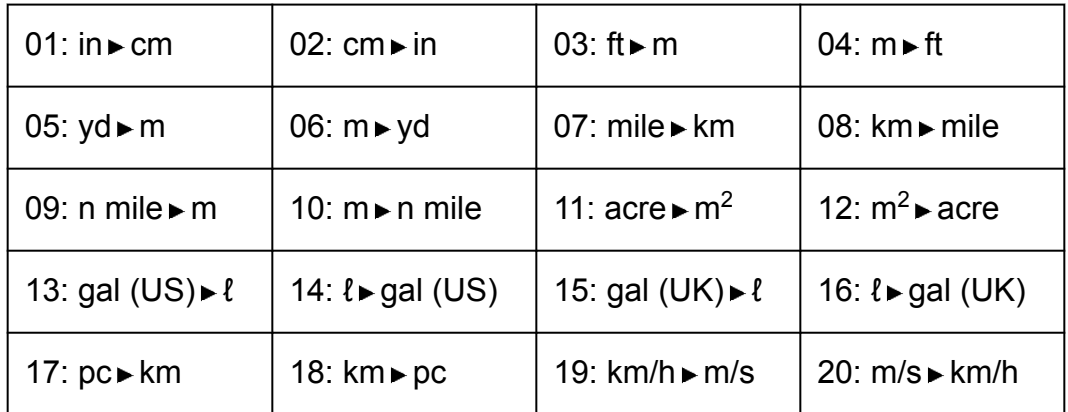

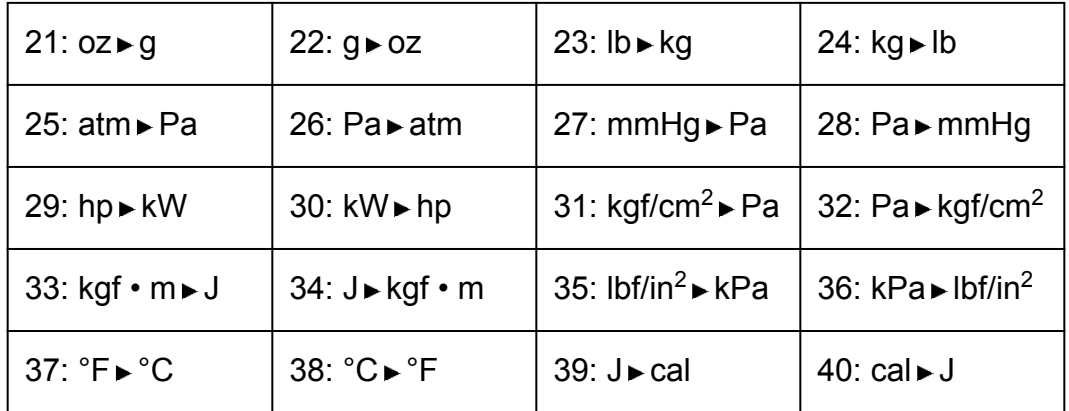

Dữ liệu công thức chuyển đổi được dựa trên "NIST Special Publication 811 (2008)".

### **Lưu ý**

• Lệnh J cal thực hiện chuyển đổi cho các giá trị ở nhiệt độ 15°C.

# **Sử dụng các chế độ tính toán**

# **Các phép tính số phức (CMPLX)**

Để thực hiện tính toán số phức, trước hết nhấn (MODE) (CMPLX) để vào Chế độ CMPLX.

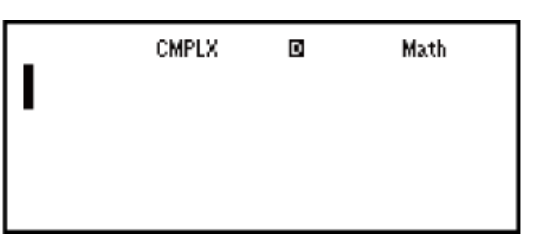

Bạn có thể dùng hoặc tọa độ Descartes (*a*+*bi*) hoặc tọa độ cực (*r*∠*θ*) để đưa vào số phức.

Kết quả tính toán số phức được hiển thị tương ứng theo thiết lập định dạng số phức trên trình đơn thiết lập.

**Ví dụ 1:** (2 + 6*i*) ÷ (2*i*) = 3 - *i* (Định dạng số phức: *a*+*bi*)

$$
\boxed{12} \oplus 6 \text{ [NS]}(i) \boxed{1} \oplus \boxed{1} \text{ [2] [NS]}(i) \boxed{1} \equiv 3-i
$$

**Ví dụ 2:** 2∠45 = √2 + √2*i* (MthIO-MathO) (Đơn vị góc: Deg) (Định dạng số phức: a+b*i*)

$$
2\sin\left(\frac{1}{2}\right)(\angle) 45\equiv 3\sqrt{2} + \sqrt{2}i
$$

**Ví dụ 3:** √2 + √2*i* = 2∠45 (MthIO-MathO) (Đơn vị góc: Deg) (Định dạng số phức: *r*∠*θ*)

$$
\boxed{12} \bigoplus \boxed{+} \boxed{12} \bigoplus \boxed{[} \text{[N]}(i) \boxed{=} \qquad \qquad 2 \angle 45
$$

#### **Lưu ý**

- Nếu bạn lập kế hoạch thực hiện đưa vào và hiển thị kết quả tính toán theo dạng tọa độ cực, hãy chỉ định đơn vị góc trước khi bắt đầu tính toán.
- Giá trị *θ* của kết quả tính toán được hiển thị trong phạm vi -180° < *θ* ≦ 180°.
- Hiển thị kết quả tính toán trong khi Hiển thị tuyến tính được lựa chọn sẽ chỉ ra *a* và *bi* (hay *r* và *θ*) trên các dòng tách biệt.

### **Các ví dụ phép tính Chế độ CMPLX**

**Ví dụ 1:**  $(1 - i)^{-1} = \frac{1}{2}$ 2  $+\frac{1}{2}$ 2 *i* (MthIO-MathO) (Định dạng số phức: *a*+*bi*)

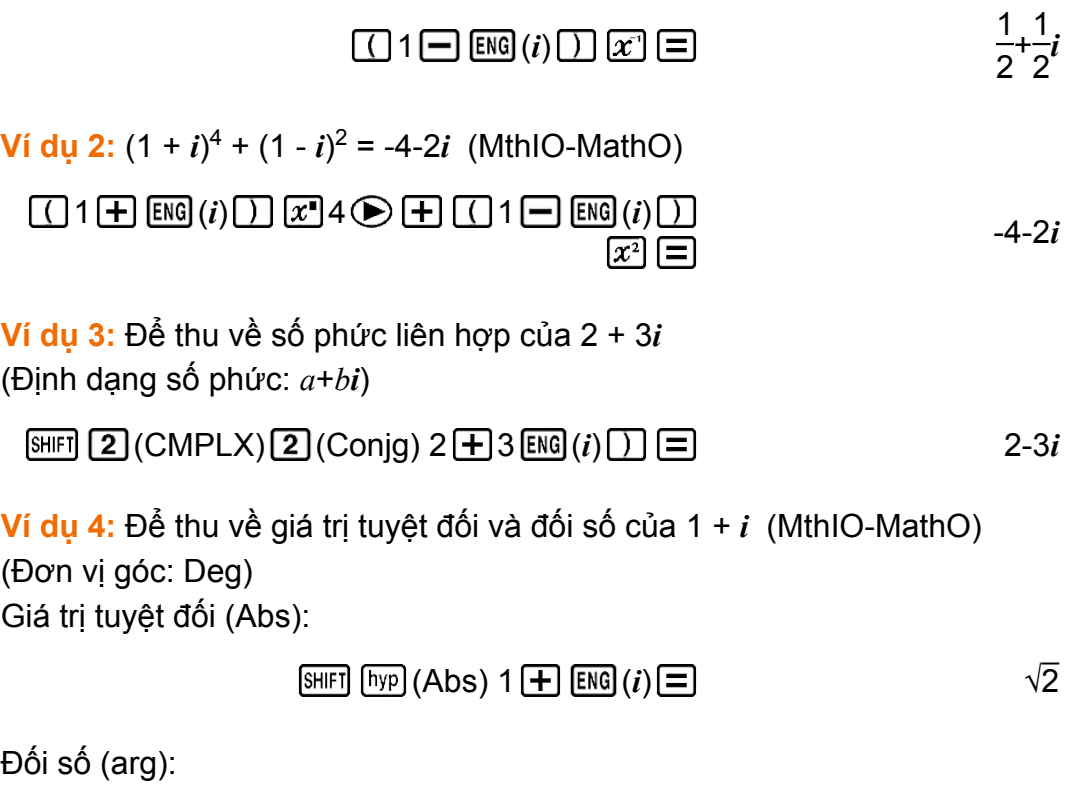

 $\boxed{\text{SHIF}}$   $\boxed{2}$  (CMPLX)  $\boxed{1}$  (arg)  $1 \boxed{+}$   $\boxed{\text{ENG}}$   $(i)$   $\boxed{)} \boxed{=}$  45

### **Sử dụng một lệnh để chỉ định định dạng kết quả tính toán**

Một trong hai lệnh đặc biệt ( *r*∠*θ* hoặc *a*+*bi*) có thể được đưa vào ở cuối một phép tính để xác định định dạng hiển thị của kết quả tính toán. Lệnh này ghi đè thiết lập định dạng số phức của máy tính.

**Ví dụ:** √2 + √2*i* = 2∠45, 2∠45 = √2 + √2*i* (MthIO-MathO) (Đơn vị góc: Deg)

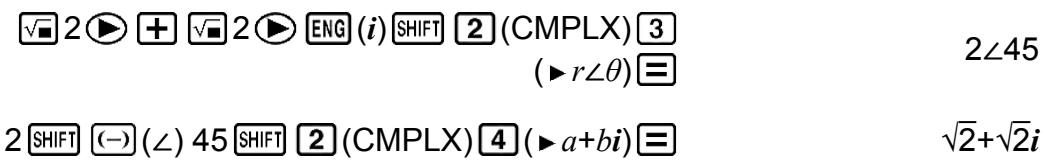

# **Các phép tính thống kê (STAT)**

Để bắt đầu một phép tính thống kê, hãy thực hiện thao tác phím MODE 3 (STAT) để vào Chế độ STAT và rồi sử dụng màn hình xuất hiện để lựa chọn kiểu tính toán mà bạn muốn thực hiện.

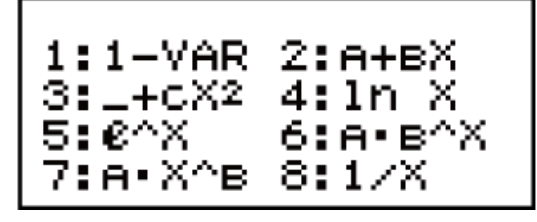

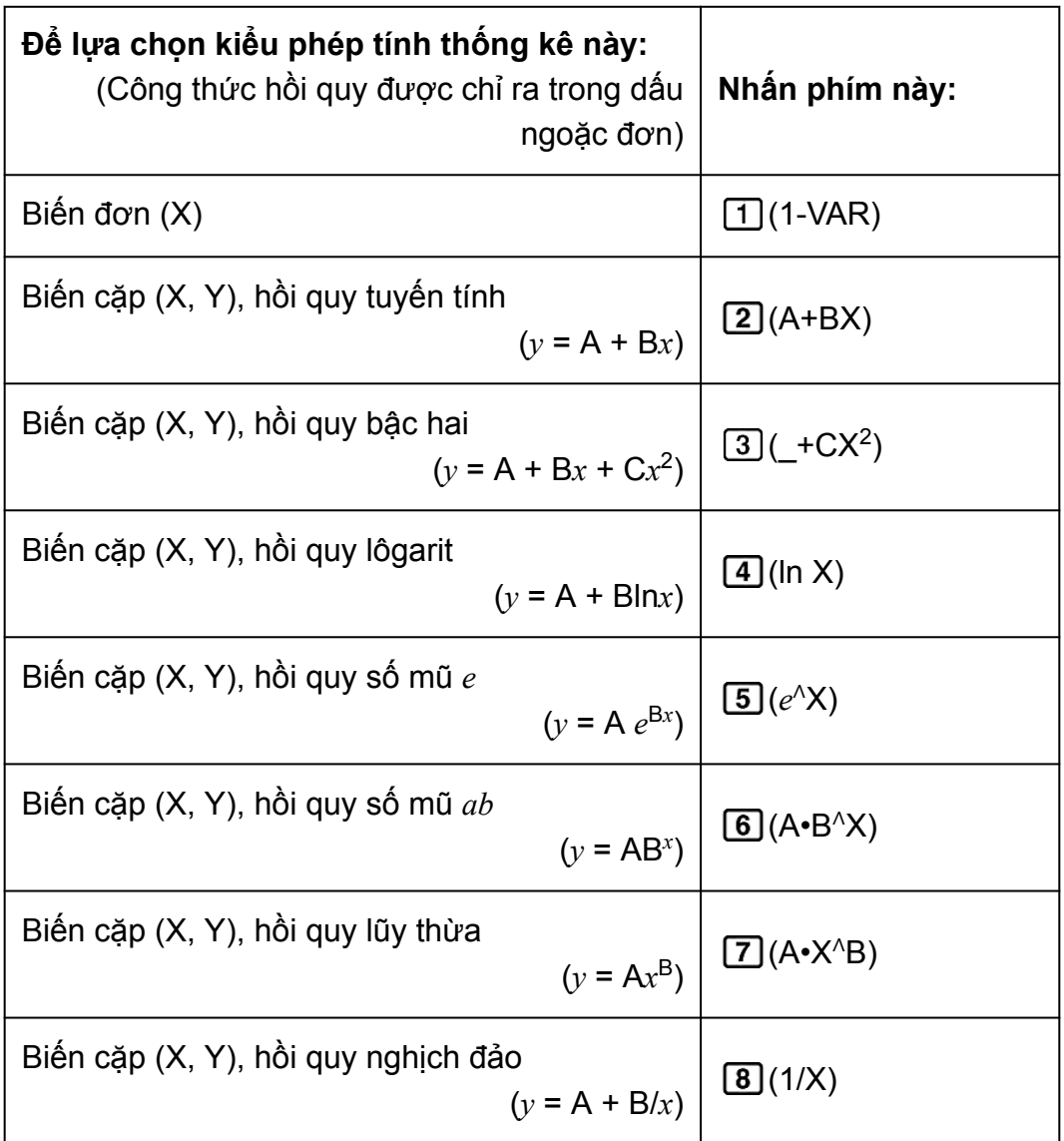

Nhấn phím bất kỳ trong các phím trên (1) tới 8) hiển thị Trình soạn thảo thống kê.

#### **Lưu ý**

• Khi bạn muốn thay đổi kiểu phép tính sau khi vào Chế độ STAT, hãy thực hiện thao tác phím [SHIFT] [1] (STAT/DIST) [1] (Type) để hiển thị màn hình lựa chọn kiểu phép tính.

### **Đưa dữ liệu vào**

Sử dụng Trình soạn thảo thống kê để đưa dữ liệu vào. Thực hiện thao tác phím sau đây để hiển thị Trình soạn thảo thống kê: SHFT [1] (STAT/DIST)

(Data).

Trình soạn thảo thống kê cung cấp 80 dòng cho việc đưa vào dữ liệu khi chỉ có một cột X, 40 dòng khi có cột X và FREQ hay cột X và Y, hoặc 26 dòng khi có cột X, Y và FREQ.

#### **Lưu ý**

• Sử dụng cột FREQ (tần suất) để đưa vào số lượng (tần suất) của các mục dữ liệu đồng nhất. Hiển thị cột FREQ có thể được bật lên (được hiển thị) hay tắt đi (không được hiển thị) sử dụng thiết lập Định dạng thống kê trên trình đơn thiết lập.

**Ví dụ 1:** Để chọn hồi quy tuyến tính và đưa vào dữ liệu sau: (170, 66), (173, 68), (179, 75)

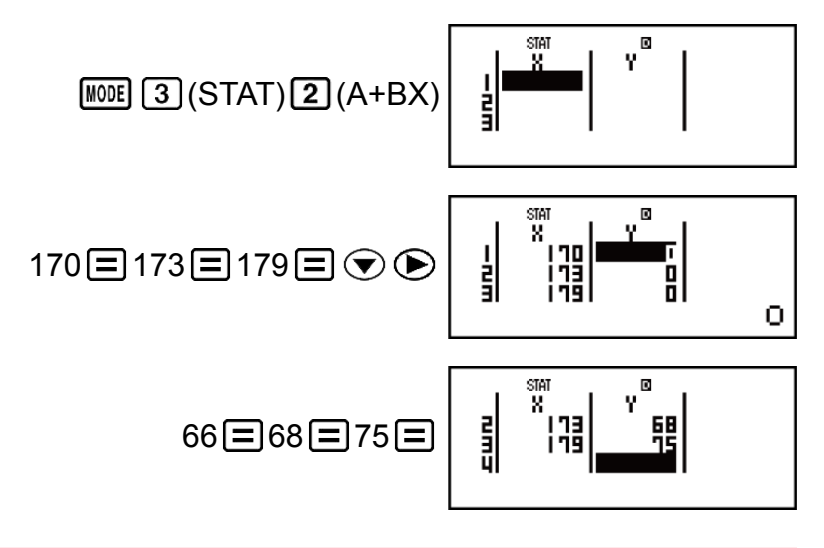

#### **Quan trọng!**

- Tất cả dữ liệu hiện đưa vào trong Trình soạn thảo thống kê đều bị xoá đi mỗi khi bạn thoát khỏi Chế độ STAT, chuyển đổi giữa kiểu tính toán thống kê biến đơn và biến cặp, hay thay đổi thiết lập Định dạng thống kê trên trình đơn thiết lập.
- Các thao tác sau đây không được hỗ trợ bởi Trình soạn thảo thống kê: M+, SHIFT [M+] (M-), [SHIFT] [RCL] (STO). Pol, Rec, ÷R, và đa câu lệnh cũng không được là cái vào bên trong Trình soạn thảo thống kê.

#### **Để thay đổi dữ liệu trong một ô:**

Trong Trình soạn thảo thống kê, di chuyển con trỏ tới ô có chứa dữ liệu bạn muốn thay đổi, đưa vào dữ liệu mới rồi nhấn  $\Xi$ .

#### **Để xóa một dòng:**

Trong Trình soạn thảo thống kê, di chuyển con trỏ tới dòng bạn muốn xoá rồi nhấn **DEL**.

#### **Để chèn thêm một dòng:**

Trong Trình soạn thảo thống kê, di chuyển con trỏ tới vị trí bạn muốn chèn dòng rồi thực hiện thao tác phím sau:

 $[SHIF]$   $[1]$  (STAT/DIST)  $[3]$  (Edit)  $[1]$  (Ins).

#### **Để xóa tất cả nội dung Trình soạn thảo thống kê:**

Trong Trình soạn thảo thống kê, thực hiện thao tác phím sau:  $[SHIF]$   $[1]$  (STAT/DIST)  $[3]$  (Edit)  $[2]$  (Del-A).

### **Màn hình phép tính thống kê**

Màn hình phép tính thống kê là để thực hiện các phép tính thống kê với dữ liệu bạn đưa vào bằng Trình soạn thảo thống kê. Nhấn phím AC trong khi Trình soạn thảo thống kê được hiển thị sẽ chuyển tới Màn hình phép tính thống kê.

### **Sử dụng trình đơn thống kê**

Trong khi Màn hình phép tính thống kê đang trên màn hình hiển thị, nhấn [SHIFT] [1] (STAT/DIST) để hiển thị Trình đơn thống kê.

Nội dung tới Trình đơn thống kê phụ thuộc kiểu thao tác thống kê được lựa chọn hiện thời sử dụng biến đơn hay biến cặp.

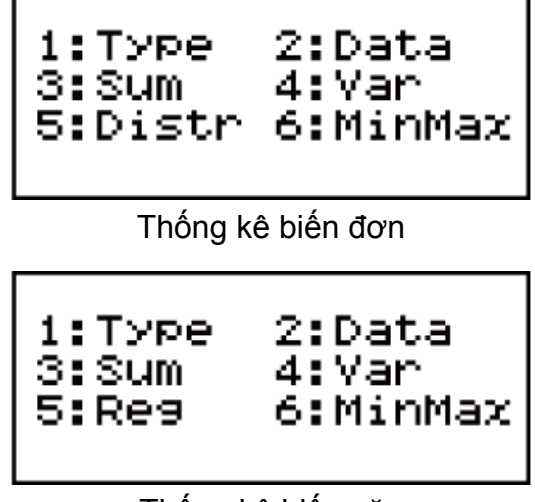

Thống kê biến cặp

#### **Các mục trình đơn thống kê Các mục chung**

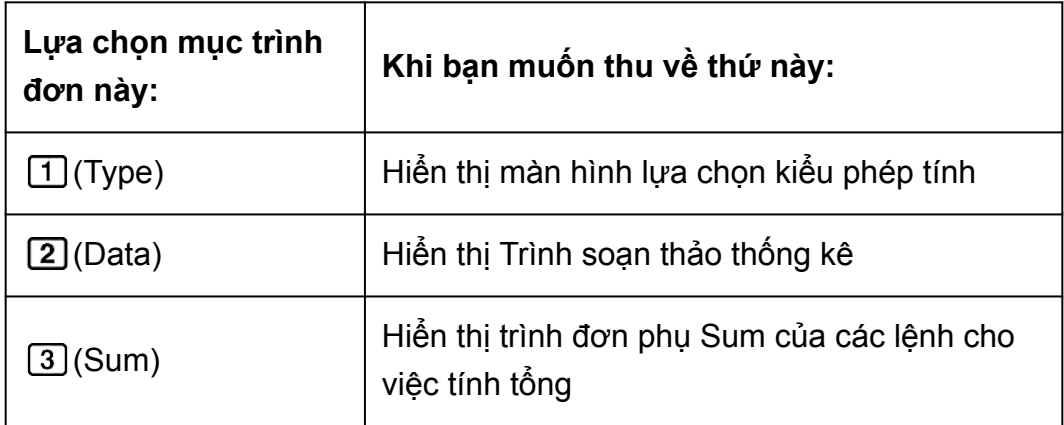

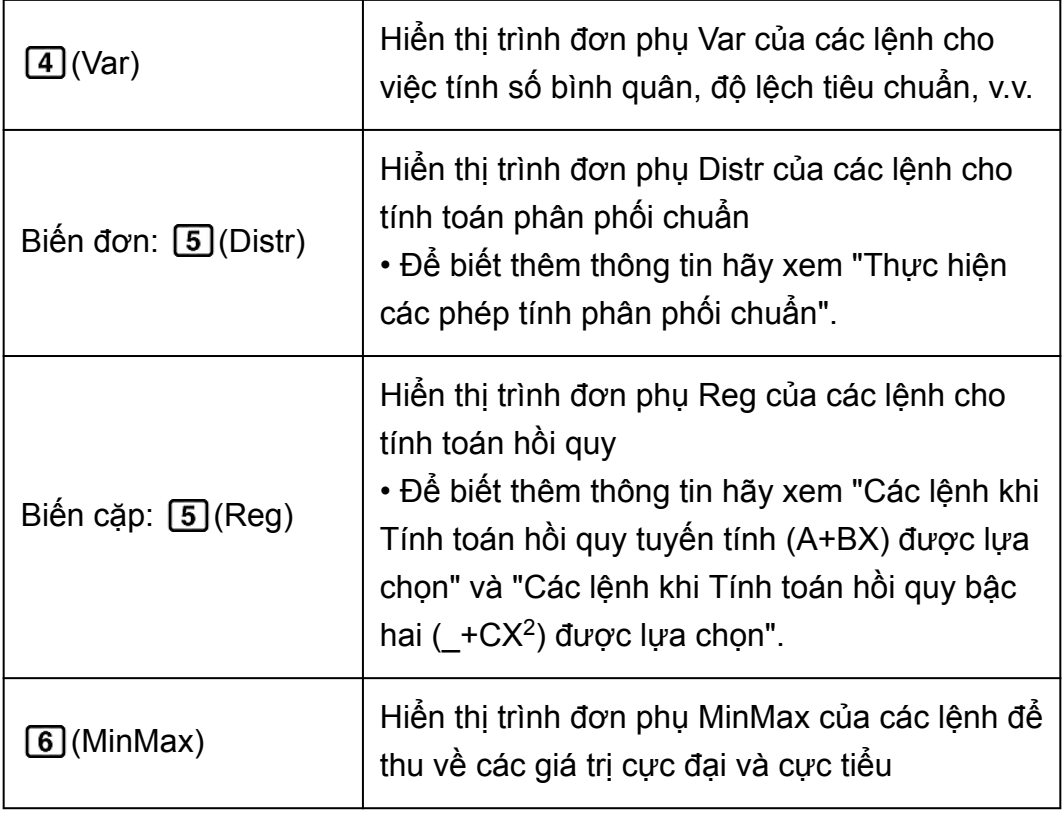

### **Các lệnh phép tính thống kê biến đơn (1-VAR) Trình đơn phụ Sum ( (STAT/DIST) (Sum))**

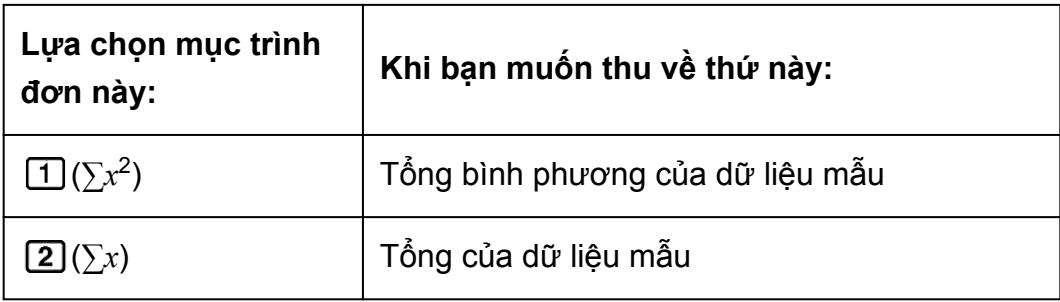

### **Trình đơn phụ Var ( (STAT/DIST) (Var))**

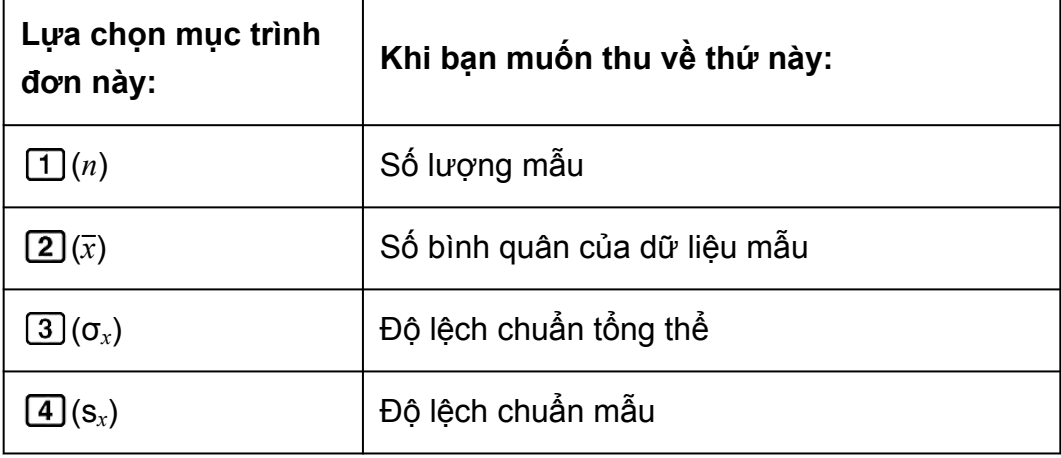

### **Trình đơn phụ Distr ( (STAT/DIST) (Distr))**

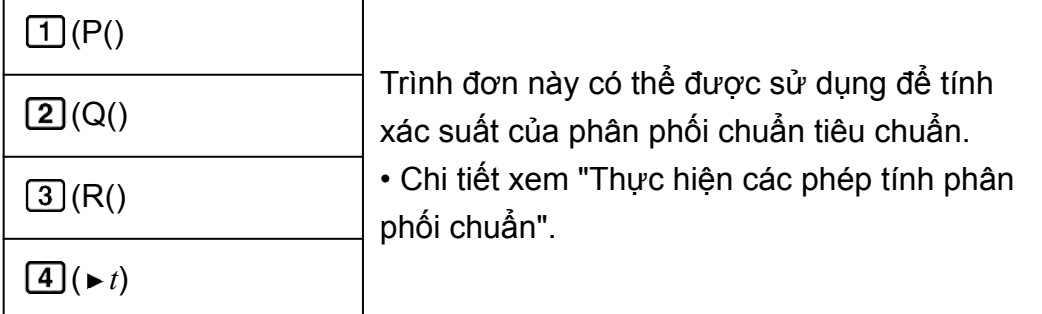

### **Trình đơn phụ MinMax ( (STAT/DIST) (MinMax))**

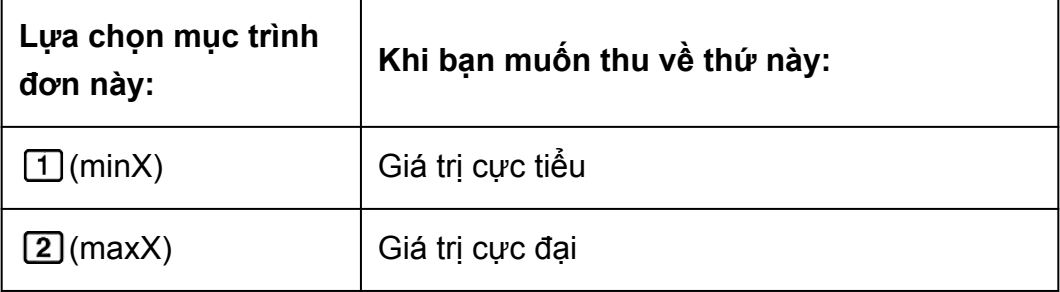

### **Các lệnh khi Tính toán hồi quy tuyến tính (A+BX) được lựa chọn Trình đơn phụ Sum ( (STAT/DIST) (Sum))**

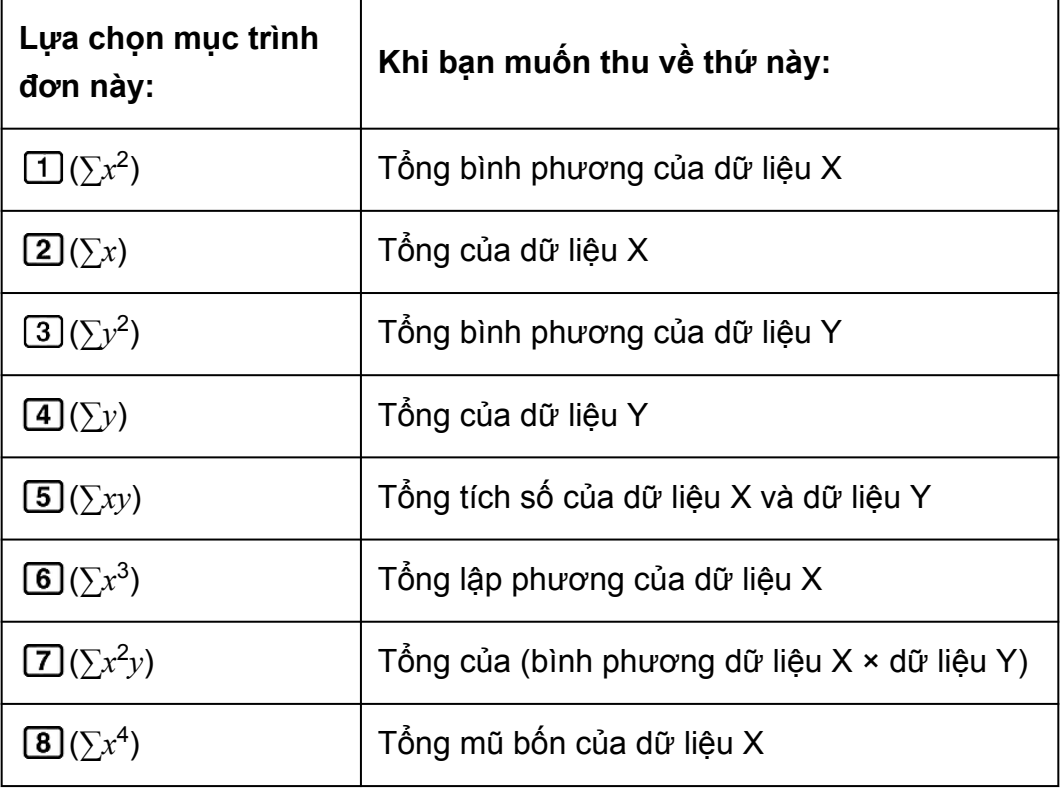

### **Trình đơn phụ Var ( (STAT/DIST) (Var))**

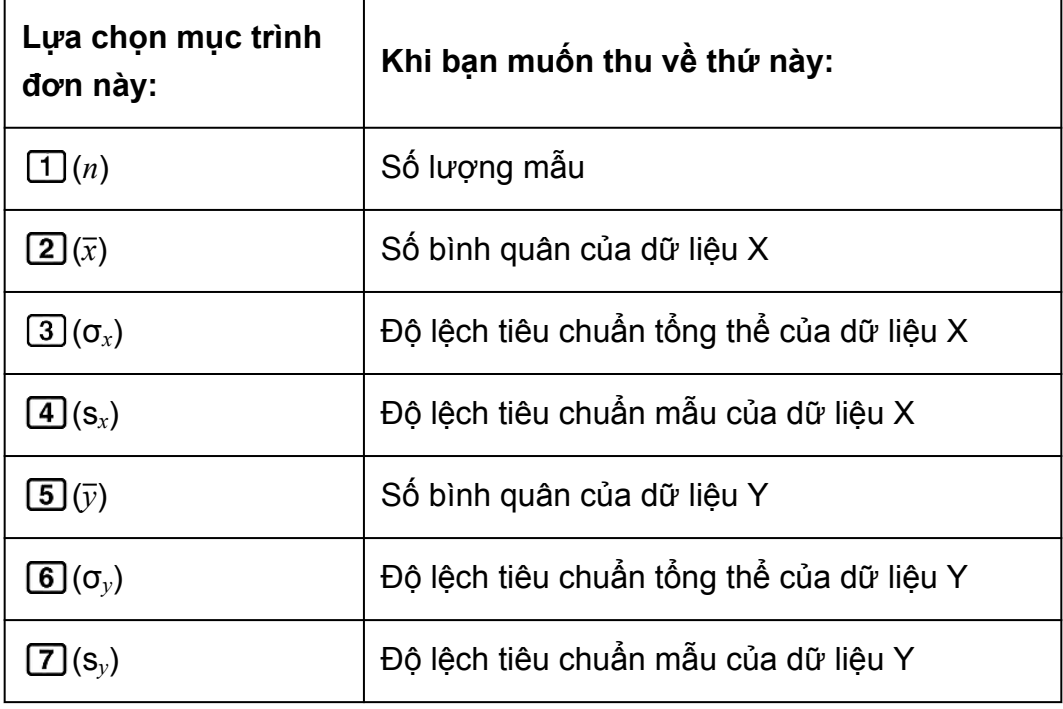

### **Trình đơn phụ Reg ( (STAT/DIST) (Reg))**

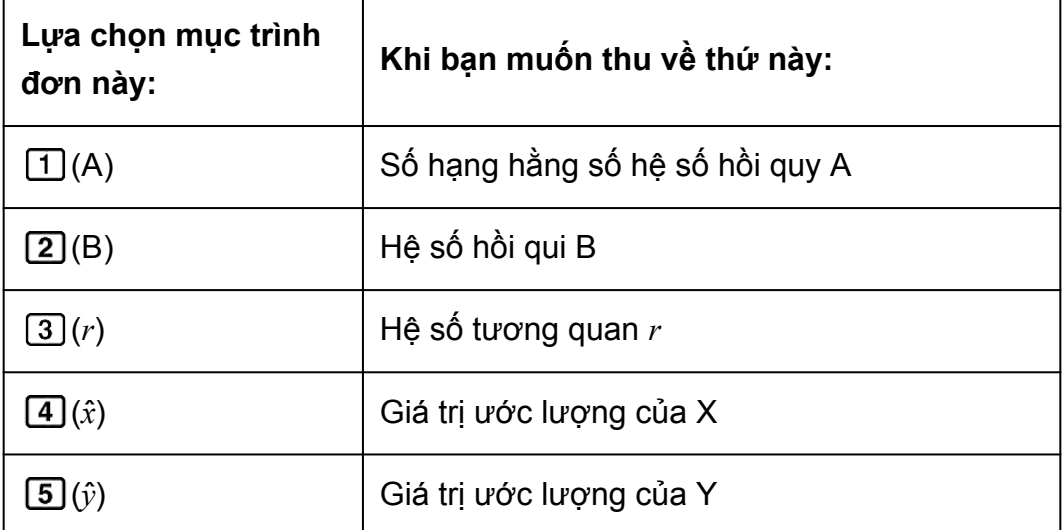

### **Trình đơn phụ MinMax ( (STAT/DIST) (MinMax))**

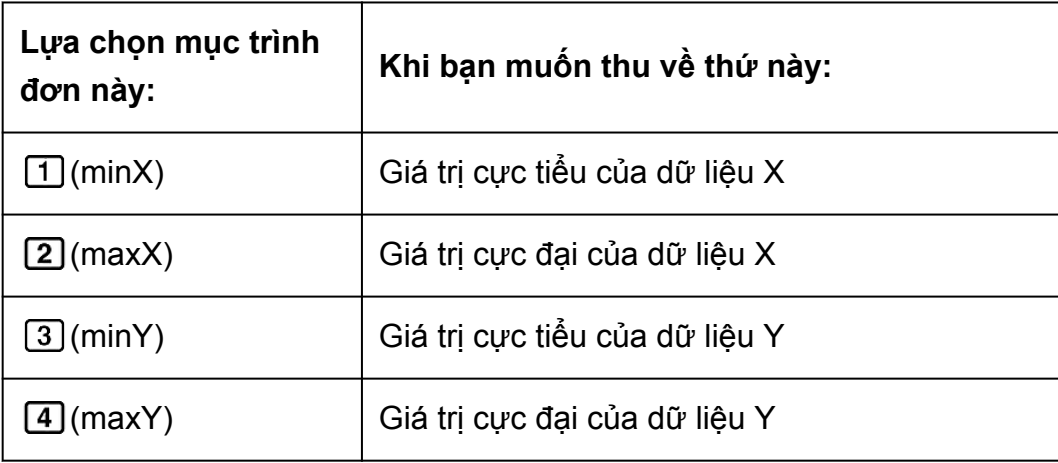

**Các lệnh khi Tính toán hồi quy bậc hai (\_+CX<sup>2</sup> ) được lựa chọn Trình đơn phụ Reg ( (STAT/DIST) (Reg))**

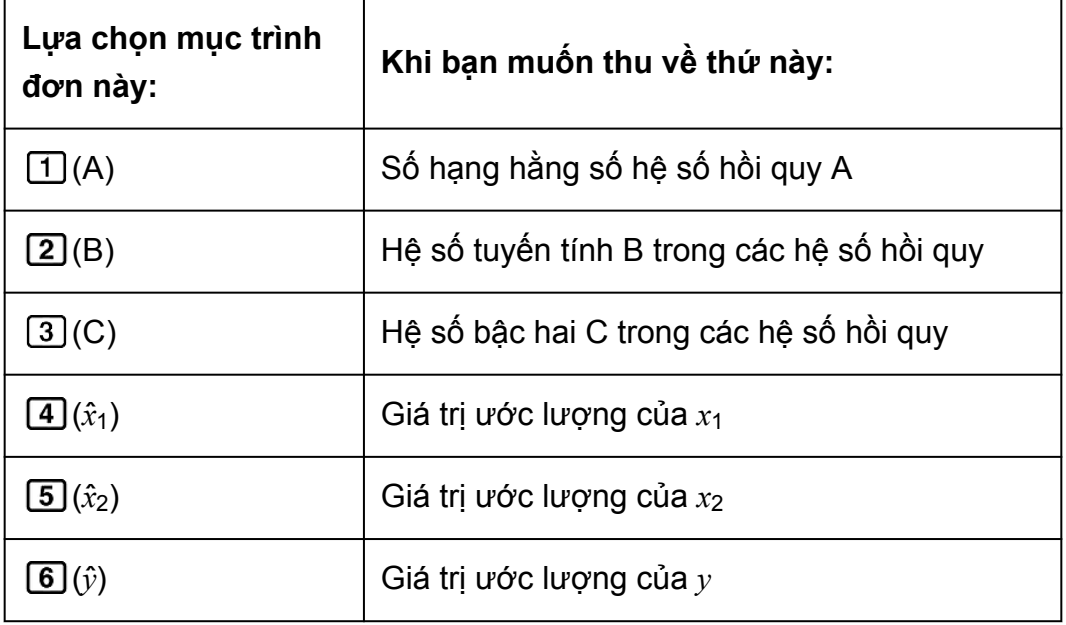

#### **Lưu ý**

• *x*ˆ, *x*ˆ1, *x*ˆ2 và *y*ˆ không phải là biến. Chúng là các lệnh kiểu nhận một đối số ngay trước chúng. Xem "Tính toán các giá trị ước lượng" để biết thêm thông tin.

**Ví dụ 2:** Để đưa vào dữ liệu biến đơn *x* = {1, 2, 2, 3, 3, 3, 4, 4, 5}, dùng cột FREQ để chỉ định số lặp cho từng mục ({*xn*; freq*n*} = {1;1, 2;2, 3;3, 4;2, 5;1}), và tính số bình quân và độ lệch chuẩn tổng thể.

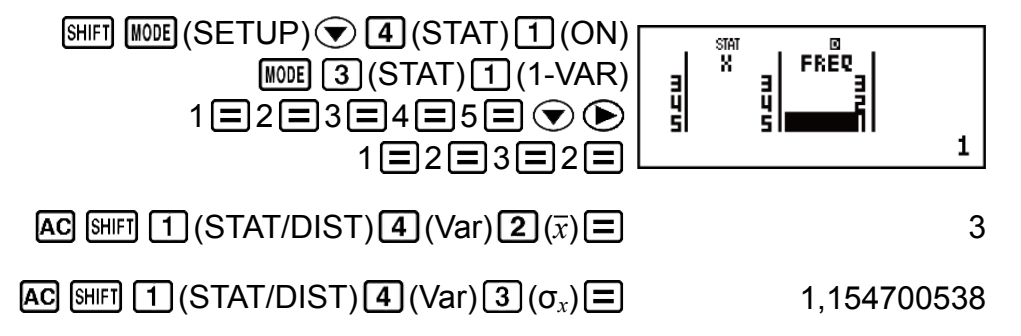

**Kết quả:** Số bình quân: 3, Độ lệch chuẩn tổng thể: 1,154700538

**Ví dụ 3:** Để tính toán các hệ số tương quan hồi qui tuyến tính và hồi qui lôgarit cho dữ liệu biến cặp sau đây và xác định công thức hồi qui cho tương quan mạnh nhất: (*x*, *y*) = (20, 3150), (110, 7310), (200, 8800), (290, 9310). Chỉ định Fix 3 (ba hàng chữ số thập phân) cho kết quả.

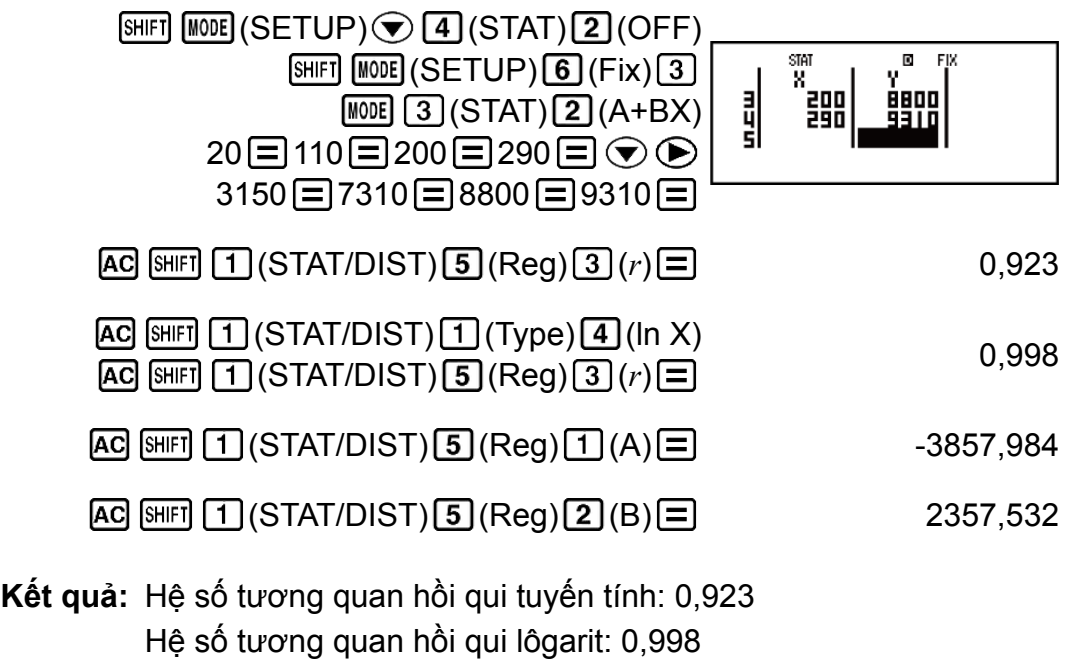

```
Công thức hồi qui lôgarit: y = -3857,984 + 2357,532lnx
```
### **Tính toán các giá trị ước lượng**

Dựa trên công thức hồi qui thu được bằng tính toán thống kê biến cặp, giá trị ước lượng của *y* có thể được tính toán theo giá trị *x* đã cho. Giá trị *x* tương ứng (hai giá trị, *x*1 và *x*2, trong trường hợp hồi qui bậc hai) cũng có thể được tính toán tìm giá trị của *y* trong công thức hồi qui.

**Ví dụ 4:** Để xác định giá trị ước lượng cho *x* khi *y* = -130 trong công thức hồi quy được tạo ra bằng hồi quy lôgarit của dữ liệu trong Ví dụ 3. Chỉ định Fix 3 cho kết quả. (Thực hiện thao tác sau đây sau khi hoàn thành thao tác trong Ví dụ 3.)

$$
\begin{array}{c}\n\hline\n\text{AC} \quad \text{(a)} \\
\hline\n130 \quad \text{MFT} \quad \text{(STAT/DIST)} \\
\hline\n\text{B} \quad \text{(Reg)} \\
\hline\n\text{C} \quad \text{(i)} \\
\hline\n\end{array}
$$

![](_page_66_Figure_6.jpeg)

### **Thực hiện các phép tính phân phối chuẩn**

Trong khi tính toán thống kê biến đơn được lựa chọn, bạn có thể thực hiện tính toán phân bố chuẩn sử dụng các hàm được chỉ ra bên dưới từ trình đơn xuất hiện khi bạn thực hiện thao tác phím sau:  $\boxed{5}$  (STAT/ DIST) (Distr).

**P, Q, R:** Những hàm này nhận đối *t* và xác định xác suất của phân bố chuẩn như được minh hoạ bên dưới.

![](_page_67_Figure_1.jpeg)

► *t*: Hàm này được đứng trước bởi đối số X, và xác định biến ngẫu nhiên được chuẩn hoá *X*▶*t* = ' *X* - *x* σ*x* .

**Ví dụ 5:** Với dữ liệu biến đơn {*xn*; freq*n*} = {0;1, 1;2, 2;1, 3;2, 4;2, 5;2, 6;3, 7;4, 9;2, 10;1}, để xác định biến ngẫu nhiên được chuẩn hoá (► t) khi *x* = 3, và P(*t*) tại điểm đó tới ba vị trí thập phân (Fix 3).

![](_page_67_Figure_4.jpeg)

**Kết quả:** Biến ngẫu nhiên được chuẩn hoá (▶*t*): -0,762 P(*t*): 0,223

# **Tính toán cơ số** *n* **(BASE-N)**

Nhấn  $\overline{M00E}$  (BASE-N) để vào Chế độ BASE-N khi bạn muốn thực hiện các tính toán dùng các giá trị thập phân, thập lục phân, nhị phân và/hoặc bát phân.

![](_page_67_Picture_8.jpeg)

Chế độ số mặc định ban đầu khi bạn vào Chế độ BASE-N là thập phân, nghĩa là kết quả đưa vào và tính toán đều dùng dạng số thập phân. Nhấn một trong các phím sau để chuyển chế độ số:  $\mathbb{Z}^2$  (DEC) cho thập phân,  $\boxed{x}$  (HEX) cho thập lục phân,  $\boxed{\log}$  (BIN) cho nhị phân, hoặc  $\boxed{\ln}$ (OCT) cho bát phân.

**Ví dụ 1:** Để vào Chế độ BASE-N, chuyển sang chế độ nhị phân, và tính 11  $2 + 12$ 

![](_page_68_Figure_2.jpeg)

Oct

00000000010

Ví dụ 2: Tiếp tục từ trên, chuyển sang chế độ thập lục phân và tính 1F<sub>16</sub> +  $1_{16}$ 

![](_page_68_Figure_4.jpeg)

Ví dụ 3: Tiếp tục từ trên, chuyển sang chế độ bát phân và tính 7<sub>8</sub> + 1<sub>8</sub>

 $AG$   $\boxed{In}$  (OCT)  $7 \boxed{+}$  1 $\boxed{=}$ 

![](_page_68_Picture_206.jpeg)

Thập phân -2147483648 ≦ *x* ≦ 2147483647

### **Chỉ định chế độ số của giá trị đưa vào đặc biệt**

Bạn có thể đưa vào một lệnh đặc biệt ngay sau một giá trị để chỉ định chế độ số của giá trị đó. Các lệnh đặc biệt là: d (thập phân), h (thập lục phân), b (nhị phân), và o (bát phân).

Ví dụ: Để tính 10<sub>10</sub> + 10<sub>16</sub> + 10<sub>2</sub> + 10<sub>8</sub> và hiển thị kết quả thành giá trị thập phân

![](_page_69_Picture_178.jpeg)

### **Chuyển đổi kết quả tính toán sang kiểu giá trị khác**

Bạn có thể dùng bất kì một trong các thao tác phím sau để chuyển đổi kết quả tính toán hiện thời sang kiểu giá trị khác:  $\boxed{x^2}$  (DEC) (thập phân),  $\boxed{x^n}$  $(HEX)$  (thập lục phân),  $\boxed{09}$  (BIN) (nhị phân),  $\boxed{In}$  (OCT) (bát phân).

**Ví dụ:** Để tính 15<sub>10</sub> × 37<sub>10</sub> trong chế độ thập phân, rồi sau đó chuyển đổi kết quả sang thập lục phân, nhị phân và bát phân

![](_page_69_Picture_179.jpeg)

### **Phép toán logic và phủ định**

Máy tính của bạn cung cấp cho bạn các toán tử logic (and, or, xor, xnor) và các hàm (Not, Neg) cho các phép toán logic và phủ định trên các giá trị nhị phân.

Sử dụng trình đơn xuất hiện khi bạn nhấn [SHIFT] 3 (BASE) để đưa vào các toán tử và hàm số logic này.

![](_page_70_Picture_245.jpeg)

Tất cả những ví dụ sau đều được thực hiện trong chế độ nhị phân ( (BIN)).

Ví dụ 1: Để xác định phép AND logic của 1010<sub>2</sub> và 1100<sub>2</sub> (1010<sub>2</sub> and  $1100<sub>2</sub>$ )

 $\overline{AC}$  1010  $\overline{S}$  $\overline{H}$  (BASE)  $\overline{1}$  (and) 1100  $\overline{=}$  000000000000001000

Ví dụ 2: Để xác định phép hoặc logic OR của 1011<sub>2</sub> và 11010<sub>2</sub> (1011<sub>2</sub> or  $11010<sub>2</sub>$ )

 $[G]$ 1011  $[9]$   $[3]$   $(BASE)$   $[2]$   $(0r)$  11010  $[3]$  00000000000011011

Ví dụ 3: Để xác định phép hoặc loại trừ logic XOR của 1010<sub>2</sub> và 1100 2  $(1010<sub>2</sub> xor 1100<sub>2</sub>)$ 

 $[AC]$  1010  $[HE]$   $[3]$  (BASE)  $[3]$  (xor) 1100  $[$  0000000000000000110

Ví dụ 4: Để xác định phép hoặc âm loại trừ logic XNOR của 1111<sub>2</sub> và 101  $_2$  (1111<sub>2</sub> xnor 101<sub>2</sub>)

AC 1111 (SHIFT 3) (BASE) 4 (xnor) 101  $\equiv$  1111111111111110101

Ví dụ 5: Để xác định phần bù từng bit của 1010<sub>2</sub> (Not(1010<sub>2</sub>))

 $AC$  SHET 3 (BASE) 5 (Not) 1010  $\Box$  111111111111111110101

Ví dụ 6: Để phủ định (lấy phần bù hai) của 101101<sub>2</sub> (Neg(101101<sub>2</sub>))  $[AC]$   $[SHF]$   $[3]$   $(BASE)$   $[6]$   $(Neg)$  101101  $[7]$   $[7]$   $[1111111111110100111]$ 

#### **Lưu ý**

• Trong trường hợp giá trị nhị phân, bát phân hay thập lục phân âm, máy tính chuyển đổi giá trị này thành nhị phân, lấy phần bù hai, rồi sau đó chuyển đổi ngược trở về cơ số ban đầu. Với giá trị thập phân (cơ số 10), máy tính đơn thuần thêm dấu trừ.

## **Các phép tính phương trình (EQN)**

Bạn có thể sử dụng thủ tục sau đây trong Chế độ EQN để giải các phương trình tuyến tính đồng thời với hai hay ba ẩn, phương trình bậc hai, và phương trình bậc ba.

1. Nhấn MODE 5 (EQN) để vào Chế độ EQN.

![](_page_71_Picture_6.jpeg)

2. Trên trình đơn hiện ra, lựa chọn một kiểu phương trình.

![](_page_71_Picture_199.jpeg)

- 3. Sử dụng Trình soạn thảo hệ số hiện ra để đưa vào các giá trị hệ số.
	- Để giải 2 $x^2$  +  $x$  3 = 0, chẳng hạn, nhấn  $\fbox{3}$  ở bước 2, rồi đưa vào sau đây cho các hệ số (a = 2, b = 1, c = -3):  $2 \boxed{=} 1 \boxed{=} \boxed{} \cdot 3 \boxed{=}$ .
	- Để thay đổi giá trị hệ số bạn đã đưa vào, di chuyển con trỏ tới ô thích hợp, đưa vào giá trị mới, rồi nhấn  $\Xi$ .
	- Nhấn AC sẽ xóa tất cả các hệ số thành không.
#### **Quan trọng!**

- Các thao tác sau không được hỗ trợ bởi Trình soạn thảo hệ số:  $[M+]$ ,  $[SHIF] [M+]$ (M-), (STO). Pol, Rec, ÷R, *∫*, *d/dx*, và đa câu lệnh cũng không thể được đưa vào bằng Trình soạn thảo hệ số.
- 4. Sau khi tất cả các giá trị bạn muốn đã được đưa vào, nhấn  $\Xi$ .
	- Việc này sẽ hiển thị nghiệm. Mỗi lần nhấn  $\Xi$  sẽ hiển thị một nghiệm khác. Nhấn  $\equiv$  khi nghiệm cuối cùng được hiển thị sẽ trở lại Trình soạn thảo hệ số.
	- Bạn có thể cuộn giữa các nghiệm bằng việc dùng các phím  $\widehat{v}$  và  $\bigcircled{\bullet}$ .
	- Để trở về Trình soạn thảo hệ số trong khi bất kì nghiệm nào được hiến thị, nhận **AC**.

#### **Lưu ý**

- Ngay cả khi Hiển thị tự nhiên được lựa chọn, nghiệm của phương trình tuyến tính đồng thời không được hiển thị sử dụng bất kì dạng nào có gồm  $\sqrt{ }$ .
- Các giá trị không thể được chuyển đổi thành ký pháp kỹ thuật trên màn hình nghiệm.
- Một thông điệp hiện ra để cho bạn biết khi nào không có nghiệm hoặc khi nào có nghiệm vô hạn. Nhấn  $\overline{AC}$  hoặc  $\overline{=}$  sẽ trở về Trình biên tập hệ số.

## **Gán một kết quả cho một biến**

Khi một giá trị kết quả tính toán đang trên màn hình hiến thị, nhấn SHIFT RCL  $(STO)$  $($  $\rightarrow$  $)$  $(A)$  để gán nó cho biến A.

#### **Lưu ý**

- Bạn có thể gán một giá trị kết quả cho bất kỳ biến số (A, B, C, D, E, F, X, Y, M) nào sẵn có.
- Bạn có thể gán một kết quả cho một biến ngay cả khi nó là một số ảo. Lưu ý rằng một số ảo được gán cho một biến chỉ được duy trì khi bạn vào Chế độ CMPLX từ Chế độ EQN. Vào bất kỳ chế độ nào khác sẽ khiến cho số ảo được gán cho biến bị xóa đi.

### **Thay đổi thiết lập kiểu phương trình hiện thời**

Nhấn  $\overline{I}$ (EQN) rồi lựa chọn một kiểu phương trình từ trình xuất hiện. Thay đổi kiểu phương trình làm cho các giá trị của mọi hệ số Trình soạn thảo hệ số bị biến thành không.

### **Các ví dụ phép tính Chế độ EQN**

**Ví dụ 1:**  $x + 2y = 3$ ,  $2x + 3y = 4$ 

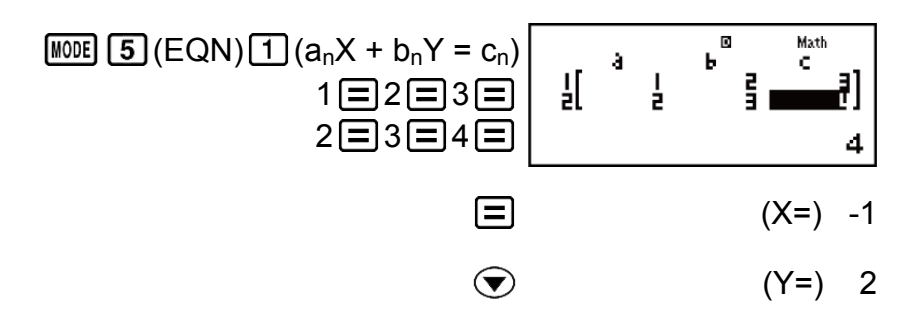

**Ví dụ 2:**  $x - y + z = 2$ ,  $x + y - z = 0$ ,  $-x + y + z = 4$ 

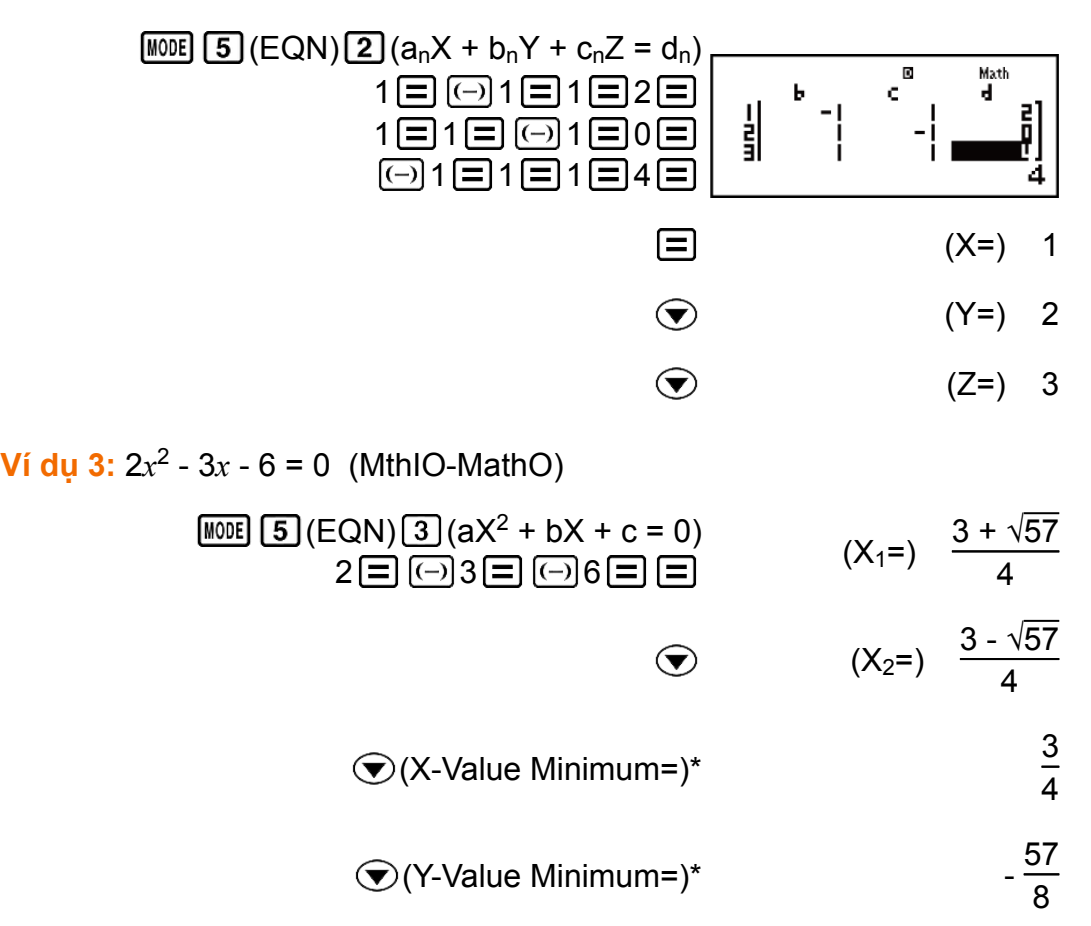

\* Giá trị cực tiểu được hiển thị khi *a* > 0. Giá trị cực đại được hiển thị khi *a*  $< 0.$ 

**Ví dụ 4:**  $x^2 - 2\sqrt{2}x + 2 = 0$  (MthIO-MathO)

$$
\begin{array}{ll}\n\text{[NOE]} & \boxed{5} \, (\text{EQN}) \, (\boxed{3} \, (\text{aX}^2 + \text{bX} + \text{c} = 0) \\
1 \, (\boxed{=} \, \boxed{(-)} \, 2 \, (\boxed{=} \, 2 \, (\boxed{=} \, 2 \, (\boxed{=} \, \boxed{=}) \, \text{[Cov]} \\
 & \text{(X=)} \quad \sqrt{2}\n\end{array}
$$

**Ví dụ 5:**  $x^3 - 2x^2 - x + 2 = 0$ 

$$
\begin{array}{ll}\n\text{[1]} & \text{[5]} & \text{(EQN)} \\
\hline\n & 1 \text{]} & \text{(aX}^3 + bX^2 + cX + d = 0) \\
 & 1 \text{[6]} & \text{(a) } 2 \text{[6]} \\
 & 1 \text{[7]} & \text{(b) } 2 \text{[8]} \\
\hline\n & 1 \text{[9]} & \text{(1)} \\
 & 1 \text{[9]} & \text{(1)} \\
 & 1 \text{[1]} & \text{(2)} \\
 & 1 \text{[1]} & \text{(2)} \\
 & 1 \text{[1]} & \text{(3)} \\
 & 1 \text{[1]} & \text{(4)} \\
 & 1 \text{[1]} & \text{(5)} \\
 & 1 \text{[1]} & \text{(6)} \\
 & 1 \text{[1]} & \text{(7)} \\
 & 1 \text{[1]} & \text{(8)} \\
 & 1 \text{[1]} & \text{(9)} \\
 & 1 \text{[1]} & \text{(1)} & \text{(1)} \\
 & 1 \text{[1]} & \text{(1)} & \text{(1)} \\
 & 1 \text{[1]} & \text{(1)} & \text{(1)} \\
 & 1 \text{[1]} & \text{(1)} & \text{(1)} \\
 & 1 \text{[1]} & \text{(1)} & \text{(1)} \\
 & 1 \text{[1]} & \text{(1)} & \text{(1)} \\
 & 1 \text{[1]} & \text{(1)} & \text{(1)} \\
 & 1 \text{[1]} & \text{(1)} & \text{(1)} \\
 & 1 \text{[1]} & \text{(1)} & \text{(1)} \\
 & 1 \text{[1]} & \text{(1)} & \text{(1)} \\
 & 1 \text{[1]} & \text{(1)} & \text{(1)} \\
 & 1 \text{[1]} & \text{(1)} & \text{(1)} \\
 & 1 \text{[1]} & \text{(1)} & \text{(1)} \\
 & 1 \text{[1]} & \text{(1)} & \text{(1)} \\
 & 1 \text{[1]} & \text{(1)} & \text{(1)} \\
 & 1 \text{[1]} & \text{(1)} & \text{(1)} & \text{(1)} \\
 & 1 \text{[1]} & \text{(1)} & \text{(1)} & \text{(1)} \\
 & 1 \text{[1]} & \text{(1)} & \text{(1)} & \text{(1)} \\
 & 1 \text{[1]} & \text{(1)} & \text{(1)} & \text{(1)} \\
 & 1 \text{[1]} & \text{(1)} & \text{(1)} & \text
$$

$$
(X_2=) 2
$$
  
\n
$$
(X_2=) 2
$$
  
\n
$$
(X_3=) 1
$$

## **Các phép tính ma trận (MATRIX)**

Sử dụng Chế độ MATRIX để thực hiện tính toán liên quan tới ma trận tới 3 hàng và 3 cột. Để thực hiện một phép tính ma trận, trước hết bạn gán dữ liệu cho các biến ma trận đặc biệt (MatA, MatB, MatC), rồi dùng các biến này trong tính toán như được chỉ ra trong ví dụ dưới đây.

**Ví dụ 1:** Đế gán  $\begin{bmatrix} 0 & \cdots \end{bmatrix}$ cho MatA và  $\begin{bmatrix} 0 & \cdots \end{bmatrix}$ cho MatB, rồi thực hiện các tính toán sau:  $\begin{bmatrix} - & 1 \\ 1 & 2 \end{bmatrix}$  (MatA×MatB),  $\begin{bmatrix} - & 1 \\ 1 & 1 \end{bmatrix}$  (MatA

+MatB)

1. Nhấn (MATRIX) để vào Chế độ MATRIX.

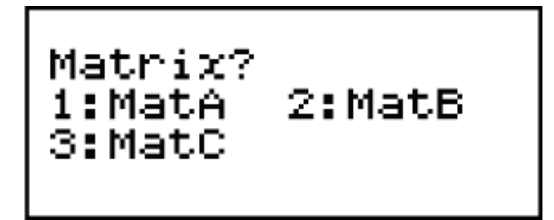

- 2. Nhấn  $\lceil \frac{1}{2} \rceil$  (MatA)  $\lceil \frac{1}{2} \rceil$  (2×2).
	- Việc này sẽ hiển thị Trình soạn thảo ma trận để đưa vào các phần tử của ma trận 2 × 2 mà bạn đã chỉ định cho MatA.

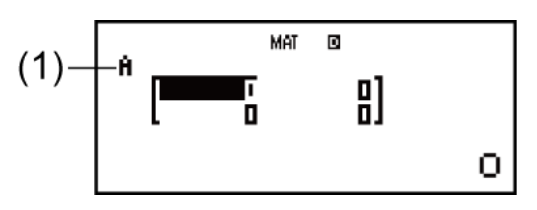

(1) "A" viết tắt cho "MatA".

- 3. Đưa vào các phần tử của MatA:  $2 \boxed{=} 1 \boxed{=} 1 \boxed{=}$ .
- 4. Thực hiện thao tác phím sau:

 $[SHIF]$   $[4]$  (MATRIX)  $[2]$  (Data)  $[2]$  (MatB)  $[5]$  (2×2).

- Việc này sẽ hiển thị Trình soạn thảo ma trận để đưa vào các phần tử của ma trận 2 × 2 mà bạn đã chỉ định cho MatB.
- 5. Đưa vào các phần tử của MatB:  $2 \equiv \Theta$   $\Theta$  1  $\equiv \Theta$  1  $\equiv$  2  $\equiv$  .
- 6. Nhấn để tiến lên màn hình tính toán, và thực hiện tính toán đầu tiên (MatA×MatB):

 $\boxed{\text{SHIF}}$   $\boxed{4}$  (MATRIX)  $\boxed{3}$  (MatA)  $\boxed{\times}$   $\boxed{\text{SHIF}}$   $\boxed{4}$  (MATRIX)  $\boxed{4}$  (MatB)  $\boxed{\equiv}$ .

• Việc này sẽ hiển thị màn hình MatAns với các kết quả tính toán.

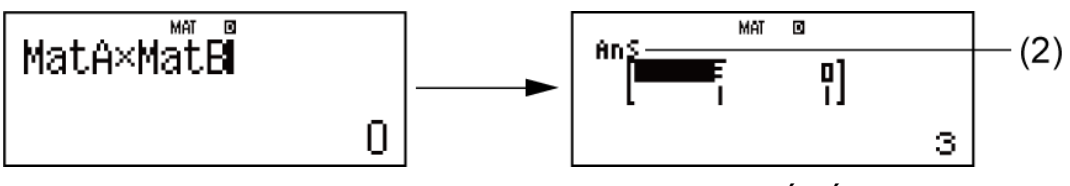

(2) "Ans" viết tắt cho "MatAns".

 **Lưu ý:** "MatAns" viết tắt cho "Bộ nhớ câu trả lời ma trận". Xem "Bộ nhớ câu trả lời ma trận" để biết thêm thông tin.

7. Thực hiện tính toán tiếp theo (MatA+MatB):  $AC$   $\overline{MH}$   $\overline{4}$   $(MATRIX)$   $\overline{3}$   $(MatA)$   $\overline{+}$   $\overline{SHF}$   $\overline{4}$   $(MATRIX)$   $\overline{4}$   $(MatB)$   $\overline{=}$  .

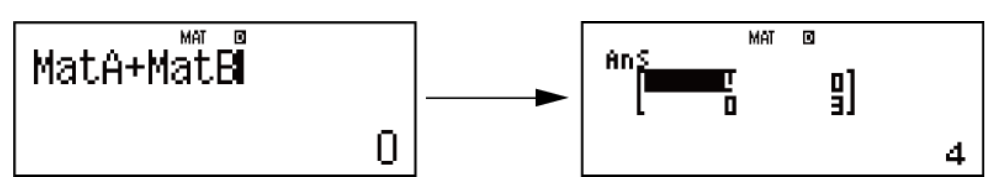

### **Bộ nhớ câu trả lời ma trận**

Mỗi khi kết quả của tính toán được thực hiện trong Chế độ MATRIX là một ma trận, màn hình MatAns sẽ xuất hiện cùng kết quả. Kết quả này cũng sẽ được gán cho biến có tên "MatAns".

Biến MatAns có thể được dùng trong tính toán như được mô tả dưới đây.

- Để chèn biến MatAns vào trong một phép tính, thực hiện thao tác phím sau:  $[SHIF]$   $[4]$  (MATRIX)  $[6]$  (MatAns).
- Nhấn bất kì một trong những phím sau đây trong khi màn hình MatAns được hiển thị sẽ tự động chuyển sang màn hình tính toán:  $\Box$ ,  $\Box$ , ,  $\boxed{\div}$ ,  $\boxed{x^{\prime}}$ ,  $\boxed{x^{\prime}}$ ,  $\boxed{\sin \boxed{x^{\prime}}}$   $(x^3)$ . Màn hình tính toán sẽ chỉ ra biến MatAns được theo sau bởi toán tử hay hàm cho phím mà bạn đã nhấn.

## **Gán và soạn thảo dữ liệu cho biến ma trận**

#### **Quan trọng!**

• Các thao tác sau đây không được hỗ trợ bởi Trình soạn thảo ma trận:  $[M+]$ ,  $[M+]$ [M+] (M-), [SHIFT] [RCL] (STO). Pol, Rec, ÷R, và đa câu lệnh cũng không thể được đưa vào bằng Trình soạn thảo ma trận.

#### **Để gán dữ liệu mới cho biến ma trận:**

- 1. Nhấn  $\boxed{\text{SHEI}}$  (MATRIX) 1 (Dim), rồi trên trình đơn hiện ra, lựa chọn biến ma trận mà bạn muốn gán dữ liệu.
- 2. Trên trình đơn tiếp theo hiện ra, lựa chọn chiều (*m*×*n*).

3. Dùng Trình soạn thảo ma trận hiện ra để đưa vào các phần tử của ma trận.

Ví dụ 2: Để gán 
$$
\begin{bmatrix} 1 & 0 & -1 \\ 0 & -1 & 1 \end{bmatrix}
$$
cho MatC  
\n $\frac{\text{SHEF}}{2}$  (MATRIX)  
\n $\frac{\text{SHEF}}{2}$  (MATRIX)  
\n $\frac{\text{SHEF}}{2}$  (MATRIX)  
\n $\begin{bmatrix} 1 \end{bmatrix}$  (Dim) 3 (MatC) 4 (2×3)

**Để soạn thảo các phần tử của biến ma trận:**

1日0日回1日0日回1日1

1. Nhấn  $\frac{1}{\sqrt{4}}$  (MATRIX) (2) (Data), rồi trên trình đơn hiện ra, lưa chon biến ma trận bạn muốn soạn thảo.

1

- 2. Sử dụng Trình soạn thảo ma trận hiện ra để soạn thảo các phần tử của ma trận.
	- Di chuyển con trỏ tới ô có chứa phần tử bạn muốn thay đổi, đưa vào giá trị mới, rồi nhấn  $\Xi$ .

#### **Để sao chép nội dung biến ma trận (hay MatAns):**

- 1. Sử dụng Trình soạn thảo ma trận để hiển thị ma trận bạn muốn sao.
	- Nếu bạn muốn sao MatA chẳng hạn, thực hiện thao tác sau: HHFT (4)  $(MATRIX)$   $(2)$  (Data)  $[1]$  (MatA).
	- Nếu bạn muốn sao nội dung MatAns, thực hiện việc sau để hiển thị màn hình MatAns:  $[AC]$   $[SHIF]$   $[4]$   $(MATRIX)$   $[6]$   $(MatAns)$   $\equiv$  .
- 2. Nhấn  $\left[\frac{S H[F]}{C}\right]$  (STO), rồi thực hiện một trong các thao tác phím sau để chỉ định nơi sao đến:  $\Box$  (MatA),  $\Box$  (MatB), hoặc  $\Box$  (MatC).
	- Việc này sẽ hiển thị Trình soạn thảo ma trận với nội dung của nơi sao đến.

### **Các ví dụ phép tính ma trận**

Các ví dụ sau sử dụng MatA =  $\begin{bmatrix} 2 & 1 \\ 1 & 1 \end{bmatrix}$ và MatB =  $\begin{bmatrix} 2 & -1 \\ -1 & 2 \end{bmatrix}$ từ Ví dụ 1, và MatC =  $\begin{bmatrix} 1 & 0 & -1 \\ 0 & -1 & 1 \end{bmatrix}$  từ Ví dụ 2.

**Ví dụ 3:** 3 × MatA (Nhân vô hướng ma trận).

3 (MATRIX) (MatA)

**Ví dụ 4:** Lấy định thức của MatA (det(MatA)).

$$
\begin{array}{c}\n\boxed{\text{AG}} \\
\boxed{\text{SHEI}} \\
\boxed{4} \text{ (MATRIX)} \\
\boxed{3} \text{ (MATA)} \\
\boxed{1} \boxed{2}\n\end{array}
$$

**Ví dụ 5:** Lấy ma trận chuyển vị của MatC (Trn(MatC)).

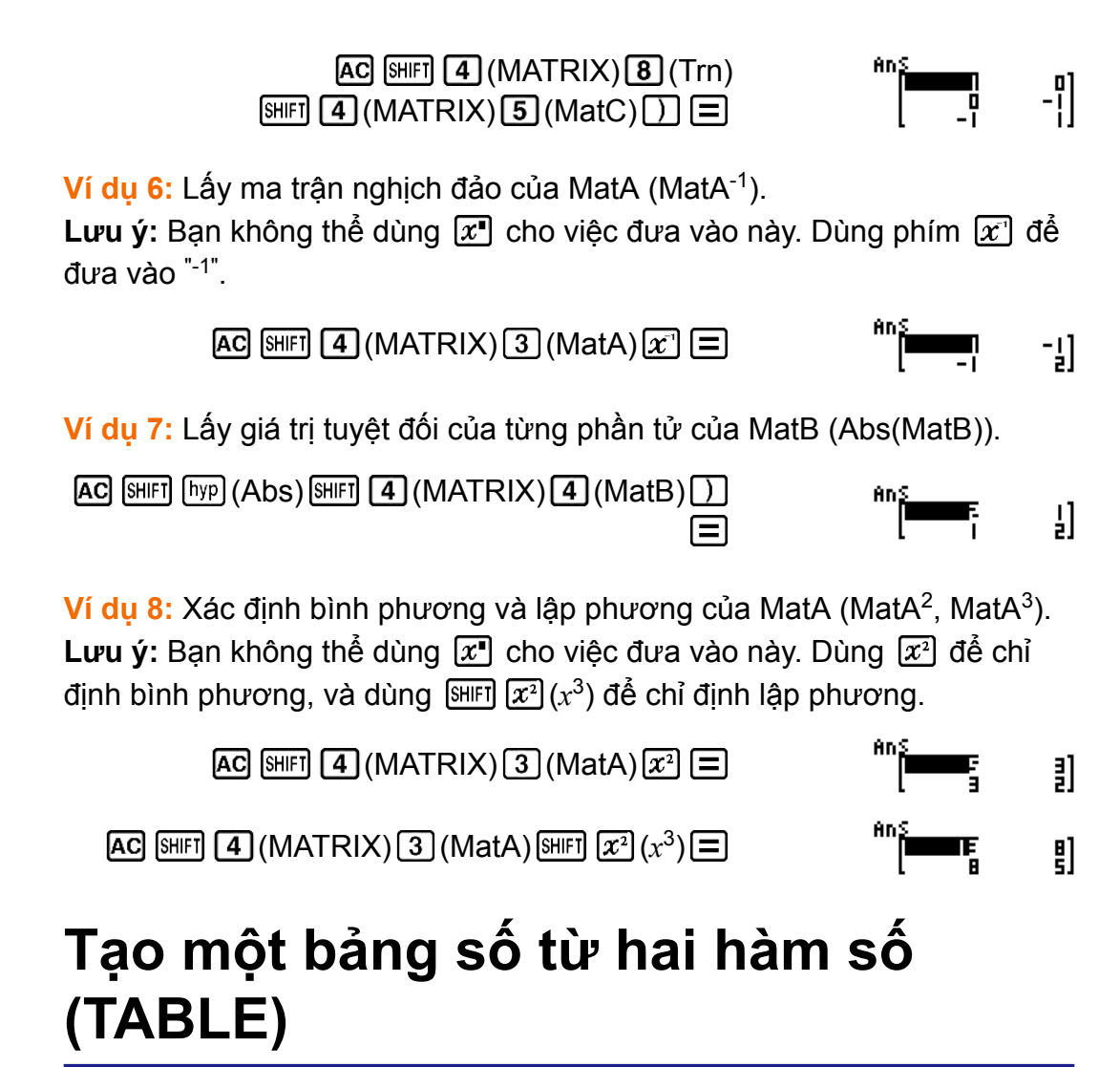

TABLE tạo ra một bảng số dựa trên một hoặc hai hàm số. Bạn có thể sử dụng hàm số *f*(*x*) hoặc hai hàm số *f*(*x*) và *g*(*x*). Xem "Cấu hình thiết lập máy tính" để biết thêm thông tin.

1. Nhấn MODE 7 (TABLE) để vào Chế độ TABLE.

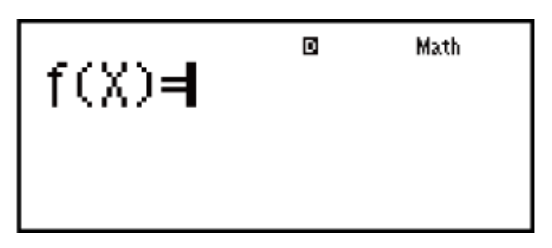

- 2. Sử dụng biến X để đưa vào hai hàm số, một ở định dạng *f*(*x*) và hàm còn lại ở định dạng *g*(*x*).
	- Hãy chắc đưa vào biến X ( $\overline{APM}$   $\overline{)}$  (X)) khi tạo ra một bảng số. Bất kì biến nào khác X đều được xử lí như một hằng.
	- Nếu bạn đang sử dụng một hàm đơn, chỉ đưa vào một hàm ở định dang  $f(x)$ .
	- Các thứ sau đây không thể được dùng trong hàm này: Pol, Rec, *∫*, *d/dx*, Σ, Π.

3. Đáp lại lời nhắc xuất hiện, hãy đưa vào các giá trị bạn muốn sử dụng, nhấn  $\equiv$  sau mỗi giá trị.

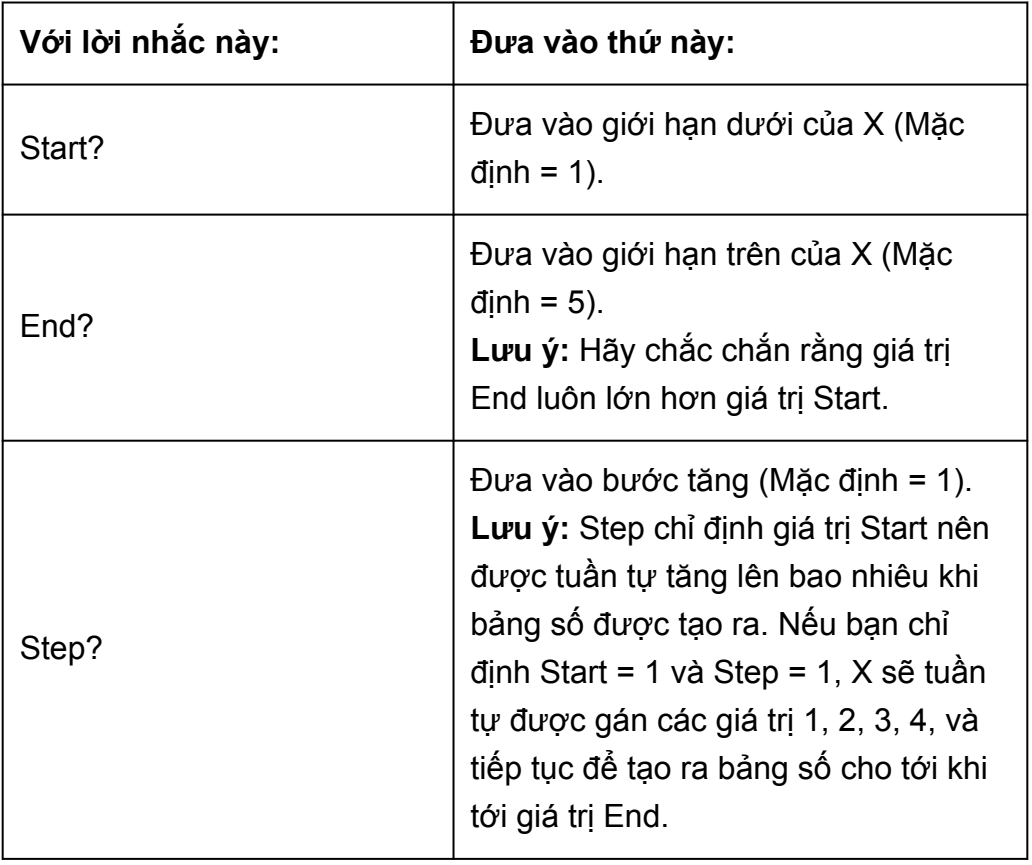

- Đưa vào giá trị Step rồi nhấn  $\equiv$  tạo ra và hiển thị bảng số tương ứng với các tham số bạn đã chỉ định.
- Nhấn AC trong khi màn hình bảng số được hiển thị sẽ trở lại màn hình đưa vào hàm ở bước 2.

**Ví dụ:** Để tạo ra một bảng số cho các hàm số  $f(x) = x^2 + \frac{1}{2}$  $\frac{1}{2}$  và  $g(x) = x^2 -$ 1  $\frac{1}{2}$  trong phạm vi -1 ≦  $x$  ≦ 1, được tăng từng bước 0.5

(TABLE) (SETUP) (TABLE) (*f*(*x*),*g*(*x*)) (X) 1 2

• Nhấn  $\equiv$  mà không đưa vào bất kỳ thứ gì cho  $g(x)$  sẽ tạo ra một bảng số chỉ dựa trên *f*(*x*).

$$
\boxed{\text{LPM}} \boxed{1}(X) \boxed{x^2} \boxed{1} \boxed{3} \boxed{2} \boxed{9(X)} =
$$

$$
x^2 - \frac{1}{2!}
$$

$$
\text{E} \textcircled{\scriptsize{1}} \text{E} \text{1} \text{E} \text{0} \text{C} \text{1} \text{E}
$$

$$
\left[\begin{array}{c|c} 1 & R & R^2 \\ \hline 1 & 1 & 1 \\ \hline 2 & 1 & 1 \\ \hline 3 & -1 & 1 \\ \hline 4 & 1 & 1 \\ \hline 5 & 1 & 1 \\ \hline 6 & 1 & 1 \\ \hline 7 & 1 & 1 \\ \hline 8 & 1 & 1 \\ \hline 9 & 1 & 1 \\ \hline 1 & 1 & 1 \\ \hline 1 & 1 & 1 \\ \hline 2 & 1 & 1 \\ \hline 3 & 1 & 1 \\ \hline 4 & 1 & 1 \\ \hline 5 & 1 & 1 \\ \hline 6 & 1 & 1 \\ \hline 7 & 1 & 1 \\ \hline 8 & 1 & 1 \\ \hline 9 & 1 & 1 \\ \hline 1 & 1 & 1 \\ \hline 1 & 1 & 1 \\ \hline 2 & 1 & 1 \\ \hline 3 & 1 & 1 \\ \hline 4 & 1 & 1 \\ \hline 5 & 1 & 1 \\ \hline 6 & 1 & 1 \\ \hline 7 & 1 & 1 \\ \hline 8 & 1 & 1 \\ \hline 9 & 1 & 1 \\ \hline 1 & 1 & 1 \\ \hline 1 & 1
$$

#### **Lưu ý**

- Bạn có thể sử dụng màn hình bảng số chỉ để xem các giá trị. Nội dung bảng không thể được soạn thảo.
- Thao tác tạo bảng số làm cho nội dung của biến X bị thay đổi.
- Số dòng tối đa trong bảng số được tạo ra tùy thuộc vào thiết lập bảng trình đơn cài đặt. Tối đa 30 dòng được hỗ trợ cho thiết lập "*f*(*x*)", trong khi đó 20 dòng được hỗ trợ cho thiết lập "*f*(*x*), *g*(*x*)".

#### **Quan trọng!**

• Hàm bạn đưa vào cho việc tạo bảng số bị xoá đi mỗi khi bạn hiển thị trình đơn thiết lập trong Chế độ TABLE và chuyển đổi giữa Hiển thị tự nhiên và Hiển thị tuyến tính.

## **Các phép tính vectơ (VECTOR)**

Sử dụng Chế độ VECTOR để thực hiện các phép tính véctơ 2 và 3 chiều. Để thực hiện một phép tính véctơ, bạn trước hết gán dữ liệu cho các biến véctơ đặc biệt (VctA, VctB, VctC), rồi sử dụng các biến này trong tính toán như được chỉ ra trong ví dụ bên dưới.

**Ví dụ 1:** Gán (1, 2) vào VctA và (3, 4) vào VctB, rồi thực hiện tính toán sau:  $(1, 2) + (3, 4)$ 

1. Nhấn MODE 8 (VECTOR) để vào Chế đô VECTOR.

2: VotB

- 2. Nhấn  $\boxed{1}$  (VctA) $\boxed{2}$  (2).
	- Việc này sẽ hiển thị Trình soạn thảo véctơ để đưa vào véctơ 2 chiều cho VctA.

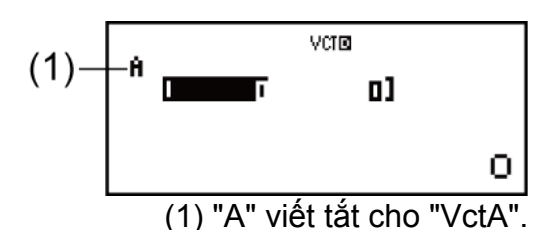

- 3. Đưa vào các phần tử của VctA:  $1 = 2 =$ .
- 4. Thực hiện thao tác phím sau:

 $[SHIF]$   $[5]$  (VECTOR)  $[2]$  (Data)  $[2]$  (VctB)  $[2]$  (2).

- Việc này sẽ hiển thị Trình soạn thảo véctơ để đưa vào véctơ 2 chiều cho VctB.
- 5. Đưa vào các phần tử của VctB:  $3 = 4 =$ .
- 6. Nhấn để tiến tới màn hình tính toán, và thực hiện phép tính (VctA +VctB):

 $[SHIF]$   $[5]$  (VECTOR)  $[3]$  (VctA)  $[+]$   $[SHIF]$   $[5]$  (VECTOR)  $[4]$  (VctB)  $[=]$ .

• Việc này sẽ hiển thị màn hình VctAns với các kết quả tính toán.

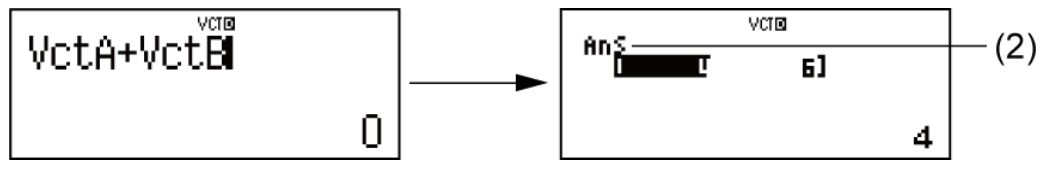

(2) "Ans" viết tắt cho "VctAns".

**Lưu ý:** "VctAns" viết tắt cho "Bộ nhớ câu trả lời véctơ". Xem "Bộ nhớ câu trả lời véctơ" để biết thêm thông tin.

### **Bộ nhớ câu trả lời véctơ**

Mỗi khi kết quả của tính toán được thực hiện trong Chế độ VECTOR là một véctơ, màn hình VctAns sẽ xuất hiện cùng kết quả. Kết quả này cũng sẽ được gán cho biến có tên "VctAns".

Biến VctAns có thể được dùng trong tính toán như được mô tả dưới đây.

- Để chèn biến VctAns vào trong một tính toán, thực hiện thao tác phím sau:  $\overline{\text{Suff}}$  (VECTOR)  $\overline{\text{6}}$  (VctAns).
- Nhấn bất kì một trong những phím sau đây trong khi màn hình VctAns được hiển thị sẽ tư động chuyển sang màn hình tính toán:  $\Box$ ,  $\Box$ ,  $[\overline{x}]$ ,  $[\frac{1}{x}]$ . Màn hình tính toán sẽ hiện ra biến VctAns được theo sau bởi toán tử hay hàm cho phím bạn đã nhấn.

## **Gán và soạn thảo dữ liệu biến véctơ**

#### **Quan trọng!**

• Các thao tác sau đây không được hỗ trợ bởi Trình soạn thảo véctơ:  $[M+]$ ,  $[M+]$ (M-), (STO). Pol, Rec, ÷R và đa câu lệnh cũng không thể được đưa vào với Trình soạn thảo véctơ.

#### **Để gán dữ liệu mới cho một biến vectơ:**

- 1. Nhấn SHFT 5 (VECTOR) 1 (Dim), rồi trên trình đơn hiện ra, lựa chọn biến vectơ mà bạn muốn gán dữ liệu.
- 2. Trên trình đơn tiếp theo hiện ra, lựa chọn chiều (*m*).
- 3. Sử dụng Trình soạn thảo véctơ hiện ra để đưa vào các phần tử của véctơ.

#### **Ví dụ 2:** Để gán (2, –1, 2) cho VctC

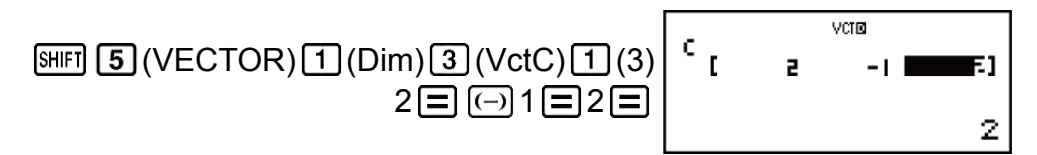

#### **Để soạn thảo các phần tử của một biến vectơ:**

- 1. Nhấn  $\frac{[S]}{[S]}$  (VECTOR) (2) (Data), rồi trên trình đơn hiện ra, lựa chọn biến vectơ bạn muốn soạn thảo.
- 2. Sử dụng Trình soạn thảo véctơ hiện ra để soạn thảo các phần tử của véctơ.
	- Di chuyển con trỏ tới ô có chứa phần tử bạn muốn thay đổi, đưa vào giá trị mới, rồi nhấn  $\Xi$ .

#### **Để sao chép nội dung biến véctơ (hay VctAns):**

- 1. Dùng Trình soạn thảo véctơ để hiển thị véctơ bạn muốn sao.
	- Nếu bạn muốn sao VctA chẳng hạn, thực hiện thao tác phím sau đây:  $[SHIF]$   $[5]$  (VECTOR)  $[2]$  (Data)  $[1]$  (VctA).
	- Nếu bạn muốn sao nội dung VctAns, thực hiện điều sau đây để hiển thị màn hình VctAns:  $AG \sim \left[ 5 \right]$  (VECTOR)  $\left[ 6 \right]$  (VctAns)  $\equiv$ .
- 2. Nhấn  $\frac{[R]}{[R]}$  (STO), rồi thực hiện một trong các thao tác phím sau đây để chỉ định nơi sao chép đến: (→)(VctA), ····· (VctB), hoặc [hyp](VctC).
	- Việc này sẽ hiển thị Trình soạn thảo véctơ với nội dung của nơi sao chép đến.

## **Các ví dụ phép tính vectơ**

Các ví dụ sau đây sử dụng VctA = (1, 2) và VctB = (3, 4) từ Ví dụ 1, và VctC = (2, -1, 2) từ Ví dụ 2.

**Ví dụ 3:** 3 × VctA (Nhân vô hướng véctơ), 3 × VctA - VctB (Ví dụ tính toán sử dụng VctAns)

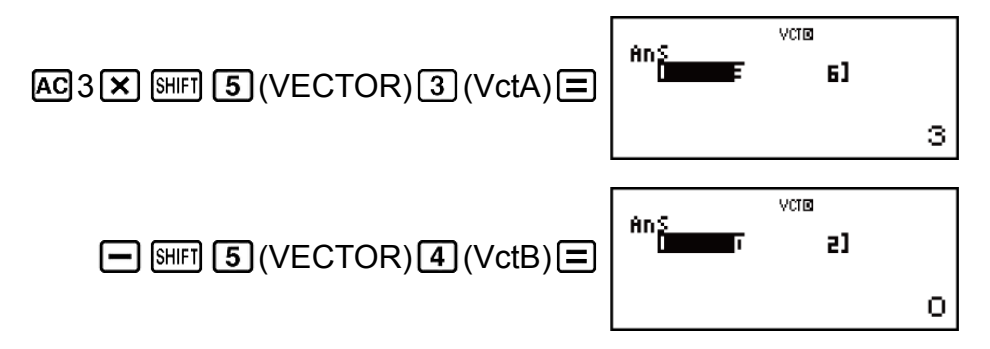

**Ví dụ 4:** VctA • VctB (Tích vô hướng vectơ)

 $AC$  $(SHIF)$   $5$  (VECTOR)  $3$  (VctA) VetA-VetB **[SHIFT] [5]** (VECTOR) **[7]** (Dot)  $[SHIF]$   $[5]$  (VECTOR)  $[4]$  (VctB)  $[=$ 11

**Ví dụ 5:** VctA × VctB (Tích có hướng vectơ)

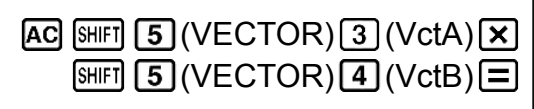

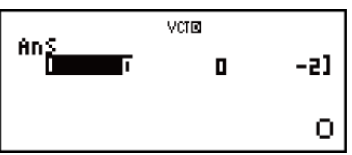

**Ví dụ 6:** Thu được giá trị tuyệt đối của VctC.

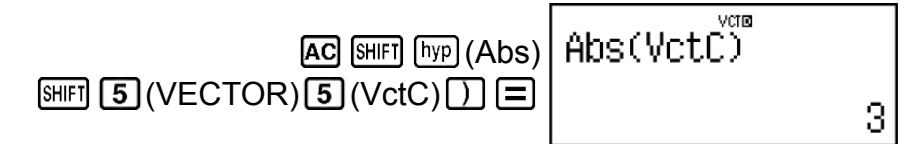

**Ví dụ 7:** Xác định góc được tạo nên bởi VctA và VctB tới ba vị trí thập phân (Fix 3). (Đơn vị góc: Deg)

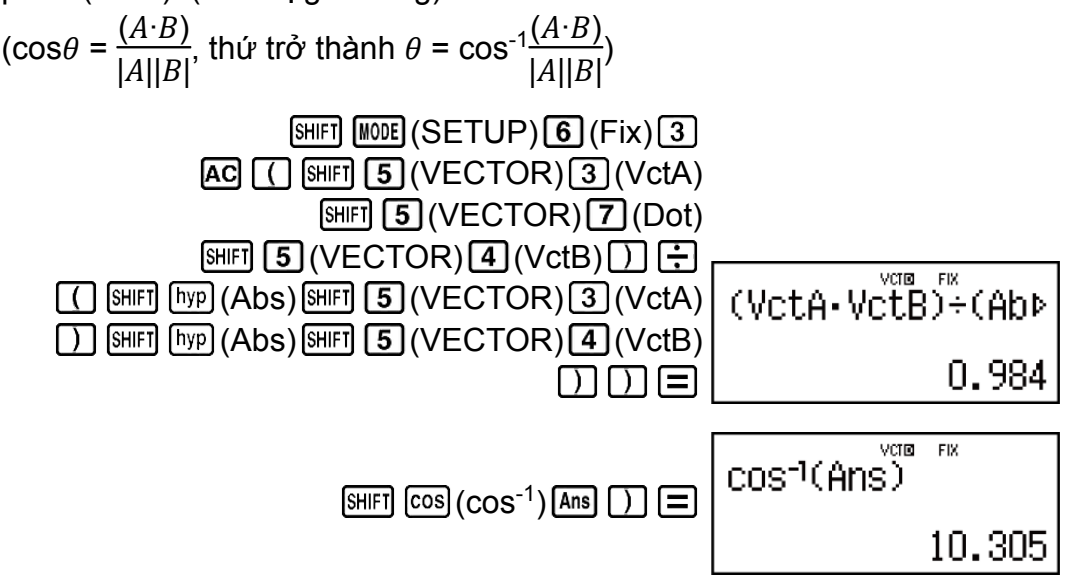

## **Các phép tính bất đẳng thức (INEQ)**

Bạn có thể sử dụng trình tự sau để giải bất đẳng thức bậc hai hoặc bất đẳng thức bậc ba.

1. Nhấn  $\boxed{\text{MOIE}}$   $\bigcirc$   $\boxed{1}$  (INEQ) để vào Chế độ INEQ.

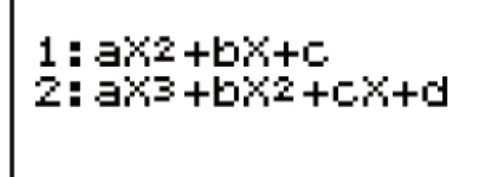

2. Trên trình đơn hiện ra, lựa chọn một kiểu bất đẳng thức.

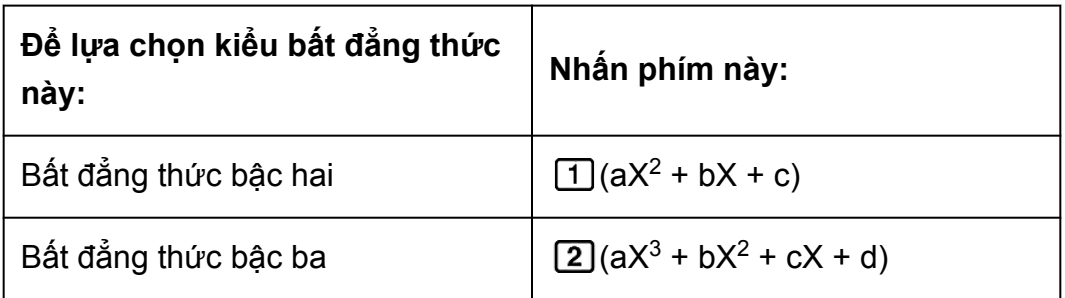

- 3. Trên trình đơn hiện ra, sử dụng các phím  $\boxed{1}$  tới  $\boxed{4}$  để lựa chọn kiểu biểu tượng bất đẳng thức và hướng.
- 4. Sử dụng Trình biên tập hệ số hiện ra để đưa vào các giá trị hệ số.
	- Để giải *x* 2 + 2*x* 3 < 0, ví dụ thế, đưa vào các hệ số *a* = 1, *b* = 2, *c* = -3 bằng cách nhấn  $1 = 2 = \boxed{0}$  3  $\boxed{=}$ .
	- Để thay đổi giá trị hệ số bạn đã đưa vào, di chuyển con trỏ tới ô thích hợp, đưa vào giá trị mới, rồi nhấn  $\Xi$ .
	- Nhấn AC sẽ xóa tất cả các hệ số thành không.

**Lưu ý:** Các thao tác sau không được hỗ trợ bởi Trình biên tập hệ số: , (M-), (STO). Pol, Rec, ÷R, *∫*, *d/dx*, và đa câu lệnh cũng không thể được đưa vào bằng Trình biên tập hệ số.

- 5. Sau khi tất cả các giá trị bạn muốn đã được đưa vào, nhấn  $\Xi$ .
	- Việc này sẽ hiển thị nghiệm.
	- Để trở về Trình biên tập hệ số trong khi các nghiệm được hiển thị, nhân **AC**.

#### **Lưu ý**

• Các giá trị không thể được chuyển đổi thành ký pháp kỹ thuật trên màn hình nghiệm.

## **Thay đổi kiểu bất đẳng thức**

Nhấn  $\boxed{\text{MDE}}$   $\bigcirc$   $\boxed{1}$  (INEQ) rồi lựa chọn một kiểu bất đẳng thức từ trình đơn hiện ra. Thay đổi kiểu bất đẳng thức làm cho các giá trị của mọi hệ số Trình biên tập hệ số thay đổi thành không.

## **Các ví dụ phép tính Chế độ INEQ**

**Ví dụ 1:**  $x^2 + 2x - 3 < 0$  (MthIO-MathO)

(INEQ) (aX<sup>2</sup> + bX + c) (aX<sup>2</sup> + bX + c < 0) 1 2 3 **Ví dụ 2:** *x* 2 + 2*x* - 3 ≧ 0 (MthIO-MathO) (INEQ) (aX<sup>2</sup> + bX + c) (aX<sup>2</sup> + bX + c ≧ 0) 1 2 3 **Lưu ý:** Các nghiệm được hiển thị như được chỉ ra ở đây khi Hiển thị tuyến tính được lựa chọn. **Ví dụ 3:** 2*x* 3 - 3*x* <sup>2</sup> ≧ 0 (MthIO-MathO)

 $\begin{array}{ccc} & 3 & 8 & 6 \ 1 & 2 & -3 & 6 \ 1 & -3 & 6 & -1 \ 2 & -3 & -6 & -1 \ \end{array}$  $(INEQ)$   $2(aX^3 + bX^2 + cX + d)$  $(ax^3 + bx^2 + cX + d \ge 0)$ 2国 ⊡3  $\circ$  $\overline{\phantom{a}}$ Math  $X=A$ ,  $B\leq X$  $\Xi$  $X=0, \frac{3}{2}5X$ 

Ví dụ 4: 3x<sup>3</sup> + 3x<sup>2</sup> - x > 0 (MthIO-MathO)  
\n
$$
\boxed{\text{MODE}} \bigotimes \boxed{1} (\text{INEQ}) \big[ \text{2} \big] (aX^3 + bX^2 + cX + d) \bigg\} \qquad \frac{a}{aX^3 + bX^2 + cX + d > 0}
$$
\n
$$
3 \boxed{3 \boxed{3 \boxed{3 \boxed{9}}} \big[ \text{4} \big] \big[ \text{4} \big] \qquad \frac{a}{aX^3 + bX^2 + cX + d > 0}
$$
\n
$$
0
$$

$$
\text{EVAL}_{6} \text{AXX-B, CXX}^{\text{B, CXX}} = \frac{A \cdot X \cdot B \cdot C \cdot X^{\text{B, max}}}{6} \text{AXX-B, CXX}^{\text{B, max}}
$$
\n
$$
\text{EVAL}_{6} \text{AXX-B, CXX}^{\text{B, max}} = \frac{A \cdot X \cdot B \cdot C \cdot X^{\text{B, max}}}{6} \text{AUS}
$$
\n
$$
\text{Guyo chi} \text{B= -1.263762616}
$$
\n
$$
\text{Poisson} \text{AEX}^{\text{B, max}} = 0.2637626158
$$

Lưu ý: Các nghiệm được hiển thị như đ ra ở đây khi Hiển thị tuyến tính được lựa

## **Hiển thị nghiệm đặc biệt**

• "All Real Numbers" hiện ra trên màn hình nghiệm khi nghiệm của một bất đẳng thức tất cả đều là số.

**Ví dụ:**  $x^2 \ge 0$  (MthIO-MathO)

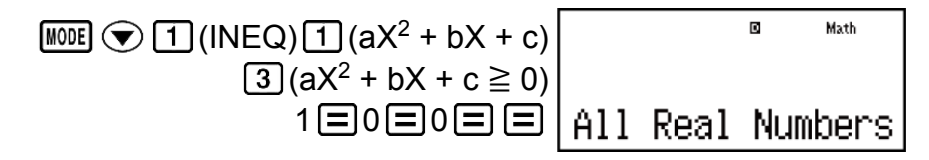

• "No-Solution" hiện ra trên màn hình nghiệm khi không tồn tại nghiệm của một bất đẳng thức (sví dụ như  $X^2 < 0$ ).

## **Các phép tính tỷ lệ (RATIO)**

Chế độ RATIO cho phép bạn xác định giá trị X trong biểu thức tỷ lệ *a* : *b* = X : *d* (hoặc *a* : *b* = *c* : X) khi biết các giá trị của *a*, *b*, *c* và *d*. Sau đây chỉ ra trình tự chung để sử dụng RATIO.

1. Nhấn MODE ⊙ 2 (RATIO) để vào Chế độ RATIO.

$$
\left| \begin{smallmatrix} 1: a:b = X:d \\ 2: a:b = c:X \end{smallmatrix} \right|
$$

- 2. Trên trình đơn hiện ra, chon  $\lceil \frac{1}{2} \rceil$  (a:b=X:d) hoặc  $\lceil 2 \rceil$  (a:b=c:X).
- 3. Trên Trình biên tập hệ số hiện ra, đưa vào tối đa 10 chữ số cho mỗi giá trị được yêu cầu (*a*, *b*, *c*, *d*).
- Để giải  $3:8 = X:12$  để tìm X, ví dụ thế, nhấn  $\boxed{1}$  trong bước 1, rồi đưa vào các giá trị sau cho các hệ số ( $a = 3$ ,  $b = 8$ ,  $d = 12$ ):  $3 \equiv 8 \equiv 12$  $12 \boxed{=}$ .
- Để thay đổi giá trị hệ số bạn đã đưa vào, di chuyển con trỏ tới ô thích hợp, đưa vào giá trị mới, rồi nhấn  $\Xi$ .
- Nhấn AC sẽ thiết lập lại tất cả các hệ số thành không.

**Lưu ý:** Các thao tác sau không được hỗ trợ bởi Trình biên tập hệ số: , (M-), (STO). Pol, Rec, ÷R, *∫*, *d/dx*, và đa câu lệnh cũng không thể được đưa vào bằng Trình biên tập hệ số.

- 4. Sau khi tất cả các giá trị bạn muốn đã được đưa vào, nhấn  $\Xi$ .
	- Việc này sẽ hiển thị nghiệm (giá trị của X). Nhấn  $\equiv$  lần nữa sẽ trở về Trình biên tập hệ số.

#### **Quan trọng!**

• Một Math ERROR sẽ xảy ra nếu bạn thực hiện một phép tính khi 0 được đưa vào cho một hệ số.

## **Thay đổi kiểu biểu thức tỷ lệ**

Vào lại Chế độ RATIO và lựa chọn kiểu biểu thức tỷ lệ mà bạn muốn từ trình đơn hiện ra. Thay đổi kiểu biểu thức tỷ lệ làm cho các giá trị của mọi hệ số Trình biên tập hệ số thay đổi thành không.

## **Các ví dụ phép tính Chế độ RATIO**

**Ví dụ 1:** Để tính X trong tỷ lệ 1 : 2 = X : 10

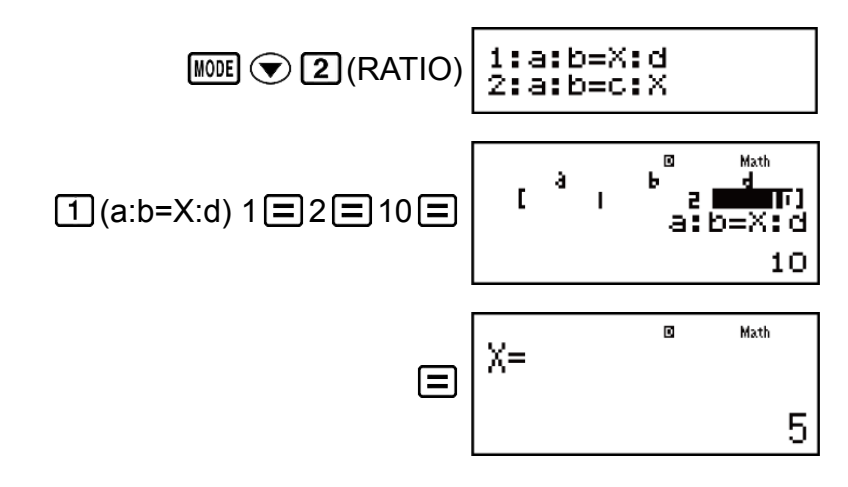

**Ví dụ 2:** Để tính X trong tỷ lệ 1 : 2 = 10 : X

$$
\boxed{\text{MODE}} \bigcirc \text{2}(RATIO) \bigg| \begin{matrix} 1: a:b=X:d \\ 2: a:b=c:X \end{matrix}
$$

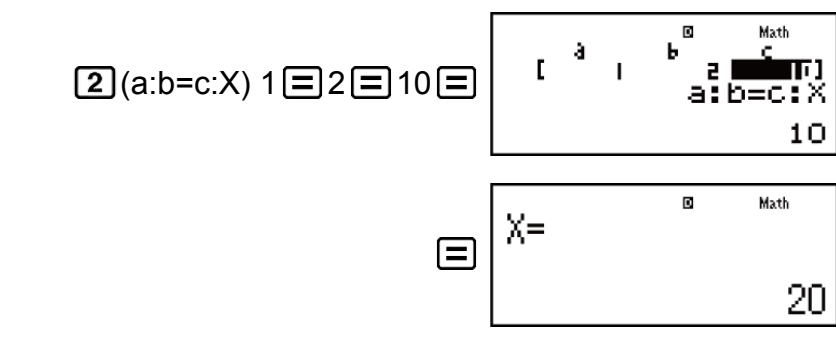

## **Các phép tính phân bố (DIST)**

Bạn có thể sử dụng các trình tự bên dưới để thực hiện bảy kiểu phép tính phân bố khác nhau.

1. Nhấn MENU MODE ⊙ 3 (DIST) để vào Chế độ DIST.

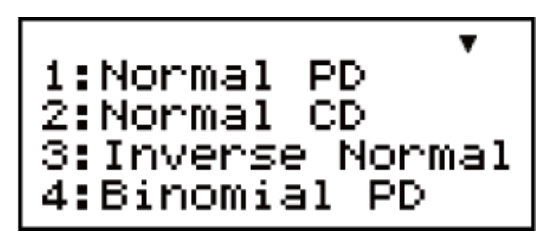

2. Trên trình đơn hiện ra, lựa chọn một kiểu phép tính phân bố.

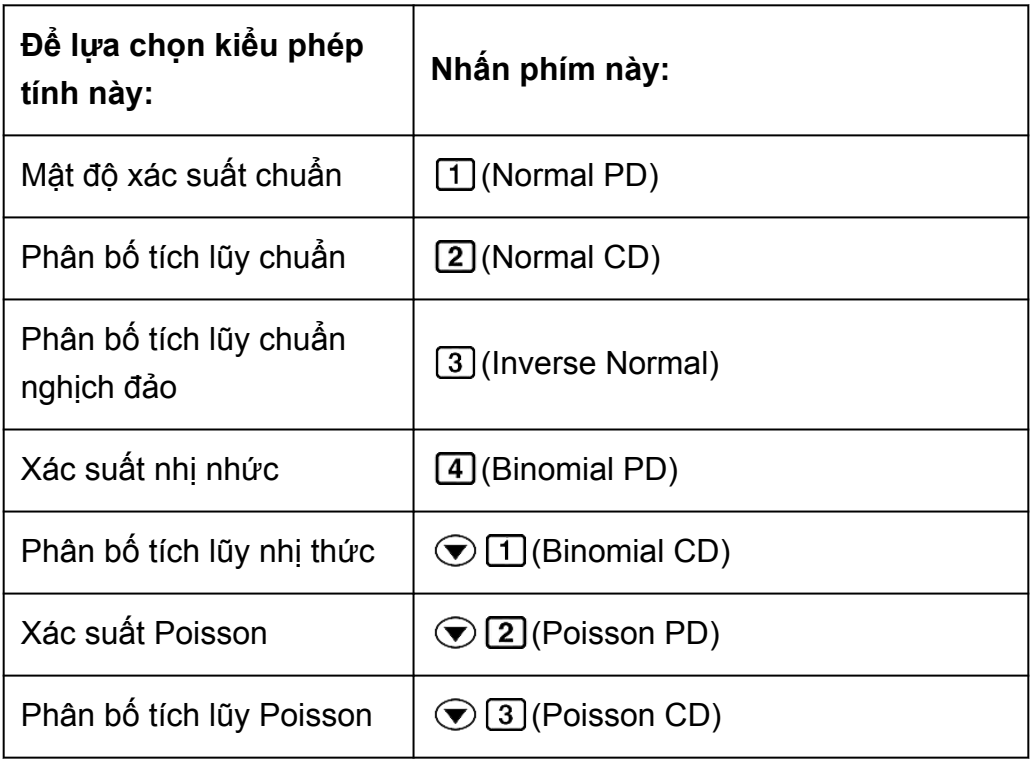

- 3. Đưa vào các giá trị cho các biến.
	- Với Binomial PD, Binomial CD, Poisson PD, và Poisson CD, bạn có thể đưa vào dữ liệu mẫu rồi thực hiện các phép tính.
- 4. Sau khi đưa vào các giá trị cho mọi biến số, nhấn  $\Xi$ .
- Việc này hiển thị kết quả tính toán.
- Nhấn  $\equiv$  hoặc  $\overline{AC}$  trong khi một kết quả tính toán đang được hiển thi sẽ trở về lại màn hình đưa vào của biến số đầu tiên.

#### **Lưu ý**

- Để thay đổi kiểu tính toán phân bố sau khi ban vào Chế đô DIST, nhấn SHIFT  $(STAT/DIST)$  (Type) rồi chọn kiểu phân bố bạn muốn.
- Độ chính xác tính toán phân bố là tới tối đa năm chữ số có ý nghĩa.

## **Các biến số chấp nhận việc đưa vào**

Sau đây là các biến số phép tính phân bố chấp nhận các giá trị đưa vào. Normal PD ........................... *x*, σ, *μ* Normal CD ........................... Lower, Upper, σ, *μ* Inverse Normal .................... Area, σ, *μ* (Thiết lập Tail luôn được chừa lại.) Binomial PD, Binomial CD ... *x* (hoặc List), N, p Poisson PD, Poisson CD ..... *x* (hoặc List), *μ x*: dữ liệu σ: độ lệch tiêu chuẩn (σ > 0) *μ*: số bình quân Lower: biên dưới Upper: biên trên Tail: thông số đuôi giá trị xác suất Area: giá trị xác suất (0  $\leq$  Area  $\leq$  1) List: danh sách dữ liệu mẫu N: số phép thử p: xác suất thành công ( $0 \leq p \leq 1$ )

### **Màn hình List (Binomial PD, Binomial CD, Poisson PD, Poisson CD)**

Với Binomial PD, Binomial CD, Poisson PD, và Poisson CD, sử dụng Màn hình List cho việc đưa vào dữ liệu mẫu. Bạn có thể đưa vào tới tối đa 25 mẫu dữ liệu cho mỗi biến. Các kết quả tính toán cũng được hiển thị trên Màn hình List.

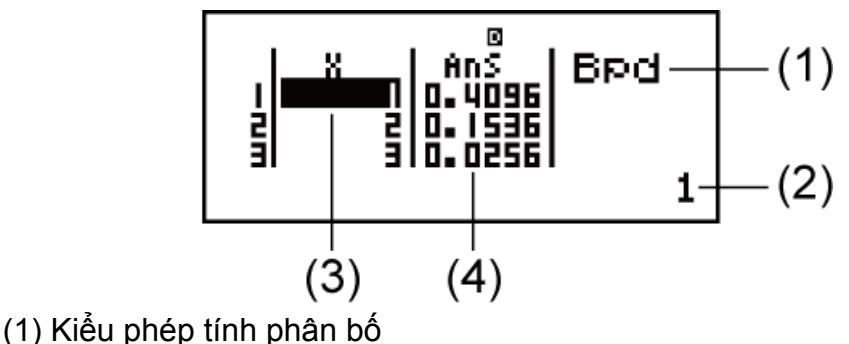

- (2) Giá trị tại vị trí con trỏ hiện thời
- (3) X: Dữ liệu mẫu
- (4) Ans: Các kết quả tính toán

#### **Để biên tập dữ liệu mẫu:**

Di chuyển con trỏ tới ô có chứa phần tử bạn muốn biên tập, đưa vào giá trị mới, rồi nhấn  $\Xi$ .

#### **Để xóa dữ liệu:**

Di chuyển con trỏ tới dữ liệu mẫu bạn muốn xóa, rồi nhấn **DEL**.

#### **Để chèn thêm dữ liệu mẫu:**

Di chuyển con trỏ tới vị trí bạn muốn chèn thêm dữ liệu mẫu, nhấn SHIFT  $\boxed{1}$ (STAT/DIST) $\boxed{2}$ (Edit) $\boxed{1}$ (Ins), rồi đưa vào dữ liệu mẫu.

#### **Để xóa mọi dữ liệu mẫu:**

Nhấn  $[$ HFT] [1] (STAT/DIST) [2] (Edit) [2] (Del-A).

## **Các ví dụ phép tính Chế độ DIST**

**Ví dụ 1:** Để tính mật độ xác suất chuẩn khi *x* = 36, *σ* = 2, *μ* = 35

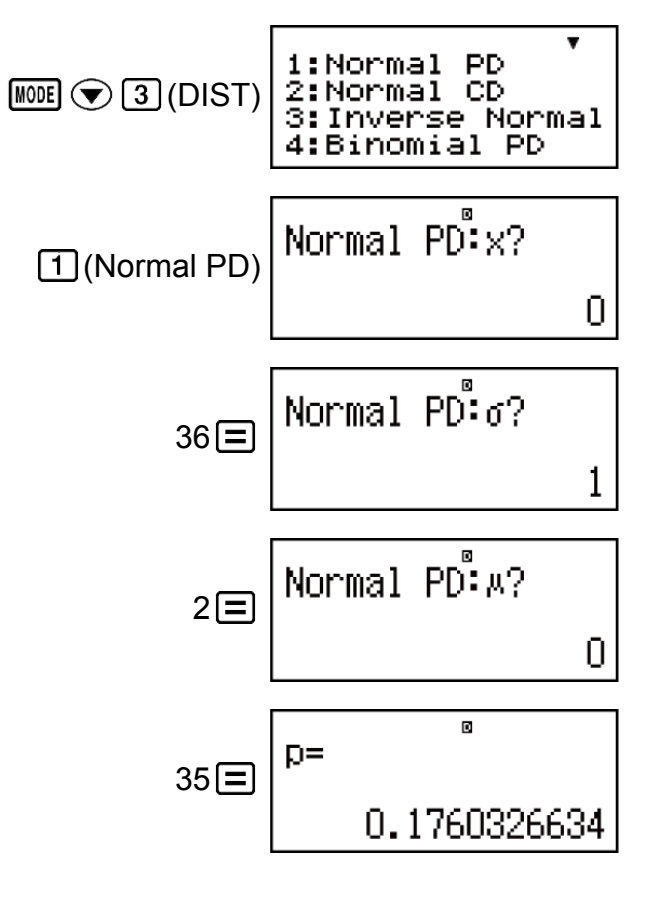

#### **Kết quả:** 0,1760326634

• Nhấn  $\equiv$  hoặc  $\overline{AC}$  trở về lại màn hình đưa vào *x*.

**Ví dụ 2:** Để tính xác suất nhị nhức cho dữ liệu mẫu {10, 11, 12, 13, 14} khi  $N = 15$  và  $p = 0.6$ 

1:List 2: Van

 $\boxed{\text{MODE}}$   $\odot$   $\boxed{3}$  (DIST) $\boxed{4}$  (Binomial PD)

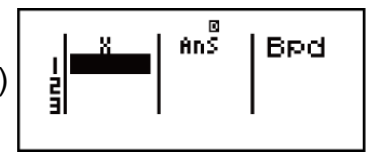

Hiển thị Màn hình List: [1] (List)

• Để chỉ định dữ liệu sử dụng định dạng tham số, nhấn  $\boxed{2}$  (Var).

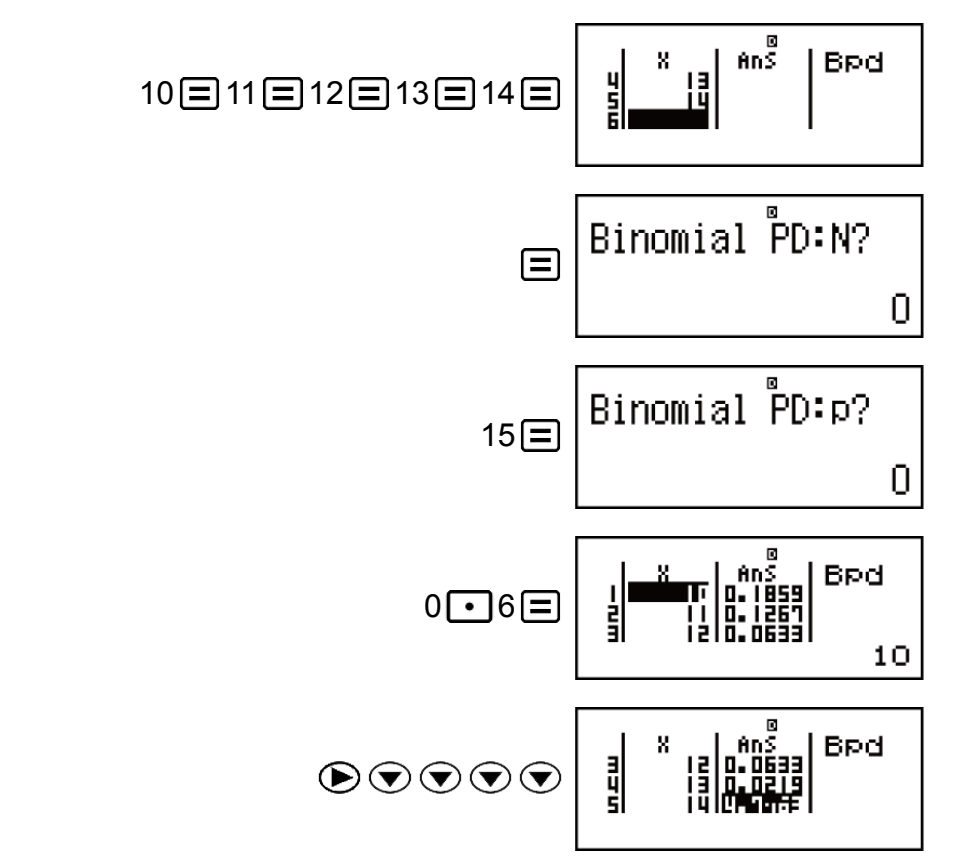

- **Các kết quả:** *x* = xác suất nhị nhức của 10 ≒ 0,18594
	- *x* = xác suất nhị nhức của 11 ≒ 0,12678
	- *x* = xác suất nhị nhức của 12 ≒ 0,063388
	- *x* = xác suất nhị nhức của 13 ≒ 0,021942
	- *x* = xác suất nhị nhức của 14 ≒ 4,7018 × 10-3
- Nhấn  $\equiv$  trở về lại màn hình đưa vào N. Nhấn  $\overline{AC}$  trở về lại Màn hình List (các mẫu dữ liệu đưa vào được lưu trữ).

#### **Lưu ý**

- Những thứ sau đây không thể được sử dụng trong các phép tính phân bố: Pol, Rec, ÷R, *∫*, *d/dx*.
- Khi dữ liệu được chỉ định sử dụng định dạng tham số, các kết quả tính toán được lưu trữ trong bộ nhớ Ans.

• Một thông điệp lỗi hiện ra nếu giá trị đưa vào ở ngoài phạm vi cho phép. "ERROR" sẽ hiện ra trong cột Ans của Màn hình List khi giá trị được đưa vào cho dữ liệu mẫu tương ứng ở ngoài phạm vi cho phép.

# **Thông tin kỹ thuật**

# **Lỗi**

Máy tính sẽ hiển thị một thông báo lỗi mỗi khi một lỗi xuất hiện bởi bất kì lí do nào trong quá trình tính toán.

Có hai cách để thoát khỏi hiển thi thông báo lỗi: Nhấn  $\bigcirc$  hay  $\bigcirc$  để hiển thị vị trí của lỗi, hoặc nhấn **AC** để xoá thông báo và phép tính.

## **Hiển thị vị trí của một lỗi**

Khi một thông báo lỗi được hiển thị, nhấn  $\bigcirc$  hoặc  $\bigcirc$  trở về màn hình tính toán. Con trỏ sẽ được định vị tại vị trí nơi lỗi đã xảy ra, sẵn sàng cho việc đưa vào. Hãy thực hiện các sửa chữa cần thiết cho phép tính và thực thi lại nó.

**Ví dụ:** Khi bạn đưa nhầm vào 14 ÷ 0 × 2 thay vì 14 ÷ 10 × 2 (MthIO-MathO)

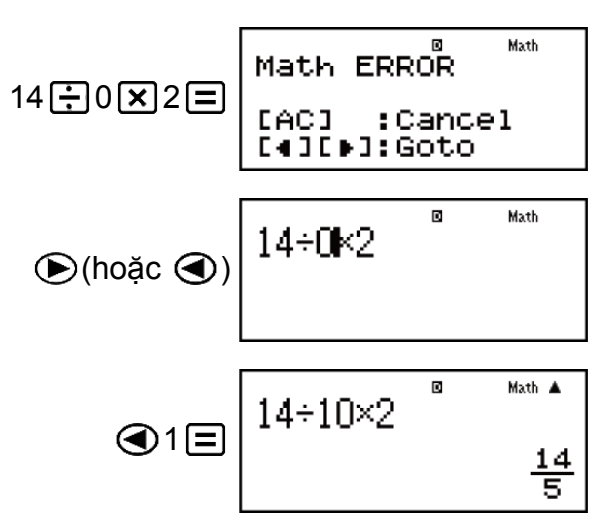

## **Xoá thông báo lỗi**

Khi một thông báo lỗi được hiển thị, nhấn **AC** để trở về màn hình tính toán. Lưu ý rằng điều này cũng xoá phép tính có chứa lỗi.

## **Thông báo lỗi**

#### **Math ERROR**

#### **Nguyên nhân:**

• Kết quả trung gian hay cuối cùng của tính toán bạn đang thực hiện vượt quá phạm vi tính toán cho phép.

- Đầu vào của bạn vượt quá phạm vi đầu vào cho phép (đặc biệt khi sử dụng các hàm).
- Tính toán bạn đang thực hiện chứa thao tác toán học không hợp lệ (như chia cho không).

#### **Hành động:**

- Kiểm tra các giá trị đầu vào, giảm bớt số chữ số, và thử lại.
- Khi sử dụng bộ nhớ độc lập hay biến làm đối cho một hàm, hãy chắc chắn rằng bộ nhớ hay giá trị biến ở bên trong phạm vi cho phép đối với hàm đó.

#### **Stack ERROR**

#### **Nguyên nhân:**

- Tính toán bạn đang thực hiện đã gây ra dung lượng của ngăn xếp số hay ngăn xếp câu lệnh bị vượt quá.
- Tính toán bạn đang thực hiện đã làm cho dung lượng của ngăn xếp véctơ hay ma trận bị vượt quá.

#### **Hành động:**

- Đơn giản hoá biểu thức tính toán để cho nó không vượt quá dung lượng của ngăn xếp.
- Thử chia tính toán thành hai hay nhiều phần.

#### **Syntax ERROR**

#### **Nguyên nhân:**

• Có vấn đề với định dạng của tính toán bạn đang thực hiện.

#### **Hành động:**

• Thực hiện sửa chữa cần thiết.

#### **Argument ERROR**

#### **Nguyên nhân:**

• Có vấn đề với đối số của tính toán bạn đang thực hiện.

#### **Hành động:**

• Thực hiện sửa chữa cần thiết.

#### **Dimension ERROR (Chỉ các Chế độ MATRIX và VECTOR)**

#### **Nguyên nhân:**

- Ma trận hay véctơ bạn đang định sử dụng trong tính toán đã được đưa vào mà không chỉ định chiều của nó.
- Bạn đang cố gắng thực hiện tính toán với các ma trận hay các véctơ có chiều không cho phép cho kiểu tính toán đó.

#### **Hành động:**

- Chỉ định chiều của ma trận hay véctơ rồi thực hiện lại tính toán.
- Kiểm tra các chiều được chỉ định cho ma trận hay véctơ để xem chúng có tương thích với tính toán không.

#### **Variable ERROR (Chỉ tính năng SOLVE)**

#### **Nguyên nhân:**

- Bạn đã không chỉ định biến nghiệm, và không có biến X trong phương trình bạn đưa vào.
- Biến nghiệm bạn chỉ định không được bao gồm trong phương trình ban đưa vào.

#### **Hành động:**

- Phương trình bạn đưa vào phải bao gồm một biến X khi bạn không chỉ định biến nghiệm.
- Chỉ định một biến được bao gồm trong phương trình ban đưa vào làm biến nghiệm.

#### **Can't Solve Error (Chỉ tính năng SOLVE)**

#### **Nguyên nhân:**

• Máy tính không thể thu được nghiệm.

#### **Hành động:**

- Kiểm tra các lỗi trong phương trình bạn đưa vào.
- Đưa vào một giá trị cho biến nghiệm gần với nghiệm được mong đợi và thử lại.

#### **Insufficient MEM Error**

#### **Nguyên nhân:**

• Một nỗ lực cố gắng để tạo ra một bảng số trong Chế độ TABLE mà các điều kiện của nó khiến nó vượt quá số dòng tối đa cho phép. Số dòng tối đa là 30 khi "*f*(*x*)" được lựa chọn cho thiết lập bảng trình đơn cài đặt và 20 khi "*f*(*x*), *g*(*x*)" được lựa chọn.

#### **Hành động:**

• Thu hẹp phạm vi tính toán bảng bằng cách thay đổi giá trị Start, End và Step, rồi thử lại.

#### **Time Out Error**

#### **Nguyên nhân:**

• Tính toán vi phân hay tích phân hiện thời kết thúc mà không thỏa mãn điều kiện kết thúc.

#### **Hành động:**

• Thử tăng giá trị *tol* lên. Lưu ý rằng điều này cũng làm giảm độ chính xác của nghiệm.

## **Trước khi nghĩ rằng máy tính vận hành trục trặc...**

Hãy thực hiện các bước sau đây mỗi khi một lỗi xảy ra trong một phép tính hay khi kết quả tính toán không phải là thứ bạn trông chờ. Nếu một bước không sửa được vấn đề, hãy chuyển sang bước tiếp. Lưu ý rằng bạn phải làm các bản sao tách riêng của dữ liệu quan trong trước khi thực hiện các bước này.

- 1. Kiểm tra biểu thức tính toán để đảm bảo rằng nó không chứa lỗi nào.
- 2. Đảm bảo rằng bạn đang sử dụng chế độ đúng cho kiểu tính toán bạn đang thử thực hiện.
- 3. Nếu các bước trên không sửa vấn đề của bạn, hãy nhấn phím <sup>[M]</sup>. Việc này sẽ khiến máy tính thực hiện một trình tự kiểm tra xem các chức năng tính toán có đang vận hành đúng hay không. Nếu máy tính phát hiện ra bất kỳ bất thường nào, nó tự động thiết lập ban đầu chế độ tính toán đó và xóa nội dung bộ nhớ. Chi tiết về thiết lập được khởi đầu hãy xem trong "Cấu hình thiết lập máy tính".
- 4. Thiết lập ban đầu tất cả các chế độ và các thiết lập bằng cách thực hiện thao tác sau:  $\mathbb{S}$   $\mathbb{F}$   $\mathbb{F}$  (CLR)  $\mathbb{F}$  (Setup)  $\mathbb{F}$  (Yes).

## **Thay thế pin**

Pin cần được thay thế sau một số năm nhất định. Bạn cũng hãy thay pin ngay lập tức sau khi màn hình trở nên mờ đi.

Pin yếu được chỉ ra bằng màn hình mờ, ngay cả khi độ tương phản được điều chỉnh, hay bằng việc chữ số không hiện trên màn hình ngay sau khi bạn bật máy tính. Nếu điều này xảy ra, hãy thay pin bằng pin mới.

#### **Quan trọng!**

- Việc tháo pin ra sẽ khiến cho tất cả nội dung bộ nhớ của máy tính bị xóa hết.
- 1. Nhấn SHIFT AC (OFF) để tắt máy tính.
- 2. Ở phần lưng của máy tính, tháo vít và vỏ máy ra.

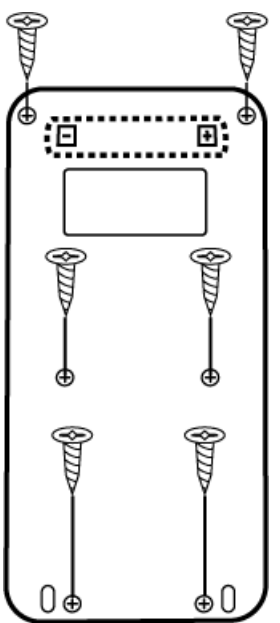

- 3. Tháo pin ra, rồi sau đó nạp pin mới với đầu dương (+) và âm (-) đúng chiều.
- 4. Đặt lại vỏ máy.
- 5. Thiết lập ban đầu máy tính:  $\boxed{0}$  (SHFT)  $\boxed{0}$  (CLR)  $\boxed{3}$  (All)  $\boxed{=}$  (Yes).
	- Không được bỏ qua bước trên!

## **Trình tự ưu tiên tính toán**

Trình tự ưu tiên của các tính toán đưa vào được đánh giá theo các quy tắc dưới đây.

Khi độ ưu tiên của hai biểu thức là như nhau, phép tính được thực hiện từ trái sang phải.

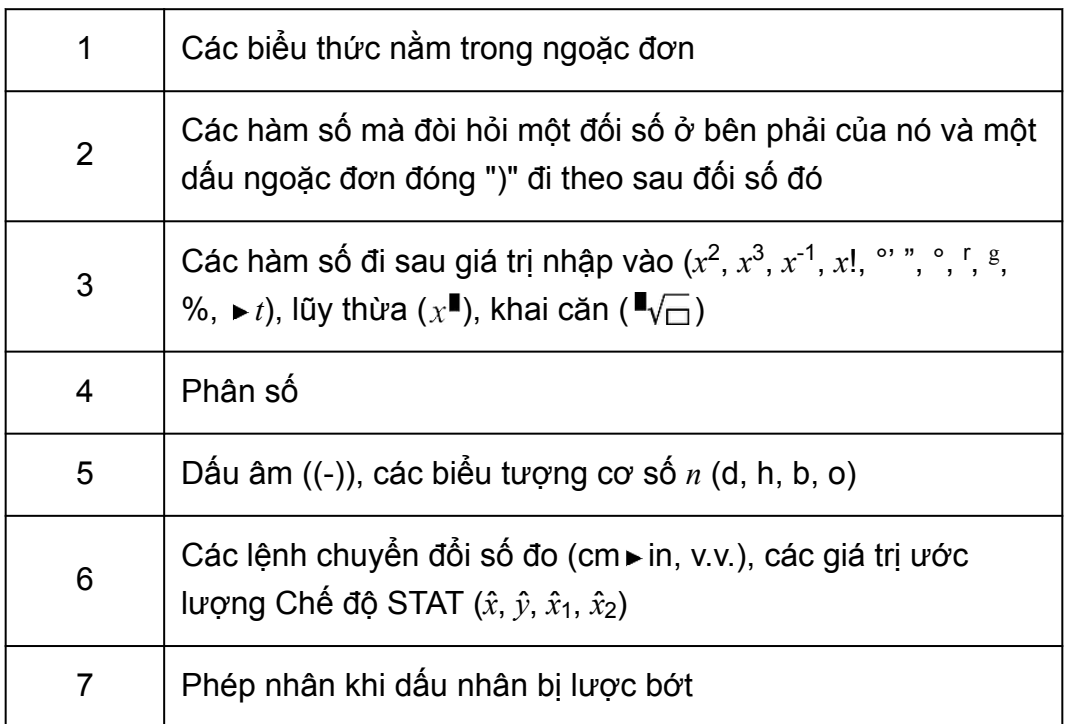

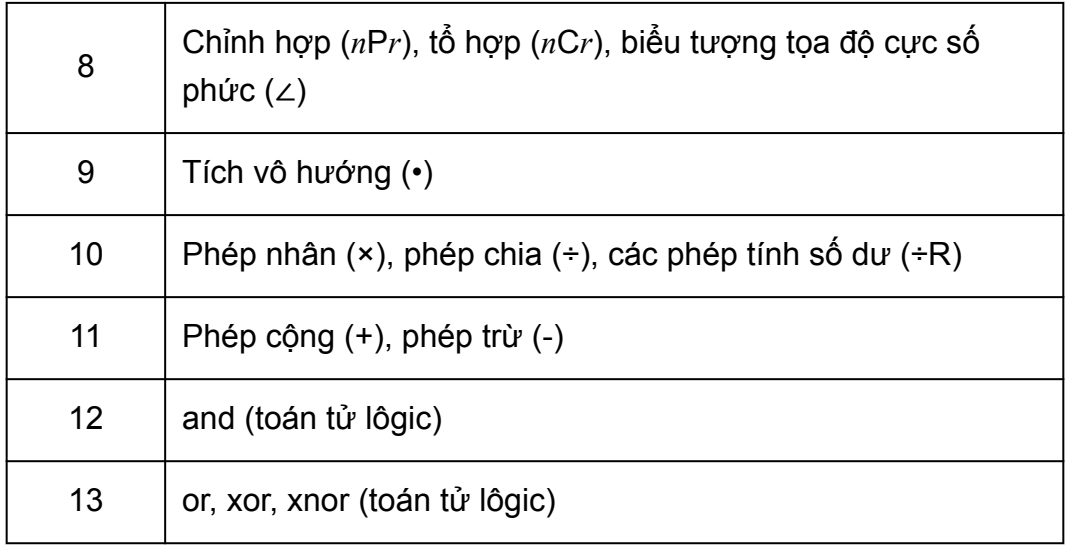

#### **Lưu ý**

- Khi bình phương một giá trị âm (ví dụ như -2), giá trị được bình phương phải được đóng trong ngoặc đơn ( $\boxed{\{ \ ]}$   $\boxed{\left( - \right)}$ 2 $\boxed{\{ \ ]}$   $\boxed{\left( x^2 \right)}$   $\boxed{\equiv}$  ). Vì  $x^2$  có độ ưu tiên cao hơn dấu âm, việc đưa vào  $\overline{(-)}$  2  $\overline{x^2}$   $\equiv$  có thể dẫn tới kết quả bình phương của 2 rồi thêm dấu âm vào kết quả.
- Luôn ghi nhớ trình tự ưu tiên và đóng các giá trị âm trong ngoặc đơn khi cần thiết.

## **Phạm vi tính toán, số chữ số và độ chính xác**

Phạm vi tính toán, số chữ số được sử dụng cho tính toán nội bộ, và độ chính xác tính toán phụ thuộc vào kiểu tính toán mà bạn đang thực hiện.

### **Phạm vi tính toán và độ chính xác**

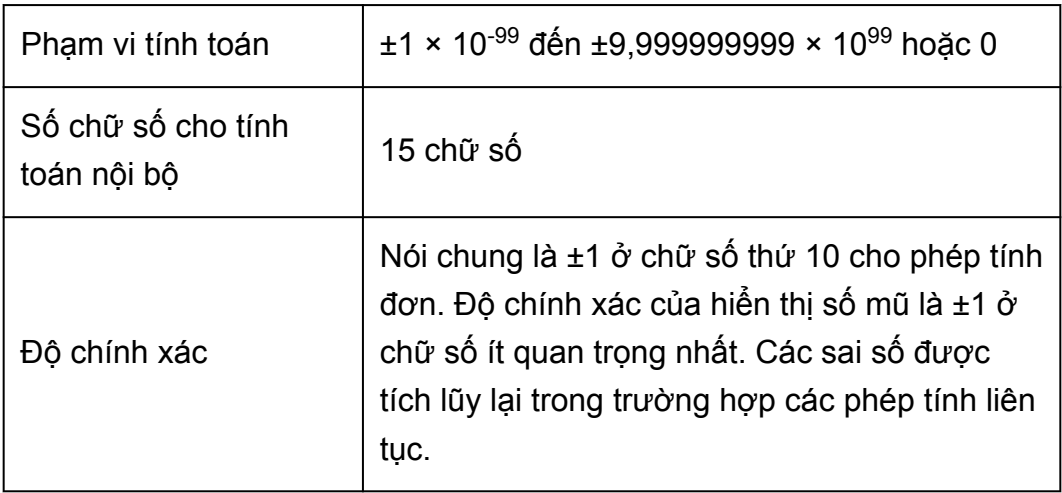

### **Các phạm vi đầu vào tính toán hàm số và độ chính xác**

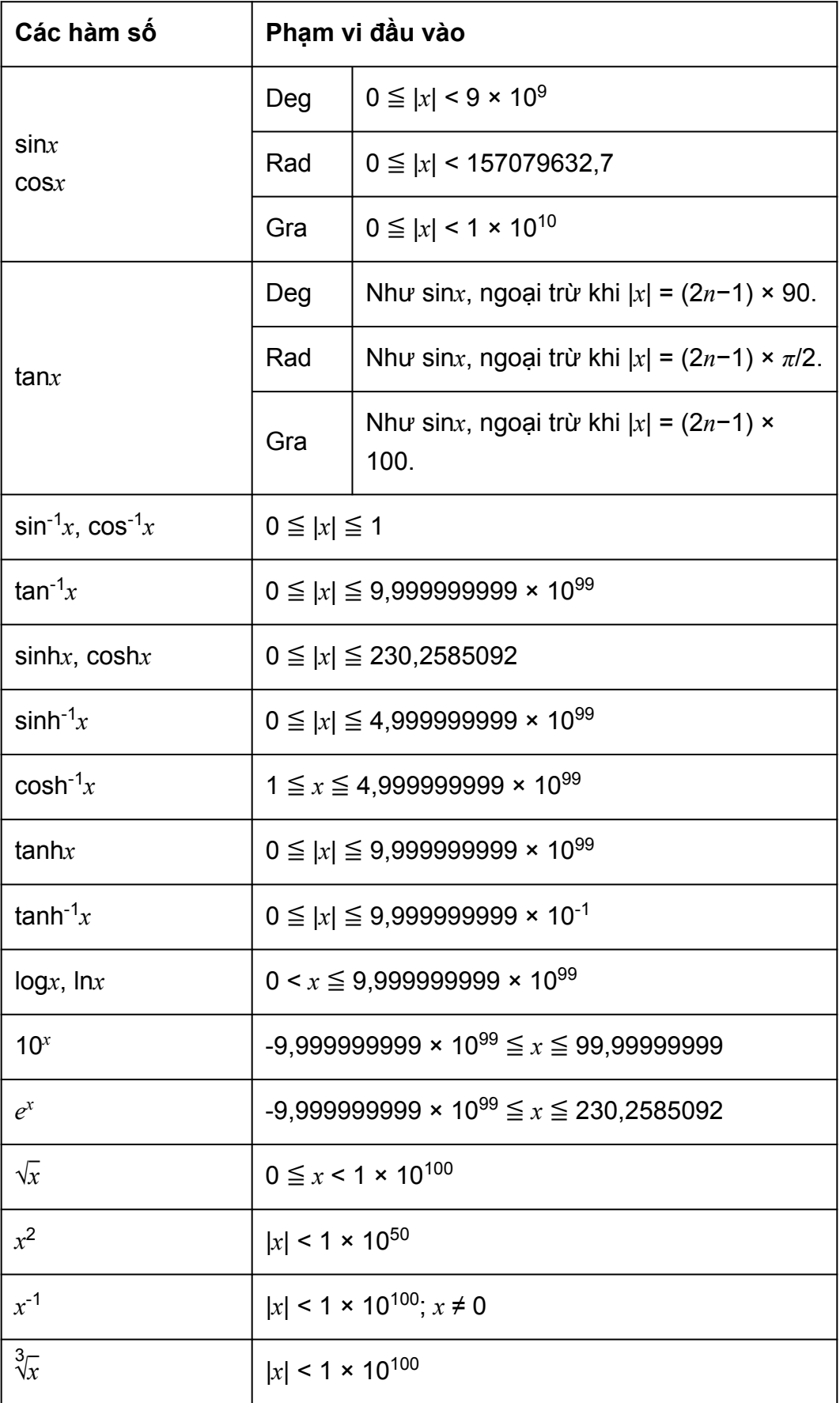

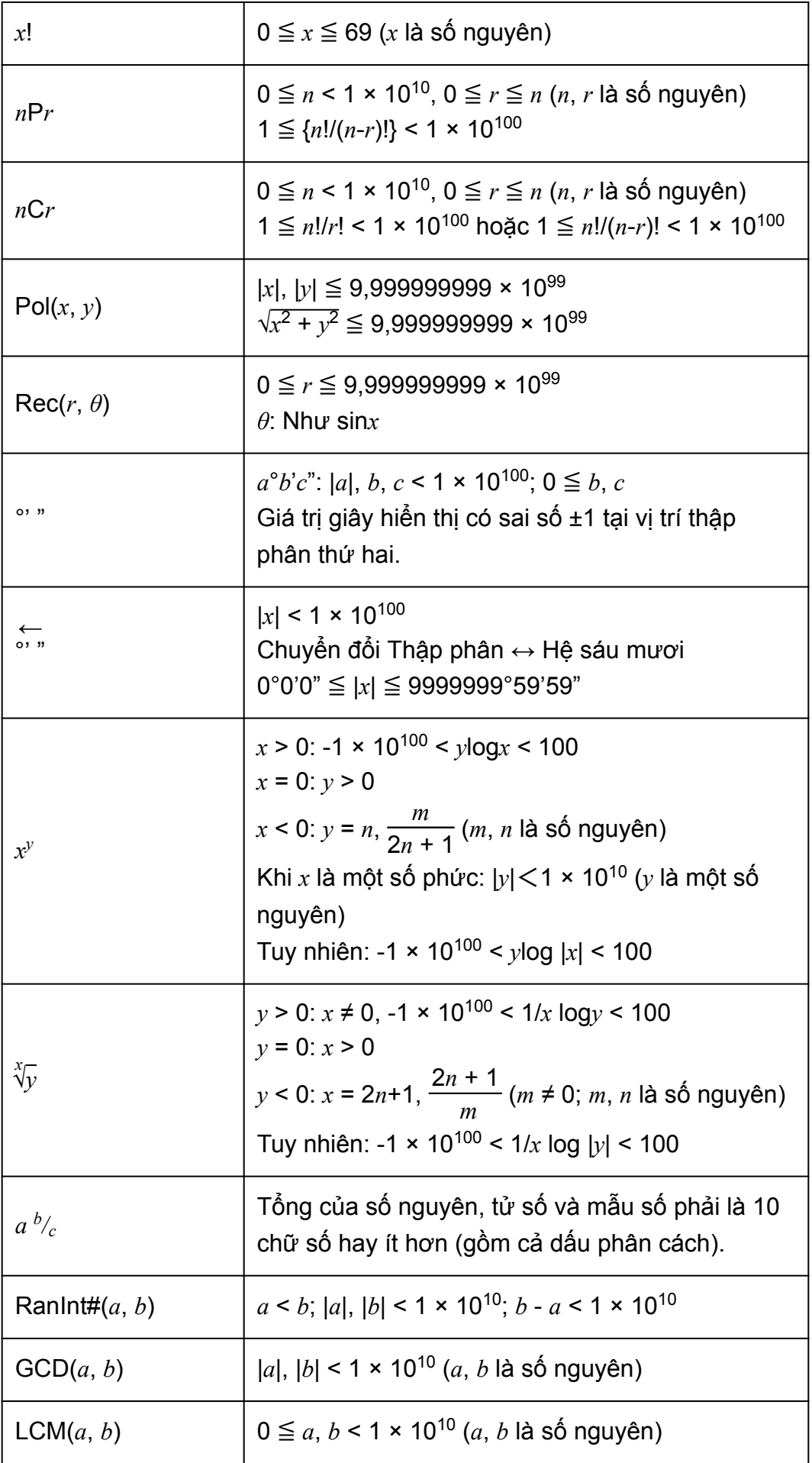

- Độ chính xác về cơ bản giống như được mô tả trong mục "Phạm vi tính toán và độ chính xác" ở trên.
- Các hàm kiểu *x y* , *x* √*y*, 3 √ , *x*!, *n*P*r*, *n*C*r* đòi hỏi phép tính nội bộ liên tục, thứ có thể gây ra tích lũy sai số xảy ra với mỗi phép tính.
- Sai số được tích lũy và có xu hướng lớn trong lân cận điểm kỳ dị và điểm uốn của hàm số.
- Phạm vi của kết quả tính toán có thể được hiển thị ở dạng *π* khi sử dụng Hiển thị tự nhiên là |*x*| < 10<sup>6</sup> . Tuy nhiên, phải lưu ý rằng sai số tính toán nội bộ có thể khiến cho không thể hiển thị một số kết quả tính toán ở dạng *π*. Nó cũng có thể khiến cho kết quả lẽ ra nên ở dạng thập phân xuất hiện ở dạng *π*.

## **Thông số kỹ thuật**

#### **Yêu cầu nguồn điện:**

Pin cỡ AAA R03 (UM-4) × 1

#### **Tuổi thọ pin xấp xỉ:**

Hai năm (trên cơ sở một giờ thao tác mỗi ngày)

#### **Tiêu thụ nguồn điện:**

0,0002 W

### **Nhiệt độ vận hành:**

0°C tới 40°C

#### **Kích thước:**

13,8 (C) × 77 (R) × 161,5 (D) mm

#### **Trọng lượng xấp xỉ:**

105 g bao gồm pin

## **Xác thực máy tính của bạn là hàng thật**

Sử dụng các bước bên dưới để xác thực rằng máy tính của bạn là máy tính CASIO chính hiệu.

- $1.$  Nhấn  $\overline{\text{model}}$ .
- $2.$  Nhấn  $\overline{0}$ .
	- Việc này hiển thị thông tin bên dưới.
		- Số ID máy tính (chuỗi 24 ký tự)

- QR Code để truy cập Dịch vụ Giáo dục Toàn cầu [\(https://wes.casio.com/calc/\)](https://wes.casio.com/calc/)

- 3. Truy cập trang trên.
- 4. Làm theo các chỉ thị trên màn hình để xác thực máy tính của bạn là hàng thật.

Nhấn để trở về trình đơn chế độ.

# **Câu hỏi thường gặp**

## **Câu hỏi thường gặp**

- **Làm sao tôi có thể thực hiện việc đưa vào và hiển thị kết quả theo cùng cách tôi đã làm trên mẫu máy không có Hiển thị sách học tự nhiên?**
- $\rightarrow$  Thực hiện thao tác phím sau:  $\mathbb{S}$ FIFI  $\mathbb{I}$  (SETUP) 2 (LineIO). Xem "Cấu hình thiết lập máy tính" để biết thêm thông tin.
- **Làm sao tôi có thể thay đổi được dạng phân số sang dạng thập phân?**

**Làm sao tôi có thể thay đổi kết quả dạng phân số được tạo ra bởi phép chia sang dạng thập phân?**

 $\rightarrow$  Xem "Đảo các kết quả tính toán" cho thủ tục này.

- **Sự khác nhau giữa bộ nhớ độc lập bộ nhớ Ans, bộ nhớ PreAns và bộ nhớ biến là gì?**
- $\rightarrow$  Mỗi một trong các kiểu bộ nhớ đều hoạt động như "bình chứa" cho việc lưu giữ tạm thời một giá trị.

#### **Bộ nhớ Ans:**

Lưu giữ kết quả của tính toán cuối cùng được thực hiện. Sử dụng bộ nhớ này để mang kết quả của một phép tính sang phép tính tiếp theo. **Bộ nhớ PreAns:**

Lưu trữ kết quả của phép tính trước phép tính cuối cùng. Bộ nhớ PreAns chỉ có thể được sử dụng trong Chế độ COMP.

#### **Bộ nhớ độc lập:**

Sử dụng bộ nhớ này để tính tổng các kết quả của nhiều phép tính. **Biến:**

Bộ nhớ này có ích khi bạn cần sử dụng cùng một giá trị nhiều lần trong một hay nhiều phép tính.

**■ Thao tác phím nào đưa tôi từ phương thức STAT hay TABLE sang phương thức tôi có thể thực hiện tính toán số học?**

 $\rightarrow$  Nhấn  $\boxed{\text{MODE}}$  $\boxed{1}$  (COMP).

- **Làm sao tôi có thể đưa máy tính trở về thiết lập mặc định ban đầu của nó?**
- $\rightarrow$  Thực hiện thao tác phím sau:  $\mathbb{H}[\mathbb{F}]\mathbb{Q}(\mathbb{C}LR)[\mathbb{F}](\mathbb{C}etup) \equiv (\mathbb{V}es).$
- Khi tôi thực thi một phép tính hàm, tại sao tôi thu được kết quả tính **toán hoàn toàn khác với các mẫu máy tính CASIO cũ hơn?**

→ Với mẫu máy Hiển thị sách học tự nhiên, đối của hàm dùng các dấu ngoặc tròn bắt buộc phải được theo sau bởi một dấu ngoặc đóng. Quên nhấn  $\Box$  sau đối để đóng dấu ngoặc lại có thể tạo ra những giá trị không mong muốn được đưa vào như một phần của đối.

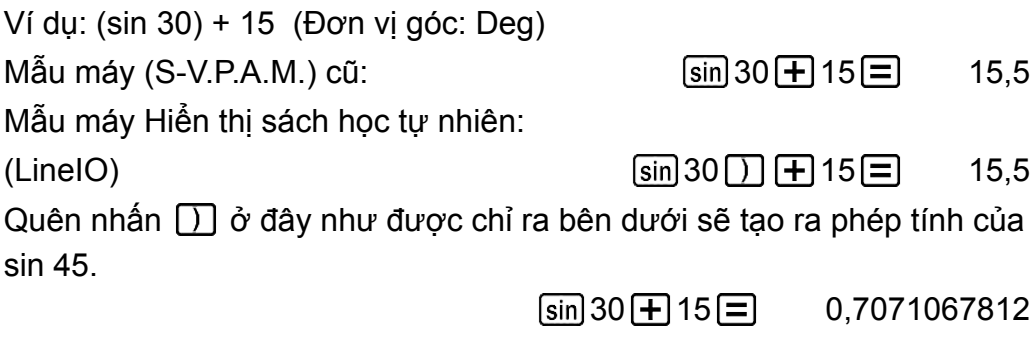

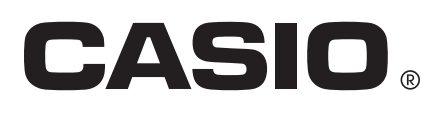

© 2019 CASIO COMPUTER CO., LTD.